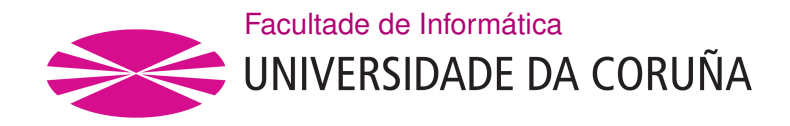

TRABALLO FIN DE GRAO GRAO EN ENXEÑARÍA INFORMÁTICA MENCIÓN EN TECNOLOXÍAS DA INFORMACIÓN

# **Aplicación web para la gestión de citas de una cadena de clínicas médicas**

**Estudante:** Jorge Díaz Seoane **Dirección:** Carlos Vázquez Regueiro

A Coruña, xuño de 2021.

*Me gustaría dedicar este trabajo de fn grado a mi familia por apoyarme siempre y a todos los profesores que me han enseñado en mi paso por la universidad, dándome los conocimientos que me han permitido su realización.*

# **Agradecimientos**

Agradezco a todas las personas que me han ayudado a lo largo de mis años universitarios, tanto profesores como compañeros y amigos y a mi tutor por aceptar llevarme este trabajo y ayudarme en su realización.

#### **Resumen**

El proyecto que se ha realizado en este [Trabajo Fin de Grado](#page-118-0) [\(TFG\)](#page-118-0) trata sobre la gestión de citas de una red de clínicas médicas. La fnalidad es tener un sistema que gestione las citas de una manera lo más automáticamente posible, facilitando el trabajo tanto al administrativo como al médico como al paciente.

Se hace uso de *Telegram* para la comunicación con el paciente y Quick Response code [\(QR](#page-118-1)) para la confrmación de las citas. También se hace uso del calendario de *Google* para crear eventos con las citas. Una parte importante del proyecto es la reprogramación automática de las mismas.

A mayores de la gestión de citas, se implementa también una parte de gestión administrativa, más destinada a clínicas que están empezando y no tanto a clínicas con una estructura ya desarrollada. En éstas últimas se hace más hincapié en la integración de sus datos, permitiendo la importación y exportación de los mismos.

Para su realización se ha hecho uso del [framework](#page-120-0) *Django* y diversos lenguajes de programación (*Python*, *JavaScript* y *HTML*).

#### **Abstract**

The project that has been carried out in this Final Degree Project deals with the management of appointments of a network of medical clinics. The aim is to have a system that manages appointments as automatically as possible, avoiding work for the administrative staff, the doctor and the patient.

Telegram is used for communication with the patient and Quick Response code [\(QR](#page-118-1)) for appointment confrmation. Google calendar is also used to create events with appointments. An important part of the project is the automatic rescheduling of appointments.

In addition to the appointment management, an administrative management part is also implemented, more intended for clinics that are just starting and not so much for clinics with an already developed structure. For the latter, more emphasis is placed on the integration of their data, allowing the import and export of data.

For its realization, the [framework](#page-120-0) Django and several programming languages (Python, JavaScript and HTML) have been used.

## **Palabras clave:**

- Trabajo fn de grado
- Clínicas médicas
- Gestión citas médicas
- Django
- Final Degree Project
- Medical clinics
- Medical appointment management
- Django

# **Índice general**

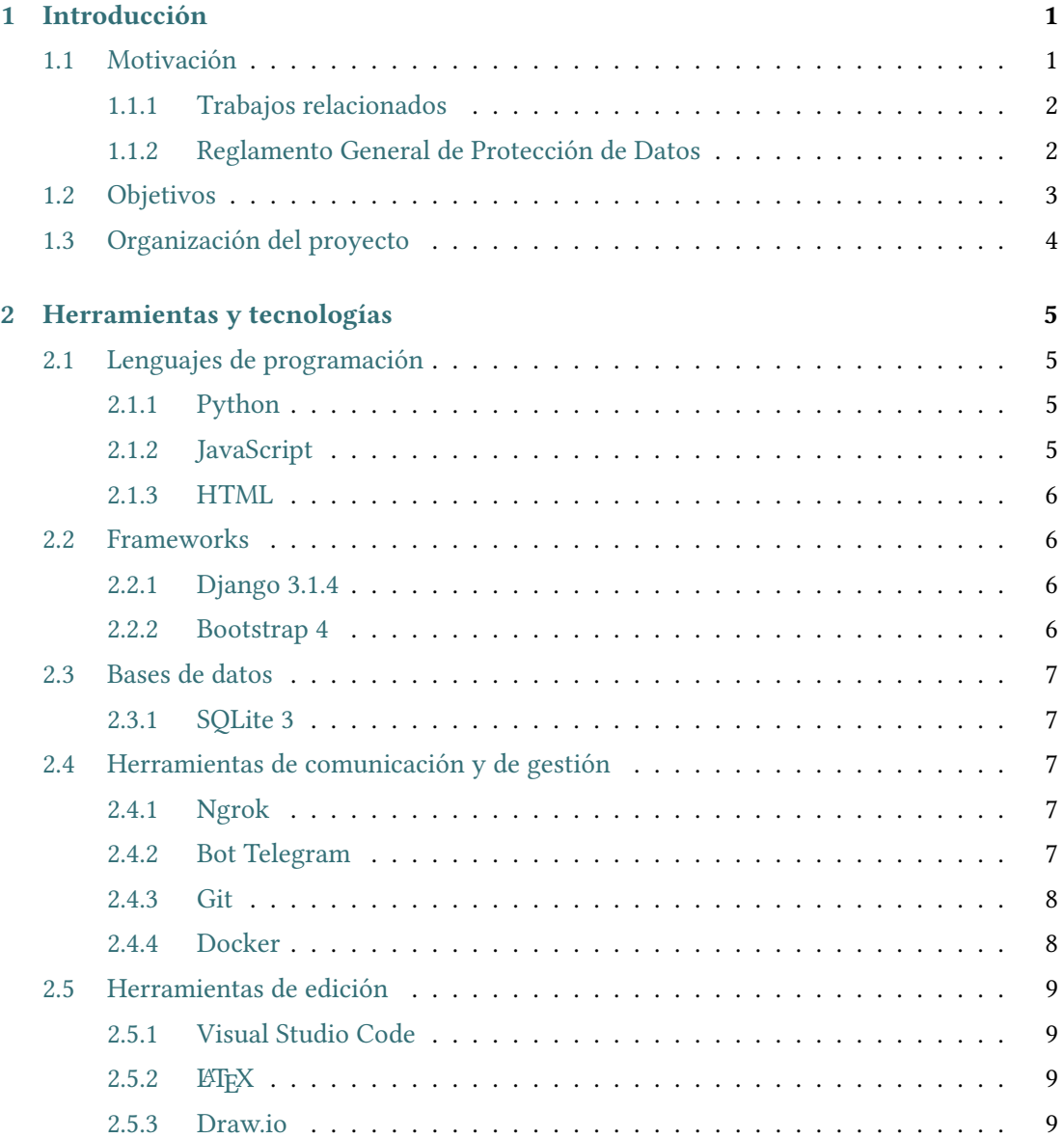

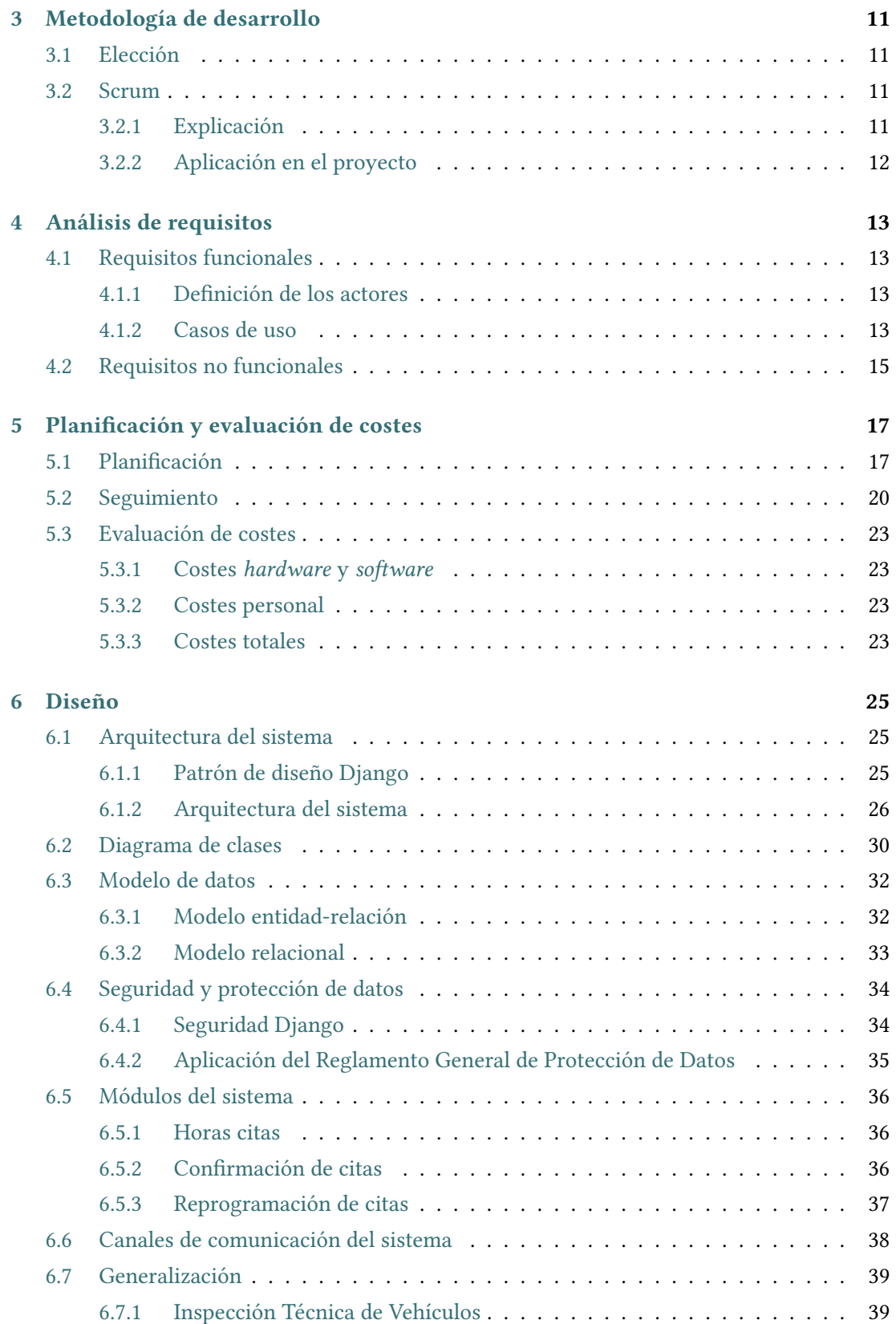

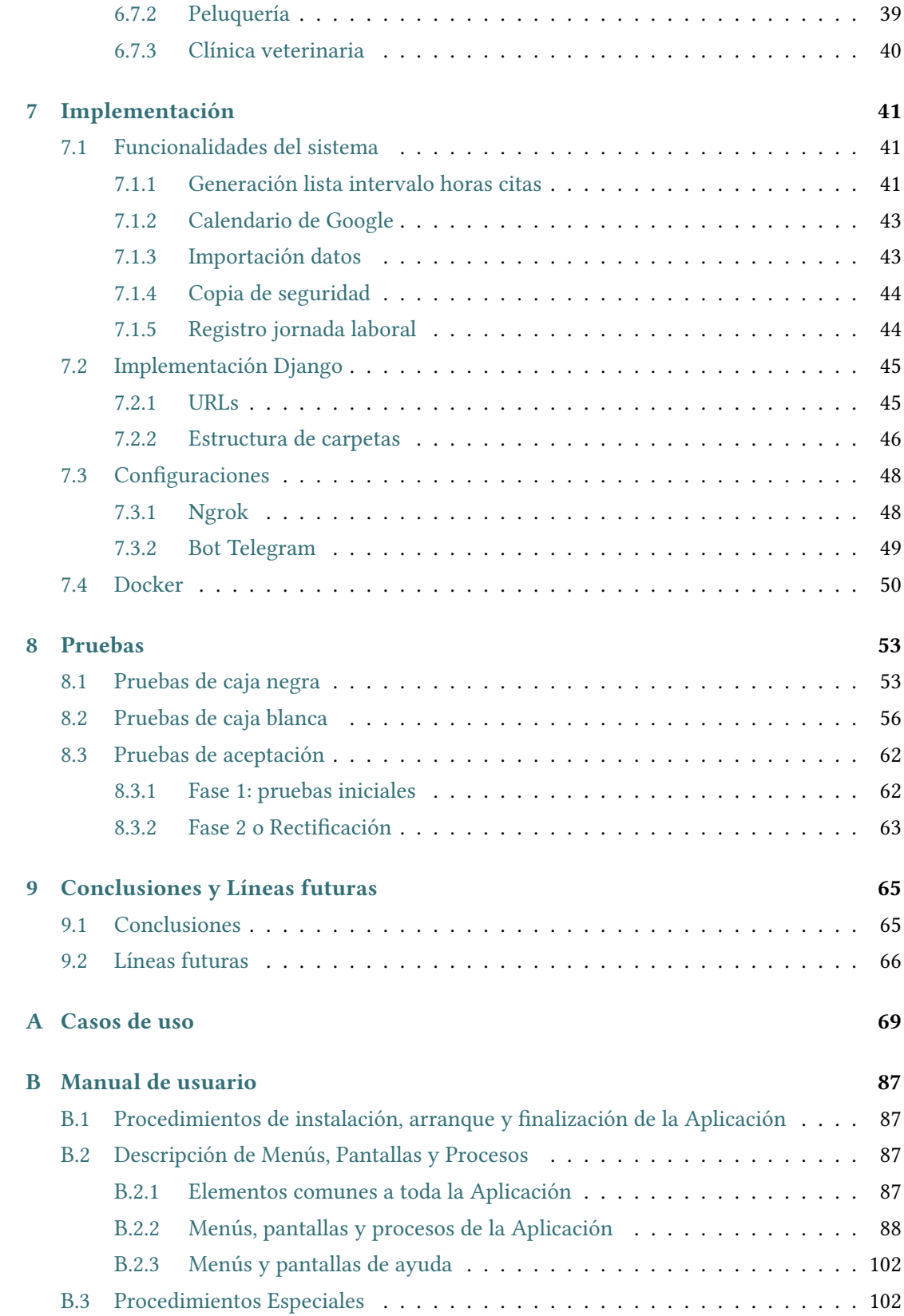

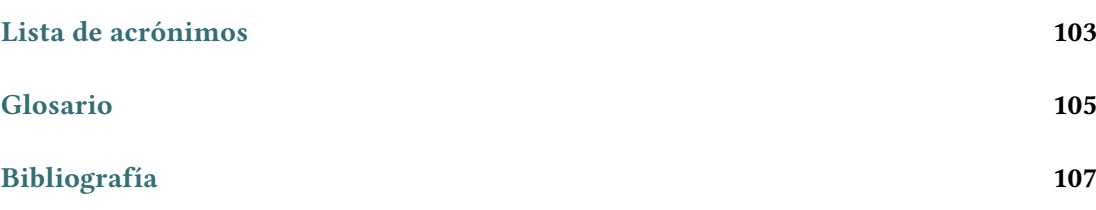

# **Índice de fguras**

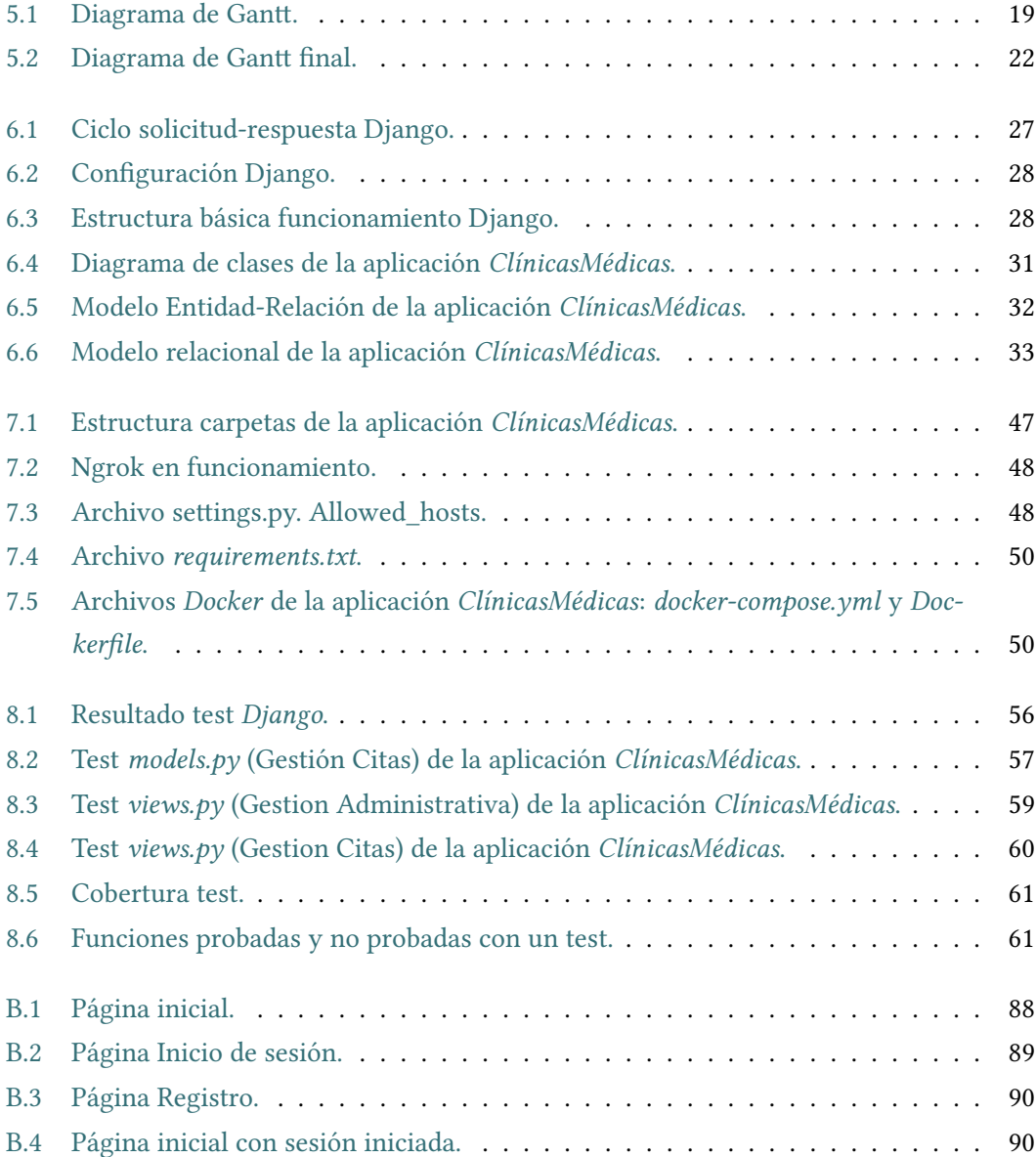

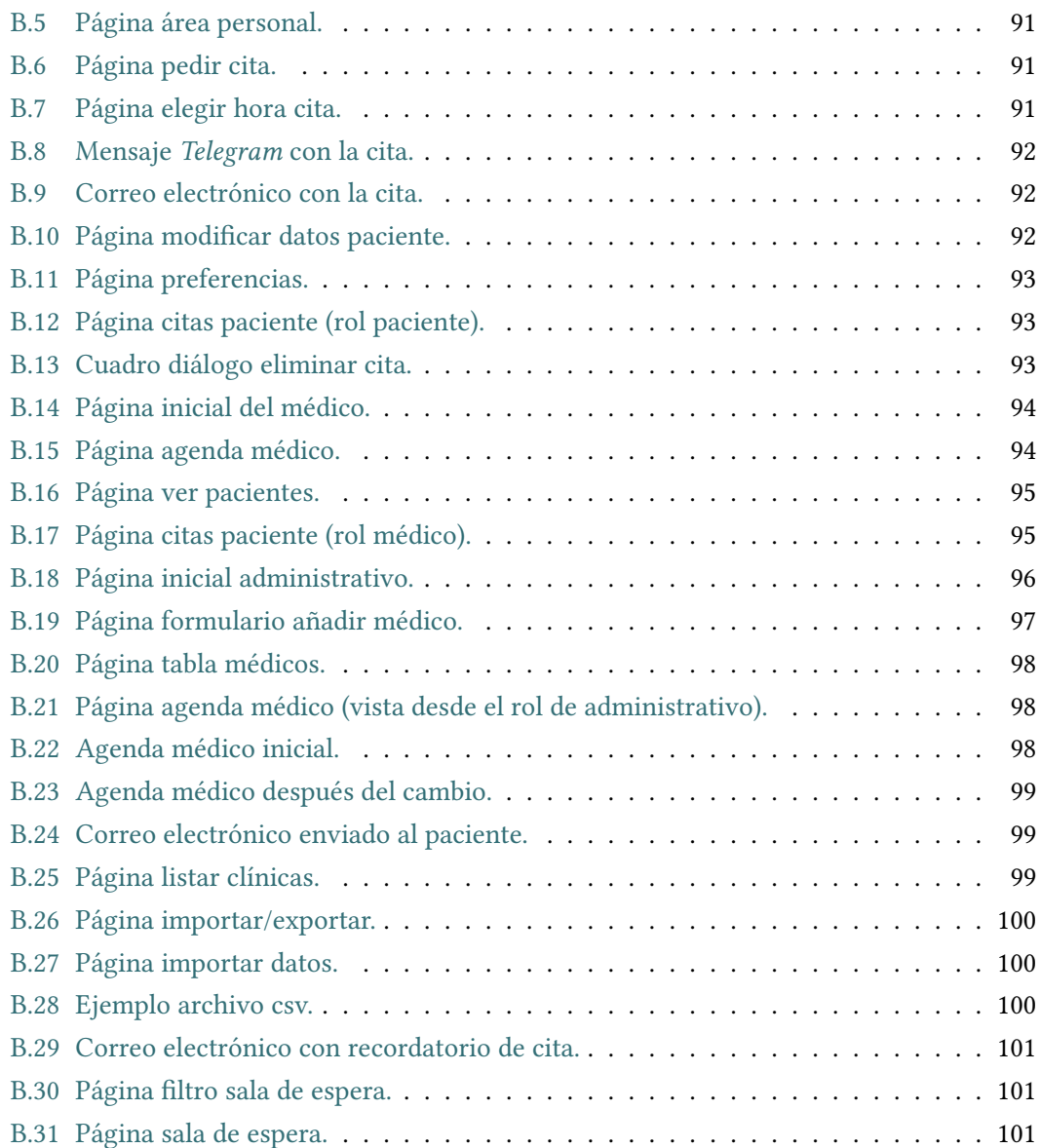

# **Índice de cuadros**

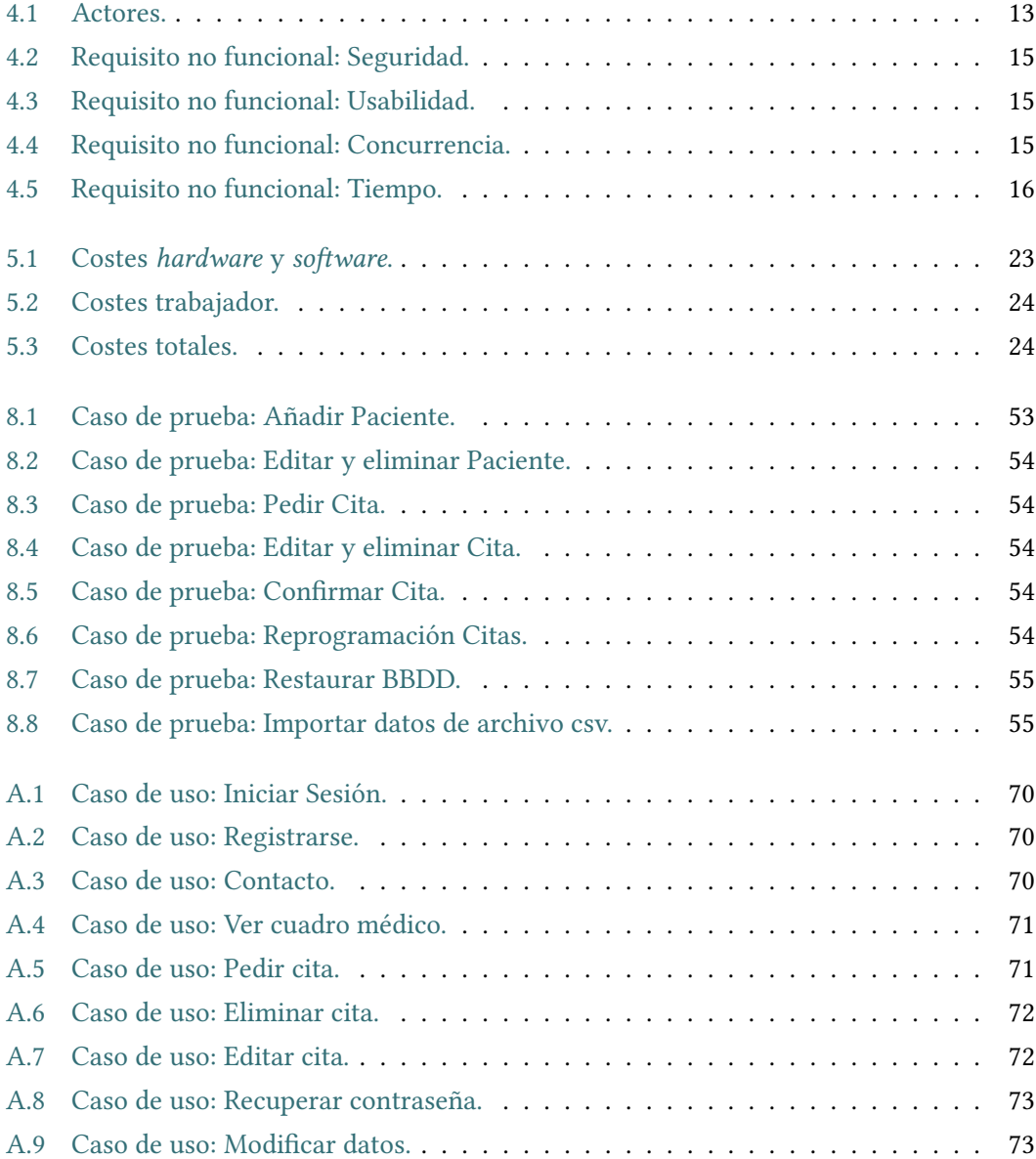

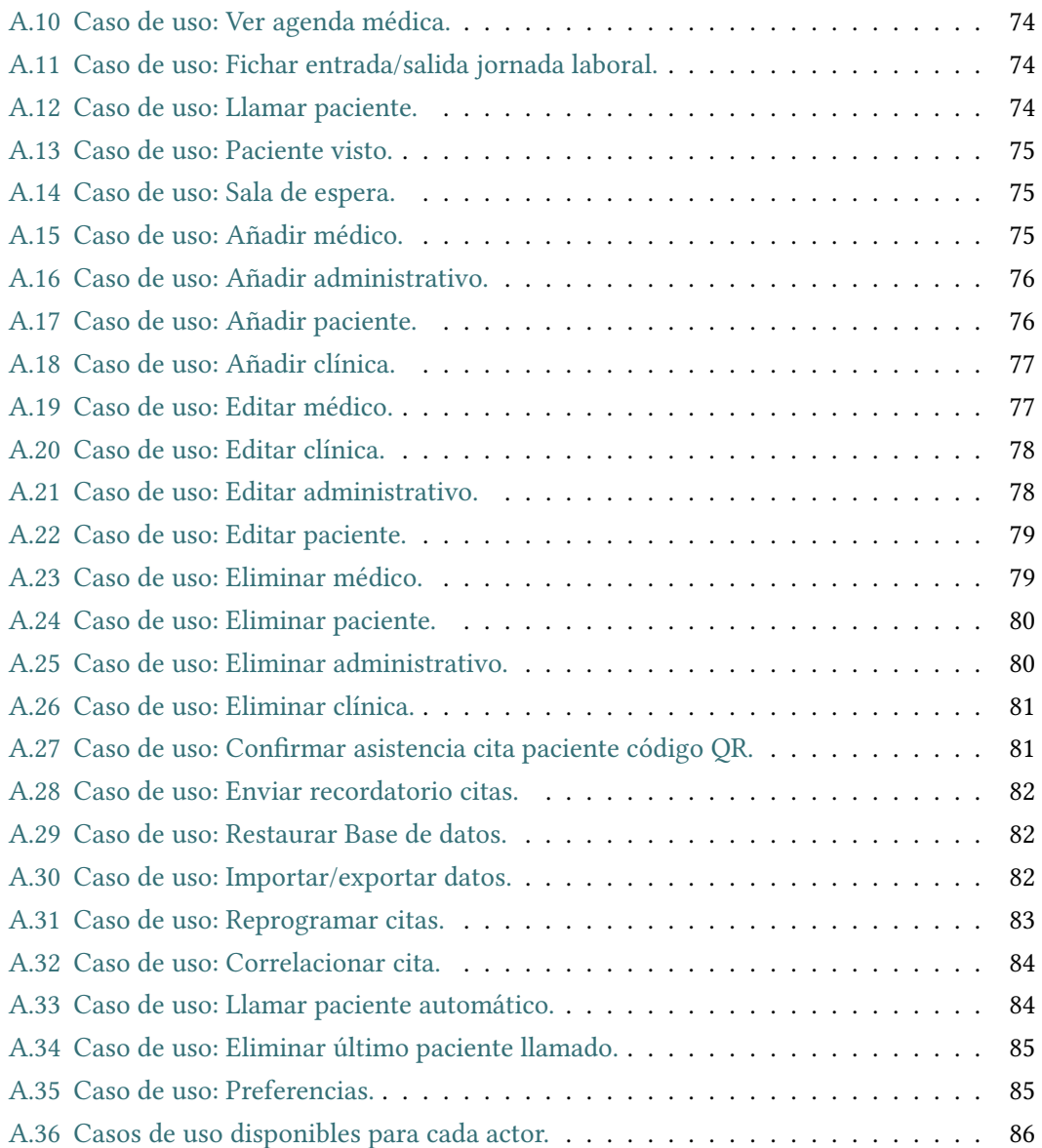

# **Capítulo 1 Introducción**

<span id="page-16-0"></span>En un este primer capítulo se verá la motivación, objetivos y organización del proyecto. Se pretende ver una idea inicial del trabajo, sin entrar en detalles que ya se verán más pretende ver una idea inicial del trabajo, sin entrar en detalles que ya se verán más adelante.

## <span id="page-16-1"></span>**1.1 Motivación**

La motivación de este trabajo es crear una aplicación web que permita tanto su uso en clínicas que están empezando y precisan de una herramienta de gestión sencilla e intuitiva, como aquellas que quieren mejorar parte de su sistema, permitiendo la integración. La parte en la que más se enfoca esta aplicación es en la gestión de citas, permitiendo interacción entre los pacientes y administrativos de una manera rápida y que no resulte demasiado molesta a ninguna de las partes. Pero también permite la gestión administrativa para aquellas clínicas que no dispongan de ninguna herramienta. Se tuvo en cuenta la comodidad al hacer uso de la misma, minimizando el número de interacciones del usuario con la aplicación.

Permite el uso por parte de los pacientes para solicitar cita y la gestión de la misma, facilitando su uso, dado que solo es necesario darse de alta y no se requiere ningún mecanismo físico como una tarjeta o similares. En las clínicas más tradicionales, la cita solo es posible solicitarla presencialmente o telefónicamente pero no por el uso de una aplicación web, lo que facilita la solicitud de la misma y ahorra tiempo y molestias tanto al paciente como al administrativo.

Como usuarios de servicios donde se requieren citas, como el médico o la [Inspección](#page-118-3) [Técnica de Vehículos](#page-118-3) ([ITV](#page-118-3)), se vio que era posible mejorar ciertos aspectos de las mismas e incorporar ciertos elementos, tales como el uso de [Qick Response code](#page-118-1) [\(QR](#page-118-1)) para confrmar la asistencia o la incorporación de *Telegram* para enviar mensajes al usuario.

Si bien este proyecto se centra en la gestión de citas médicas, sería posible adaptarlo, con algunos cambios, a otros servicios como el de la [ITV](#page-118-3), veterinarios, etc. En el caso de la [ITV](#page-118-3), los médicos serían los trabajadores de las diferentes líneas de las que disponen (la especialidad del médico pasaría a ser el tipo de vehículo que cada línea revisa) y los pacientes serían los usuarios que, con sus coches, acuden a la línea.

Debido al alcance del proyecto, y al equipo de desarrollo del mismo (compuesto únicamente por una persona), no se piensa en abarcar todo lo que infuye en la gestión de una clínica médica pero sí dar soluciones a ciertas partes de la misma, modernizándolas.

#### <span id="page-17-0"></span>**1.1.1 Trabajos relacionados**

Debido a que el sofware de gestión de citas del que hacen uso las clínicas es privativo o es hecho en exclusiva para ellos, no se ha podido comparar este proyecto con otros trabajos relacionados. Por este motivo, como usuarios del *Sergas (Servicio Galego de Saúde)*, se ha comparado con lo que ellos utilizan.

Por una parte, el *Sergas* no dispone de pantallas para llamar a los pacientes en todos los centros de salud. En algunos el médico sigue llamando a los pacientes de manera oral. Tampoco incluye el uso de avisos por correo electrónico ni incorpora un *bot* de *Telegram* o similares. Sin embargo, sí hace uso de mensajería móvil *SMS* (sistema que este proyecto no utiliza). A la hora de guardar citas en el calendario permite el uso de cualquier calendario (mientras que este proyecto solo hace uso del de *Google*).

El *Sergas* diferencia dos tipos de citas (consulta y receta) para el médico de cabecera, con intervalos de duración distintos. Mientras que este proyecto solo tiene un tipo de cita con su correspondiente intervalo.

#### <span id="page-17-1"></span>**1.1.2 Reglamento General de Protección de Datos**

En este apartado se verá lo relativo a la protección de datos siguiendo el [Reglamento](#page-118-4) [General de Protección de Datos](#page-118-4) ([RGPD](#page-118-4)).[[1\]](#page-122-1)

Lo primero a tener en cuenta es la diferencia que el [RGPD](#page-118-4) hace entre datos personales y datos sensibles[[2\]](#page-122-2). Los primeros (Artículo 4, punto 1) se referen a datos que permiten la identifcación directa o indirecta de una persona, tales como el nombre, los apellidos o la dirección. Los segundos (Artículo 9) hacen referencia a datos que por su naturaleza o relación con las libertades y derechos fundamentales de las personas requieren de una especial protección, tales como ideas políticas, afliación sindical o datos sanitarios. En este proyecto no se tratan datos sensibles, solo datos personales.

## <span id="page-18-0"></span>**1.2 Objetivos**

La fnalidad de este proyecto es, como se ha visto, tener una aplicación para gestionar las citas, para ello defniremos una serie de objetivos:

- Añadir, editar, listar y borrar clínicas, médicos, pacientes y administrativos.
- Solicitar, listar, editar y borrar una cita. Cuando se solicita una cita, se envía un correo electrónico al paciente. También se le envía un enlace personalizado para añadir la cita, mediante la creación de un evento, en el calendario de *Google*.
- Cuando el paciente acuda a la clínica, tener la posibilidad de confrmar la cita mediante un administrativo o mediante el móvil y un código *QR*.
- Si un día un médico no puede atender a sus pacientes, realizar la reprogramación de citas de manera automática.
- Posibilidad de interactuar, automáticamente, con el paciente mediante la aplicación de mensajería *Telegram*.
- Añadir datos desde un archivo [Comma-Separated Values](#page-118-5) [\(CSV\)](#page-118-5), evitando tener que introducirlos de uno en uno.
- Pantalla en las salas de espera para avisar al paciente.
- Cumplir con el [RGPD](#page-118-4) y la seguridad de la aplicación.

# <span id="page-19-0"></span>**1.3 Organización del proyecto**

Este proyecto se organiza en 9 capítulos, 2 anexos, 1 lista de acrónimos, 1 glosario y la bibliografía.

- Introducción: capítulo actual donde se ven, por encima, los aspectos principales del proyecto, sin profundizar en ellos, para que el lector comprenda con un vistazo general la fnalidad del proyecto.
- Herramientas y tecnologías: capítulo que trata sobre las herramientas y tecnologías empleadas para realizar la aplicación sobre la que se construye después esta memoria.
- Metodología: capítulo donde se ve la metodología empleada en el desarrollo de la aplicación, comentando sus ventajas y desventajas.
- Análisis de requisitos: capítulo dedicado a los requisitos funcionales y no funcionales que la aplicación debe seguir.
- Planifcación y evaluación de costes: capítulo dedicado a ver la planifcación del proyecto y los costes asociados al mismo.
- Diseño: capítulo con los detalles de la aplicación, permite la realización de la misma. Se hace uso de los requisitos obtenidos en el capítulo anterior.
- Implementación: capítulo para mostrar como está implementada la aplicación. Se hace uso del diseño creado en el capítulo anterior.
- Pruebas: capítulo dedicado a las pruebas realizadas a la aplicación, para ver su correcto funcionamiento.
- Conclusiones y líneas futuras: capítulo fnal del proyecto, donde se comentan las conclusiones sacadas y se ven las posibles líneas de trabajo futuras que pueden surgir usando este proyecto de base.

# <span id="page-20-0"></span>**Capítulo 2 Herramientas y tecnologías**

 $\bf E$ <sup>N</sup> este capítulo se verán las herramientas y tecnologías empleadas en el proyecto Clínicas Médicas. *ClínicasMédicas*.

Se han agrupado en cuatro grandes bloques: los lenguajes de programación, los [frame](#page-120-0)[works](#page-120-0) empleados, las bases de datos, las herramientas de comunicaciones y gestión y los editores.

# <span id="page-20-1"></span>**2.1 Lenguajes de programación**

#### <span id="page-20-2"></span>**2.1.1 Python**

*Python* es un lenguaje de programación multiplataforma, interpretado, de tipado dinámico y orientado a objetos. Fácil de aprender, potente y permite un desarrollo rápido de aplicaciones. [\[3\]](#page-122-3)

*Guido van Rossum* lo publicó por primera vez el 20 de febrero del año 1991, en *alt.sources*, siendo la versión publicada la 0.9.0. El nombre hace referencia al grupo *Monty Python*, del que el autor era afcionado. La versión 1.0 llegaría en enero de 1994. [\[4](#page-122-4)]

En este proyecto se hace uso de *Python* porque se eligió usar *Django* y es el lenguaje de programación que éste usa. Concretamente se hace uso de la versión 3.8.5. No fue necesaria su instalación porque ya viene por defecto en el [Sistema Operativo](#page-118-6) ([S.O.\)](#page-118-6) (*Ubuntu 20.04*) utilizado para el desarrollo.

#### <span id="page-20-3"></span>**2.1.2 JavaScript**

*JavaScript* es un lenguaje de programación ligero que es muy usado para hacer [script](#page-120-2) en programación web. Fue creado por *Brendan Eich*. [\[5](#page-122-5)]

Se suele usar *JavaScript* para realizar ciertas acciones que requieren un nivel de complejidad superior al habitual. Permite que estas acciones las realice la parte cliente desde su navegador, aligerando la carga del servidor. [\[6\]](#page-122-6)

En este proyecto se hace un uso mínimo de este lenguaje para modelar ciertos aspectos de algunas vistas. Más concretamente, se usa para insertar un mapa de *Google Maps* y para recargar de manera automática la vista de la sala de espera (cada 10 segundos).

#### <span id="page-21-0"></span>**2.1.3 HTML**

*HTML* son las siglas de *Hyper Text Markup Language*, es decir **Lenguaje de marcado de hipertexto**, que es el lenguaje de marcado estándar para la creación de páginas web. Describe la estructura de la página web a través de una serie de elementos. Fue creado por *Tim Berners-Lee* en el [Conseil Européen pour la Recherche Nucléaire](#page-118-7) ([CERN](#page-118-7)). [\[7](#page-122-7)]

En este proyecto se usa *HTML* para crear las diferentes vistas con las que interactúa el usuario.

### <span id="page-21-1"></span>**2.2 Frameworks**

#### <span id="page-21-2"></span>**2.2.1 Django 3.1.4**

*Django* en un [framework](#page-120-0) web de alto nivel desarrollado en *Python* que permite un rápido desarrollo de aplicaciones web. Es gratuito y de código abierto [\[8](#page-122-8)]. Sus creadores son: *Adrian Holovaty*, *Simon Willison*, *Jacob Kaplan-Moss* y *Wilson Miner*. El nombre hace alusión al guitarrista *Django Reinhardt*.[[9](#page-122-9)]

*Django* hace uso del patrón MTV (*Model-Template-View*), que es una variante del MVC (*Model-View-Controller*). Esto se verá en detalle en el apartado de patrones [6.1.1.](#page-40-2)

Se ha elegido tanto por la facilidad a la hora de desarrollar las distintas partes de la aplicación, como porque permite al desarrollador abstenerse de aplicar las secuencias [Structured](#page-118-8) Query Language ([SQL](#page-118-8)) para generar las tablas de la [Bases de Datos](#page-118-9) ([BBDD\)](#page-118-9) y trabajar con los distintos datos. También se encarga del apartado de la seguridad y la concurrencia. Finalmente porque hace uso de *Python*, que es un lenguaje que simplifca mucho la programación.

#### <span id="page-21-3"></span>**2.2.2 Bootstrap 4**

*Boostrap* es un [framework](#page-120-0) de código abierto para la personalización de los sitios web mediante el uso de *[Cascading Style Sheets](#page-118-10) ([CSS](#page-118-10))*, *HTML* y *JavaScript*. Fue creado por *Mark Oto* y *Jacob Tornton*, trabajadores de *Twiter*, en el año 2011. Nació como solución interna para su empresa, con el nombre de *Blueprint*, pero con el tiempo fue liberado como proyecto de código abierto y pasó a llamarse *Bootstrap*.[[10\]](#page-123-0) [\[11\]](#page-123-1)

En este proyecto se usa para darle diseño a las vistas creadas mediante *HTML*. Se decidió hacer uso de él y no aplicar [CSS](#page-118-10) directamente porque es más sencillo de aplicar y no requiere un esfuerzo extra por parte del desarrollador.

## <span id="page-22-0"></span>**2.3 Bases de datos**

#### <span id="page-22-1"></span>**2.3.1 SQLite 3**

*SQLite* es un sistema gestor de bases de datos, escrito como una biblioteca en lenguaje C. El código es de dominio público y es gratuito. Fue creado por *Richard Hipp* y lanzado en agosto del año 2000.[[12\]](#page-123-2) [\[13](#page-123-3)]

Para implementar la [BBDD](#page-118-9) en este proyecto se hace uso de un archivo denominado *db.sqlite3* que crea *Django*. Además, *Django* permite crear las tablas mediante clases *Python* (en el archivo *models.py*), evitando las secuencias [SQL](#page-118-8). También el añadir, modifcar y eliminar datos se hace desde código *Python*, lo que simplifca el trabajo al desarrollador.

En este proyecto se usa porque es el que viene por defecto en *Django* y no se vio la necesidad de utilizar uno distinto. Como *Django* se encarga de realizar las tareas sobre esta [BBDD](#page-118-9), no se volverá a ver nada más de ella en esta memoria.

# <span id="page-22-2"></span>**2.4 Herramientas de comunicación y de gestión**

En este apartado se comentan las herramientas empleadas para hacer accesible desde internet nuestra aplicación que se ejecuta en local. También se comenta la aplicación de mensajería, el gestor de versiones y el de contenedores.

#### <span id="page-22-3"></span>**2.4.1 Ngrok**

*Ngrok* [[14](#page-123-4)] es una aplicación que permite crear túneles para poder acceder desde fuera a servicios que se tienen en local. En este caso se hace uso de ella para la parte de confrmar la cita mediante [QR](#page-118-1) desde el móvil o desde el *bot* de *Telegram*. En un proyecto real se tendría una dirección IP única que permitiría realizar esta operación sin necesidad de crear un túnel pero como no se dispone de dicha IP, se usará esta aplicación para probar su funcionamiento. La confguración se verá en el capítulo [7.](#page-56-0)

#### <span id="page-22-4"></span>**2.4.2 Bot Telegram**

*Telegram* es un servicio de mensajería gratuito que permite la creación de *bots*. Los *bots* son programas automáticos que permiten realizar ciertas tareas mediante el envío y recepción de mensajes.

En este proyecto se usa para la comunicación con el paciente. En el capítulo [7](#page-56-0) se verá la confguración del mismo.

#### <span id="page-23-0"></span>**2.4.3 Git**

*Git* es un sofware de control de versiones diseñado por *Linus Torvalds*. Control de versiones es la gestión de los diferentes cambios que se realizan sobre algún producto (en este caso, sobre la aplicación desarrollada).

Inicialmente se utilizó el repositorio de *git* que proporciona la facultad pero, posteriormente, una vez fnalizado el proyecto, se subió a un repositorio público de la plataforma *Gitlab* para permitir el acceso al código fuente a cualquier interesado.

El enlace de *Gitlab* es el siguiente: [pulsar aquí](https://gitlab.com/juki456yu7/tfg-citas-medicas)

#### <span id="page-23-1"></span>**2.4.4 Docker**

*Docker* es un sofware que automatiza el despliegue de aplicaciones mediante el uso de contenedores, de esta manera la aplicación se puede utilizar independientemente del sofware que tenga el equipo. Por debajo utiliza funcionalidades proporcionadas por el *kernel* de *Linux*. Inicialmente empezó como un desarrollo por parte de *Solomon Hykes* en un proyecto interno de *dotCloud*. Posteriormente tendría ayuda de otros ingenieros. En marzo de 2013 sería liberado como código abierto. [\[15](#page-123-5)]

La ventaja de usa un contenedor para el servidor respecto al uso de un máquina virtual es que requiere de menos recursos. En una máquina virtual, ésta tiene en exclusiva una parte de los recursos del sistema físico. Sin embargo, un contenedor corre como una aplicación más del sistema, compartiendo los recursos con el resto. Un ejemplo sería con el uso de la memoria *RAM*, una máquina virtual usa toda la *RAM* que se le asigne al crearla (2GB por ejemplo), mientras que un contenedor usaría la que necesite, del total del sistema físico, en cada momento.

En este proyecto se usa *Docker* para el despliegue de la aplicación, de esta manera cualquier interesado podrá ver y probar la aplicación sin necesidad de replicar el equipo usado para el desarrollo. En el apartado [7.4](#page-65-0) se verá la confguración concreta para este proyecto.

# <span id="page-24-0"></span>**2.5 Herramientas de edición**

En este apartado se han agrupado los editores de fcheros, la herramienta de composición de texto y la creación de diagramas.

#### <span id="page-24-1"></span>**2.5.1 Visual Studio Code**

*Visual Studio Code* es un editor de código fuente desarrollado por *Microsof*. Fue anunciado en abril de 2015 y lanzado en abril de 2016. [\[16\]](#page-123-6)

Es el editor de código que se ha utilizado para el desarrollo del proyecto. No hay ningún motivo en especial para usar éste editor frente a otras alternativas como *Geany*, *Sublime Text*, etc.

#### <span id="page-24-2"></span>**2.5.2 LATEX**

LATEX es un sistema para la composición de textos creado por *Leslie Lamport* como un gran conjunto de macros de TEX. TEX es un sistema de tipografía creado por *Donald E. Knuth*. [\[17\]](#page-123-7) [\[18](#page-123-8)][[19](#page-123-9)]

En este proyecto se emplea LATEX siguiendo el modelo de [TFG](#page-118-0) da Facultade de Informática da Universidade da Coruña. [\[20](#page-123-10)]

#### <span id="page-24-3"></span>**2.5.3 Draw.io**

[draw.io](https://app.diagrams.net/) es una página web que permite la creación de diagramas. En este proyecto se hace uso de ella para crear los diagramas de clase, el modelo entidad-relación y el modelo relacional.

Es propiedad de *Seibert/Media*, una consultora alemana especializada en *Atlassian* y *Google Cloud*.[[21](#page-123-11)]

*2.5. Herramientas de edición*

# <span id="page-26-0"></span>**Capítulo 3 Metodología de desarrollo**

 $E^{\text{n} \text{ este capitulo se verá la metodología empleada para el desarrollo de la aplicación, expli-} cando cómo se ha seleccionado y cómo se ha aplicado en este proyecto.}$ cando cómo se ha seleccionado y cómo se ha aplicado en este proyecto.

## <span id="page-26-1"></span>**3.1 Elección**

Debido a la naturaleza individual de un [TFG](#page-118-0) y el poco tiempo del que se dispone para la realización del mismo, se ha de hacer uso de una metodología que permita completarlo en el tiempo requerido. Por ello, se ha elegido hacer uso de una metodología ágil, que, como su nombre indica, permite desarrollar una aplicación de manera ágil y rápida, mediante procesos incrementales. Se descarta el uso del desarrollo en cascada por la poca fexibilidad que ofrece, al no permitir volver hacia atrás en las fases de desarrollo [\[22](#page-123-12)]. También se descarta el uso del desarrollo en espiral, más pensado para desarrollos a medio plazo, porque no se precisa realizar análisis de riesgos[[23\]](#page-123-13). Tampoco es necesario el uso de prototipos, así que se descarta el uso de metodologías basadas en prototipos.

Existen múltiples metodologías ágiles, tales como: *Scrum*, *Kanban*, *eXtreme Programming* (o XP), Desarrollo Ligero (o *Lean*), *Scrumban* (que combina *Scrum* y *Kanban*), etc. [\[24](#page-124-0)]

Para este proyecto se ha elegido utilizar *Scrum*.

### <span id="page-26-2"></span>**3.2 Scrum**

En este apartado se verá la explicación de *Scrum* y como se aplica en este proyecto.

#### <span id="page-26-3"></span>**3.2.1 Explicación**

*Scrum* [\[25\]](#page-124-1) es una de las metodologías ágiles más conocidas y utilizadas, consiste en una serie de roles y prácticas para crear entregas incrementales de un producto. Los roles que se tienen son los siguientes:

- Dueño del producto: persona encargada de transmitir los requerimientos de la aplicación. En este caso, este rol es compartido entre el autor y el director del proyecto.
- Persona al mando: líder del proyecto, también se encarga de cumplir con los plazos de entrega. Este rol es desempeñado por el autor del proyecto.
- Miembros del equipo de desarrollo: personas encargadas de desarrollar la aplicación. En este caso, solo hay una persona, que es el autor de este proyecto, que desempeña varios roles: analista, programador y probador de *sofware*.

#### Proceso *Scrum*:

- Análisis de requisitos: en esta fase se eligen los requisitos que tendrá el sistema. En este caso, los requisitos salieron de las diversas reuniones entre el autor y el director del proyecto. [4](#page-28-0)
- Planifcación: fase para planifcar las tareas y tiempo de entrega. En este caso, el que planifca es el autor. [5](#page-32-0)
- Revisión con cliente: fase para revisar si se van cumpliendo los objetivos acordados. Esto también se ve en las reuniones entre autor y director.

En *Scrum* hay un elemento denominado *Sprint*, que es el proceso de desarrollo a realizar en cada entrega incremental (va entre planifcación y revisión con el cliente). Con los requisitos del cliente, se divide el trabajo en una serie de *sprints*, al fnal de cada *sprint* hay un producto utilizable, que sirve de base para el siguiente *sprint*. Esto se realiza hasta que se termina el producto (la aplicación de este proyecto en este caso).

#### <span id="page-27-0"></span>**3.2.2 Aplicación en el proyecto**

La idea detrás de *Scrum* es tener siempre productos utilizables, partir de algo que realice pocas funciones e ir incrementando sus funcionalidades. En este proyecto se empezó haciendo la parte de la gestión de usuarios. Se hizo así para poder probar luego el resto de funcionalidades. Una vez terminada esta parte, se procedió a realizar la gestión administrativa. En esta parte se hizo todo lo que no implicase la gestión de citas ni la interacción con las mismas. Finalmente, se hizo la gestión de citas.

Con esto fnalizado, se procedieron a tener reuniones entre autor y director. A raíz de estas reuniones fueron saliendo más requisitos y casos de uso, por lo que el proyecto fue creciendo incrementalmente, siguiendo la flosofía de esta metodología. En el capítulo [5](#page-32-0) se verá que tareas se realizaron en cada *sprint*.

# <span id="page-28-0"></span>**Capítulo 4 Análisis de requisitos**

 $\mathbf{E}^{\text{N}}$  este capítulo se verá el análisis de requisitos del sistema. Es una parte importante del proyecto debido a que influye directamente en el diseño e implementación. Por una parte proyecto debido a que infuye directamente en el diseño e implementación. Por una parte se hablará de los requisitos funcionales y por otra de los no funcionales.

# <span id="page-28-1"></span>**4.1 Requisitos funcionales**

Los requisitos funcionales son las funciones que va a cumplir el sistema. Primero se verá la defnición de los actores del sistema y después los casos de uso del mismo.

#### <span id="page-28-2"></span>**4.1.1 Defnición de los actores**

En esta aplicación se decidieron crear tres actores distintos, cada uno con unas funcionalidades concretas. Por un lado están los médicos, que son las personas que ofrecen los servicios de las clínicas médicas. Por otro están los pacientes, que son los consumidores de estos servicios. Por último están los administrativos, que conectan a médicos y pacientes. En la tabla [4.1](#page-28-4) se puede ver una descripción de cada actor.

#### <span id="page-28-3"></span>**4.1.2 Casos de uso**

Se pueden ver todos los casos de uso en el apéndice [A.](#page-84-0)

<span id="page-28-4"></span>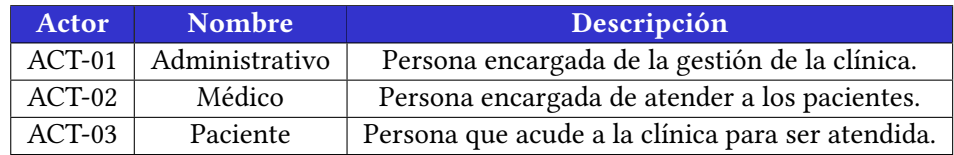

Cuadro 4.1: Actores.

Se puede dividir este proyecto en varios bloques relacionados entre sí. Los casos de uso se asocian a uno de estos bloques. Estos bloques no tienen relación con las aplicaciones creadas en *Django* (las cuales se verán en detalle en otros capítulos). Los bloques pueden ser los siguientes:

#### • **Gestión de usuarios**

En este bloque va todo lo relacionado con los usuarios, es decir, el registro [A.2,](#page-85-1) el inicio de sesión [A.1](#page-85-0), cerrar sesión y recuperar la contraseña [A.8.](#page-88-0) También la parte de modifcar datos de usuario [A.9](#page-88-1) y las preferencias en los canales de comunicación [A.35](#page-100-1).

#### • **Gestión administrativa**

En este bloque va lo relacionado con la parte administrativa de la clínica, esto es, dar de alta, modifcar o eliminar médicos, pacientes, administrativos y clínicas (casos de uso del [A.15](#page-90-2) al [A.26\)](#page-96-0). También se incluye aquí fchar la entrada y salida de la jornada laboral [A.11](#page-89-1), importar y exportar datos [A.30,](#page-97-2) las copias de seguridad [A.29](#page-97-1), el formulario de contacto [A.3](#page-85-2) y el cuadro médico [A.4.](#page-86-0)

#### • **Gestión de citas**

En este último bloque va lo relacionado a las citas, esto es, dar de alta [A.5,](#page-86-1) modifcar [A.7](#page-87-1), listar [A.10](#page-89-0) o eliminar [A.6](#page-87-0) citas, forzar cita (se explica en la misma tabla que pedir cita: [A.5\)](#page-86-1).

A mayores va también lo relacionado con la cita una vez que el paciente va a acudir a la misma: confrmar asistencia [A.27](#page-96-1) (se puede hacer a través de un administrativo, por [QR](#page-118-1) o por *Telegram*), llamar al paciente [A.12](#page-89-2), confrmar paciente visto [A.13](#page-90-0), llamar paciente automático [A.33](#page-99-1), eliminar último paciente llamado [A.34](#page-100-0), reprogramar citas [A.31](#page-98-0), correlacionar citas [A.32](#page-99-0) y enviar recordatorio de cita [A.28](#page-97-0).

En esta parte también es donde el administrativo habilita el [QR](#page-118-1) (no tiene un caso de uso asociado porque de normal iría impreso en unas hojas que estarían repartidas por la clínica) y las pantallas de la sala de espera [A.14.](#page-90-1)

<span id="page-30-1"></span>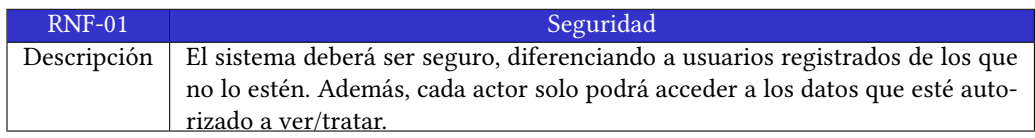

Cuadro 4.2: Requisito no funcional: Seguridad.

<span id="page-30-2"></span>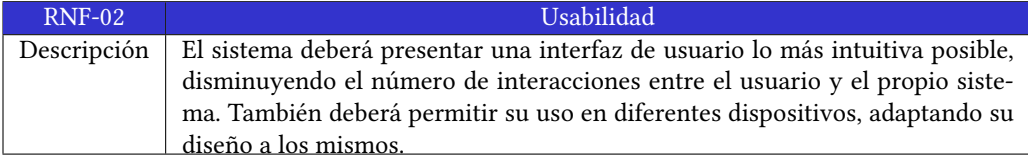

Cuadro 4.3: Requisito no funcional: Usabilidad.

## <span id="page-30-0"></span>**4.2 Requisitos no funcionales**

Un requisito no funcional es un parámetro para la operativa del sistema, en lugar de una función del mismo. Es decir, indican características de funcionamiento del sistema.

En este proyecto se han defnido cuatro requisitos no funcionales, que se entiende que son los más importantes. Uno de ellos es la seguridad (ver [4.2\)](#page-30-1), por un lado para proteger los datos de cada usuario y que un actor no pueda acceder a las funcionalidades de otro y por otro lado para cumplir con el [RGPD.](#page-118-4)

Otro es la usabilidad (ver [4.3](#page-30-2)), es importante que la aplicación sea fácil de usar y que se adapte a cada dispositivo, dado que no es lo mismo ver una página web desde un ordenador que hacerlo desde el móvil, por eso es importante que cada dispositivo tenga los diseños adaptados a su tamaño de pantalla.

La concurrencia (ver [4.4](#page-30-3)) es también importante por tratarse de una aplicación web a la que van a acceder múltiples usuarios. No se puede permitir que un usuario pueda llegar a interferir en las transacciones de otro usuario.

Por último, también hay que tener presente el tiempo (ver [4.5](#page-31-0)). Todos los proyectos vienen marcados por un tiempo de entrega, que se negocia con el cliente. En este caso, la entrega viene marcada por la fecha límite para entregar el [TFG.](#page-118-0) Por ello es necesario tener una buena planifcación y adaptarse a ella, para cumplir con el plazo.

<span id="page-30-3"></span>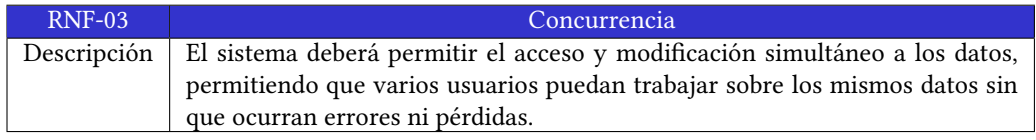

Cuadro 4.4: Requisito no funcional: Concurrencia.

*4.2. Requisitos no funcionales*

<span id="page-31-0"></span>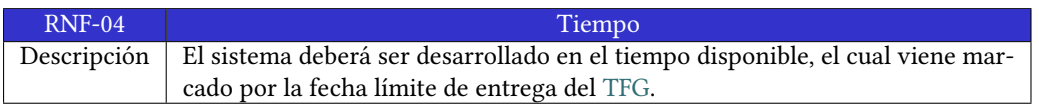

Cuadro 4.5: Requisito no funcional: Tiempo.

# <span id="page-32-0"></span>**Capítulo 5 Planifcación y evaluación de costes**

E n este capítulo se verá la planifcación, el seguimiento y los costes del proyecto.

# <span id="page-32-1"></span>**5.1 Planifcación**

Para la planifcación hay que tener en cuenta que solo se dispone de un trabajador (el autor de este proyecto en este caso), así que se distribuyen las 300 horas de duración de un [TFG](#page-118-0) entre las diferentes fases con un solo trabajador, que, como se ha visto en el capítulo de metodología [3,](#page-26-0) desempeña tres roles: analista, programador y *tester* (persona que realiza las pruebas de la aplicación). A mayores se ha puesto otro recurso (al que se ha denominado Desarrollador) que realiza las tareas del proyecto que no tienen que ver directamente con la aplicación. En concreto, el aprendizaje y lectura de documentación, la redacción de la memoria y la realización de la presentación.

El proyecto empezó de manera autónoma por parte del alumno, el cual realizó una serie de *sprints* por su cuenta antes de tener la primera reunión con el director. En la planifcación inicial todavía no se sabía el número de reuniones ni los cambios surgidos de las mismas, por ese motivo se sobreestimó el tiempo para adaptarlo a esas 300 horas, siendo conscientes de que no es el tiempo real.

El inicio del proyecto fue el 7 de diciembre de 2020 y la fnalización se marcó para el día 22 de junio de 2021, siendo éste el día anterior a la fecha límite de entrega.

Los *sprints* realizados en esta planifcación inicial fueron los siguientes:

- Gestión de usuarios. En este *sprint* se realizó todo lo que está relacionado con los usuarios: el registro, el inicio y fn de sesión, la recuperación de la contraseña y la modifcación de los datos.
- Gestión Administrativa. En este *sprint* se hizo la parte de añadir, listar, borrar y editar pacientes, médicos, administrativos y clínicas. También la copia de seguridad, el registro

de la jornada laboral, el cuadro médico y el formulario de contacto.

• Gestión de Citas. En este *sprint* se llevó a cabo la parte relacionada con las citas. En concreto: añadir, editar, listar y borrar citas y enviar el recordatorio de las citas del día siguiente.

A mayores de los *sprints* está la parte de *Docker*, la memoria y la presentación. La memoria se empezó a realizar a la par que el *Sprint 1: Gestión de usuarios*, aunque la mayor carga de trabajo se planifcó realizar una vez terminada la aplicación. Para la presentación se decidió esperar a que se terminase la elaboración de la memoria. Y para *Docker* es necesario tener la aplicación fnalizada, por ese motivo va después del último *sprint*.

En la fgura [5.1](#page-34-0) se puede ver el diagrama de *Gant* de este proyecto.

<span id="page-34-0"></span>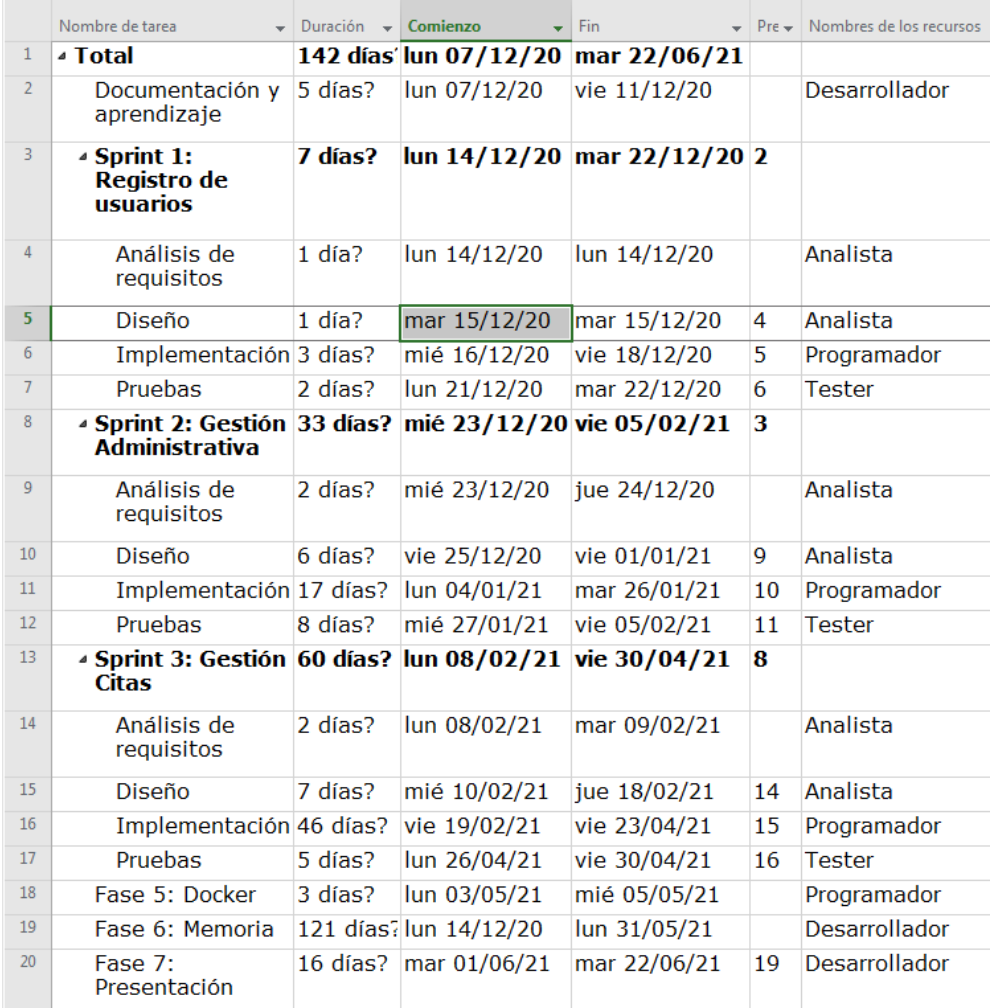

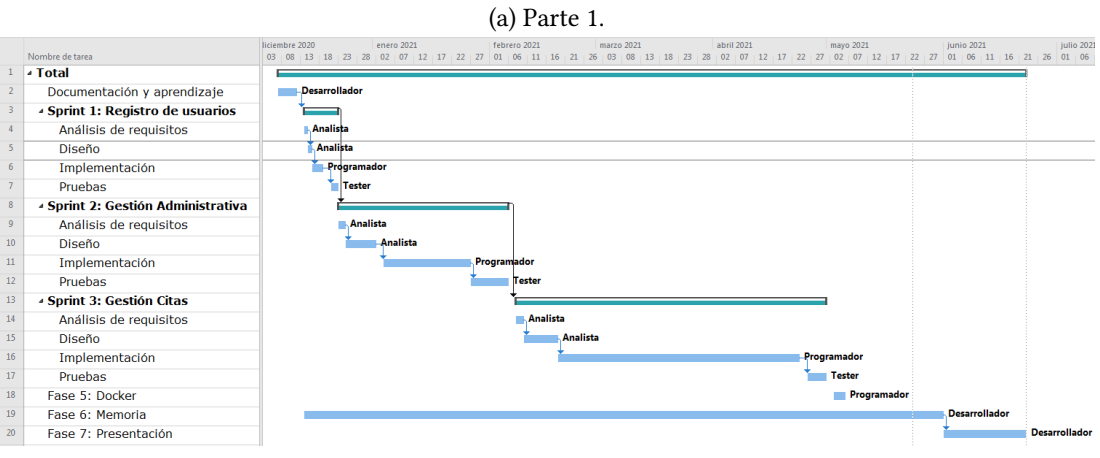

(b) Parte 2.

Figura 5.1: Diagrama de Gant.

# <span id="page-35-0"></span>**5.2 Seguimiento**

En este apartado se verá como evolucionó el proyecto respecto a lo inicialmente planifcado y, al fnal, se verá la planifcación real, es decir, el tiempo que fnalmente llevó su realización.

Durante el transcurso de la realización del proyecto, hubo varias reuniones entre el autor del proyecto y el tutor que lo dirige. En dichas reuniones se fueron consensuando cambios y añadidos a la aplicación. De esta manera, después de algunas de esas reuniones, la planifcación inicial fue variando, aunque no los plazos, los cuales se consiguieron cumplir. Esto se debe a que la planifcación inicial tuvo en cuenta que podría haber cambios y por eso se usaron plazos más alargados de lo necesario. En caso de que no hubiese cambios, la planifcación inicial no hubiese sido correcta, dado que el proyecto habría fnalizado en un tiempo menor.

Para la realización de la memoria se decidió empezar al inicio del proyecto (como se vio en el apartado anterior, se empezó a realizar a la par que el *sprint* de gestión de usuarios) e ir haciéndola hasta el fnal del mismo. Si bien es cierto que la mayor carga de trabajo fue una vez fnalizada la aplicación.

El diagrama de Gantt con la planificación real se puede ver en la figura [5.2.](#page-37-0) Este diagrama se realiza una vez el proyecto está fnalizado, es decir, es el tiempo que realmente llevó la realización del mismo. Como se puede apreciar, y se comentó anteriormente, los plazos son iguales pero se puede ver como ahora se tienen en cuenta las reuniones y los cambios realizados después de las mismas.

Los *sprints* surgidos de las reuniones son los siguientes:

- Primera reunión. En esta reunión se añadieron las siguientes funcionalidades: pantallas en sala de espera, confrmación por [QR,](#page-118-1) importación/exportación de datos en hojas de cálculo, reprogramación de citas (ambos métodos: anular y reubicar), llamada paciente y confrmación paciente visto.
- Segunda reunión. En esta reunión se añadieron las siguientes funcionalidades: *bot* de *Telegram*, forzar cita, cita correlacionada y automatizar llamada siguiente paciente.
- Tercera reunión. En esta reunión se añadieron las siguientes funcionalidades: ley de protección de datos, preferencias canales de comunicación, calendario de *Google* y opción de eliminar cuenta para los pacientes.
- Cuarta reunión. En esta reunión se añadieron las siguientes funcionalidades: la importación/exportación se pasa a hacer desde [CSV](#page-118-5) (en lugar de hojas de cálculo como se hacía después de la primera reunión), mejoras visuales para dispositivos móviles, se avisa al paciente si en una fecha y para un médico ya tiene una cita (aunque se permite
pedir otra, se le avisa para que sea consciente), automatizar siguiente llamada también confrma al último paciente visto y opción de eliminar la última llamada realizada (por si el paciente es llamado pero no acude a la sala).

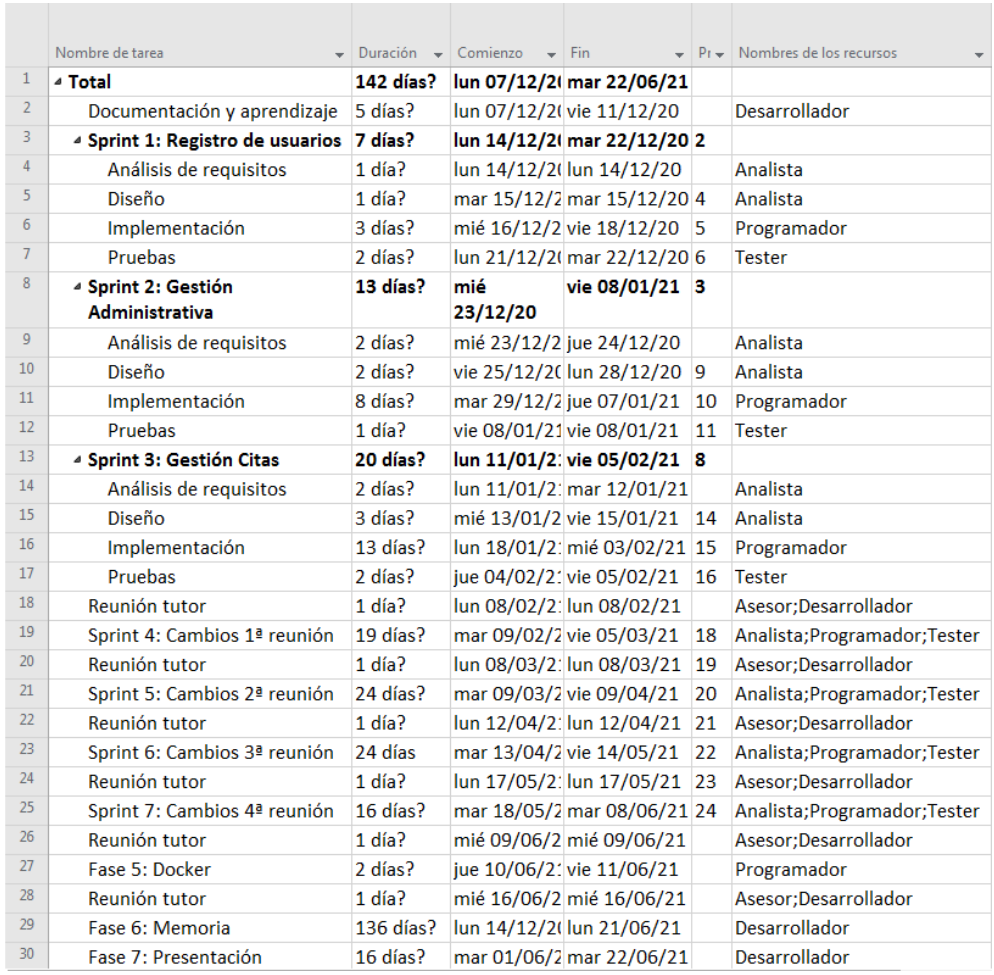

(a) Parte 1.

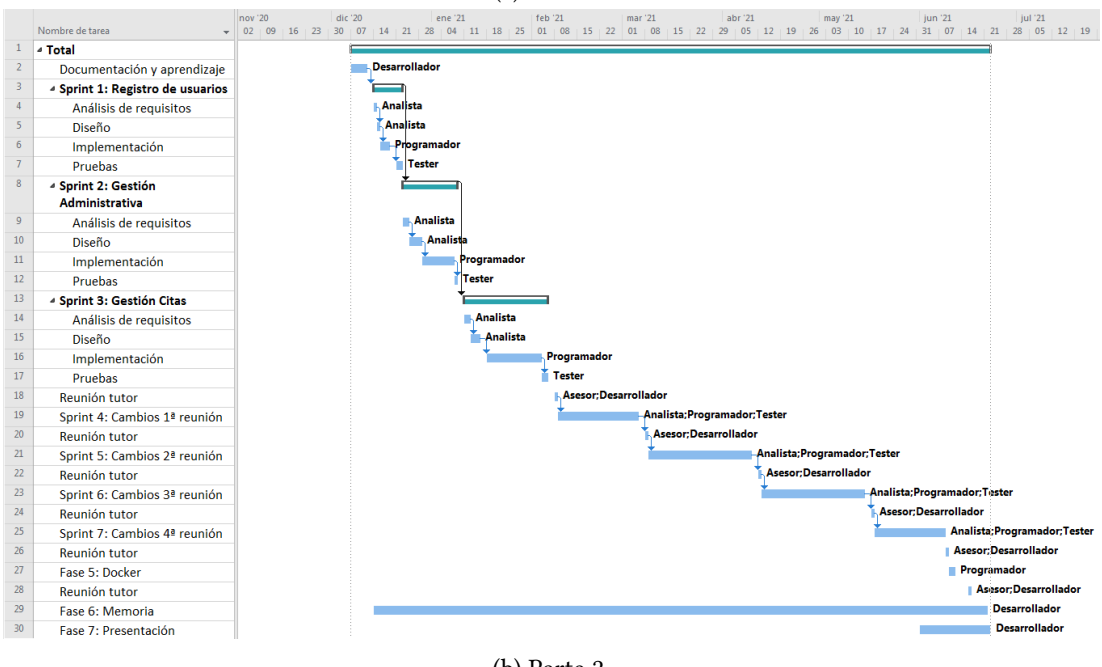

(b) Parte 2. Figura 5.2: Diagrama de Gantt final. 22

<span id="page-38-0"></span>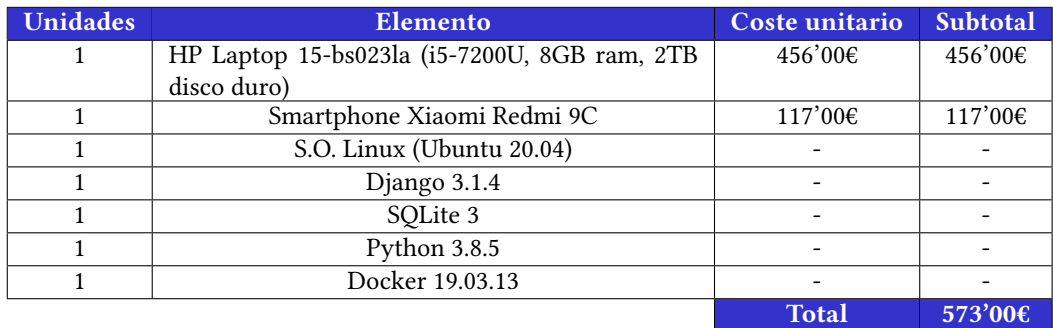

Cuadro 5.1: Costes *hardware* y *sofware*.

# **5.3 Evaluación de costes**

Los costes asociados al desarrollo de la aplicación *ClínicasMédicas* se pueden dividir en costes de material (*hardware* y *sofware*) y costes de personal.

#### **5.3.1 Costes** *hardware* **y** *sofware*

Para la parte de *hardware* son necesarios un ordenador portátil y un teléfono móvil. Los precios y las características se puede ver en la tabla [5.1.](#page-38-0) En esta misma tabla se puede ver el [S.O.](#page-118-0) y el *sofware* utilizados, todos tienen un coste de 0€ por tratarse de *sofware* libre y gratuito. La explicación de cada uno y el motivo de utilizarlo se pueden ver en el capítulo [2](#page-20-0).

#### **5.3.2 Costes personal**

Dada la naturaleza individual de un [TFG](#page-118-1), sólo hay una persona que realiza el trabajo, la cual desempeña diversos roles según las etapas de desarrollo. Hay que tener en cuenta el número de horas de cada rol y su precio medio por hora. Se añadirá el tiempo del profesor, que realiza el rol de asesor.

El alumno realiza los roles de jefe de proyecto, analista, programador y *tester* (persona que realiza las pruebas de la aplicación). Como se vio en planifcación, también realiza la labor de lo que se ha denominado desarrollador.

Ver la tabla [5.2.](#page-39-0)

## **5.3.3 Costes totales**

En la tabla [5.3](#page-39-1) se pueden ver los costes totales del proyecto.

Asciende el proyecto de "Aplicación web para la gestión de citas de una cadena de clínicas médicas", a la cantidad de NUEVE MIL SEISCIENTOS CUARENTA Y SIETE EUROS CON TREINTA Y TRES CÉNTIMOS (I.V.A. Incluido).

<span id="page-39-0"></span>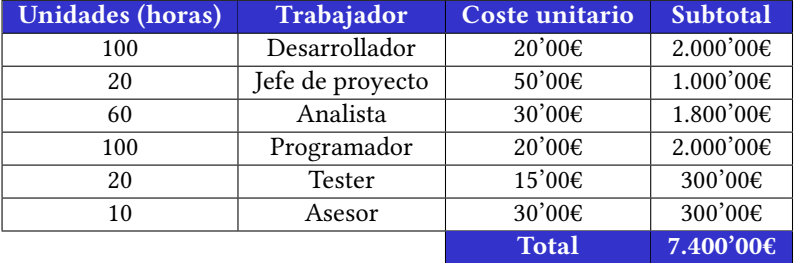

Cuadro 5.2: Costes trabajador.

<span id="page-39-1"></span>

| Concepto            | Coste        |
|---------------------|--------------|
| Software + Hardware | 573'00€      |
| Trabajador          | 7.400'00€    |
| Total sin I.V.A.    | 7.973'00€    |
| I.V.A. (21%)        | 1.674'33€    |
| Total               | 9.647'33 $€$ |

Cuadro 5.3: Costes totales.

# **Capítulo 6 Diseño**

 $E$ <sup>s este capítulo se verá el diseño de la aplicación *ClínicasMédicas*. Para realizar el diseño se recogen los datos obtenidos durante el análisis de requisitos. Es importante que estos</sup> n este capítulo se verá el diseño de la aplicación *ClínicasMédicas*. Para realizar el diseño requisitos sean completos y de calidad. En caso contrario, no será posible realizar un buen diseño que cumpla con las expectativas del proyecto.

# **6.1 Arquitectura del sistema**

Un proyecto en *Django* se divide en aplicaciones. La idea de la aplicación es crear partes independientes y reusables para otros proyectos. En este caso, se crearon dos aplicaciones. Una encargada de la gestión administrativa de la clínica y otra encargada de la gestión de citas. A mayores se hace uso de una aplicación de *Django* que gestiona los usuarios, necesaria para la parte de recuperar la contraseña.

#### <span id="page-40-0"></span>**6.1.1 Patrón de diseño Django**

*Django* hace uso del patrón de diseño MTV (*Model-Template-View* o Modelo-Plantilla-Vista), que es una versión, usada por *Django*, del MVC (*Model-View-Controller* o Modelo-Vista-Controlador).

El patrón MVC separa el código en las tres capas anteriormente mencionadas, cada una teniendo una responsabilidad: [\[26\]](#page-124-0)

- Modelo: es la capa responsable de acceder a los datos de la [BBDD](#page-118-2) y modifcarlos.
- Vista: es la capa responsable de la interfaz de usuario, es lo que ve el usuario y lo que le permite interactuar con el sistema.
- Controlador: es la capa responsable de la lógica de negocio y la que conecta las 2 anteriores. Por tanto, esta capa ni muestra datos de salida ni modifca datos del sistema, simplemente actúa de puente entre la vista y el modelo.

Por su parte, el patrón MTV realiza alguna modifcación del patrón MVC, aunque la idea general sigue siendo la misma:[[27\]](#page-124-1) [\[28](#page-124-2)]

- Modelo: al igual que en el patrón MVC es la capa que accede y modifca los datos de la [BBDD](#page-118-2). Va en el archivo *models.py*. Existe un archivo por cada aplicación del proyecto.
- Plantilla: es el equivalente a la vista del patrón MVC, es decir, es la capa responsable de la interfaz de usuario. Las plantillas van en la carpeta *templates* y son archivos *HTML*, hay una por cada aplicación.
- Vista: es el equivalente al controlador del patrón MVC, sirve de puente entre el modelo y la plantilla. Las vistas van en el archivo *views.py*, nuevamente hay uno por cada aplicación.

En la fgura [6.1](#page-42-0) se puede ver el ciclo de una solicitud y su respuesta en *Django*.

### **6.1.2 Arquitectura del sistema**

El sistema utiliza la arquitectura típica de *Django*, que es una arquitectura *shared nothing*. Esta arquitectura se caracteriza por tener nodos independientes y autosufcientes, evitando puntos de contención en el sistema. *Django* maneja esto de forma más o menos transparente. [[29\]](#page-124-3) [\[30\]](#page-124-4)

En este proyecto solo se tiene un equipo, que actúa de servidor (se puede ver en la fgura [6.2](#page-43-0) la arquitectura con la que empiezan la mayoría de servidores, entre ellos este proyecto), pero, gracias a esta arquitectura, se podría escalar en un futuro.

El *hardware* necesario es:

- Ordenador con acceso a internet para el desarrollo (en el capítulo [5](#page-32-0) se pueden ver las características del ordenador empleado en este proyecto). También es necesario un sistema para acceder después a las vistas.
- Pantallas para la sala de espera.
- Móvil con acceso a internet.
- Sistema que funcione de servidor (para este proyecto se utiliza el mismo ordenador que para el desarrollo pero se podrían tener dos diferentes).

Para la parte *sofware* es necesario:

• Las herramientas y tecnologías vistas en el capítulo [2.](#page-20-0)

<span id="page-42-0"></span>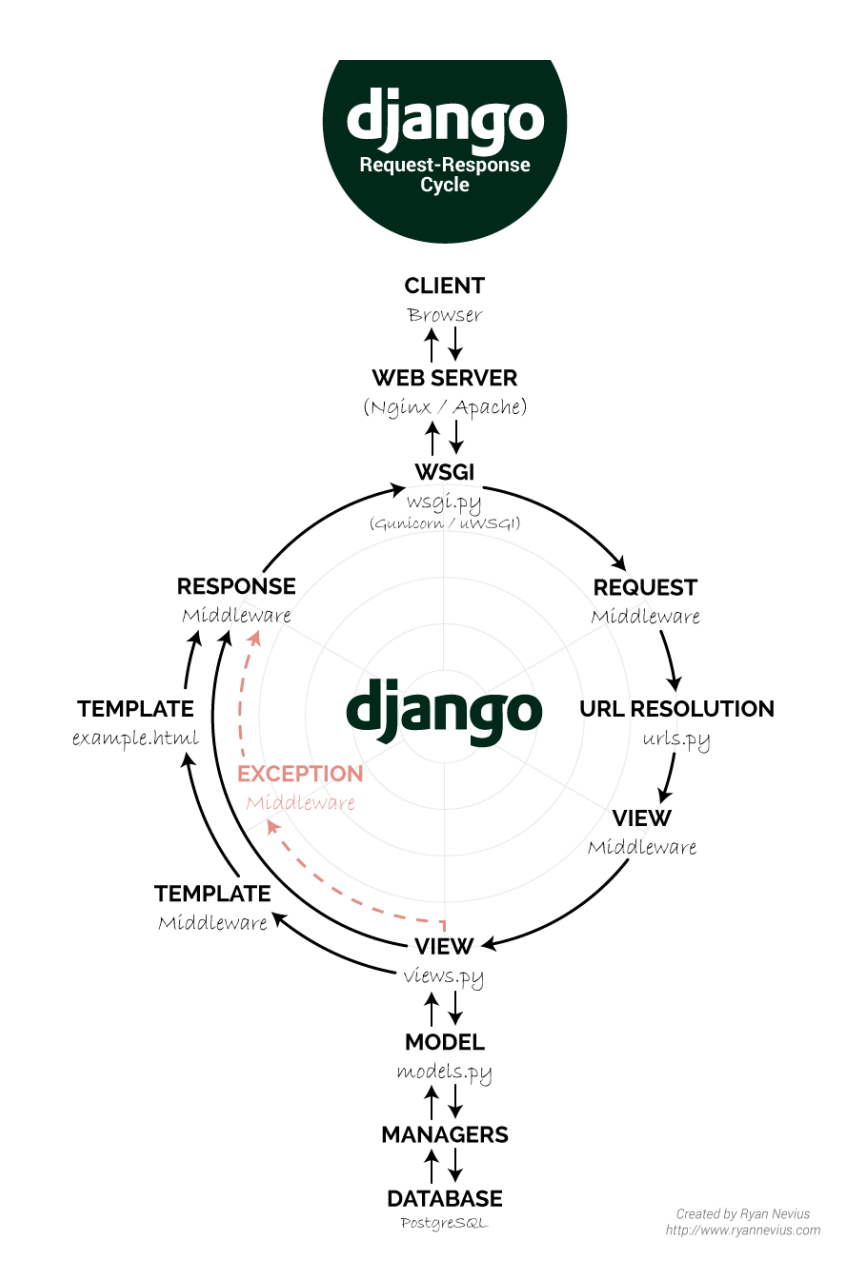

Figura 6.1: Ciclo solicitud-respuesta Django.

<span id="page-43-0"></span>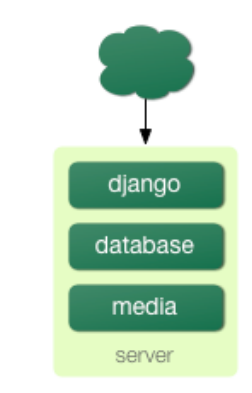

Figura 6.2: Confguración Django.

<span id="page-43-1"></span>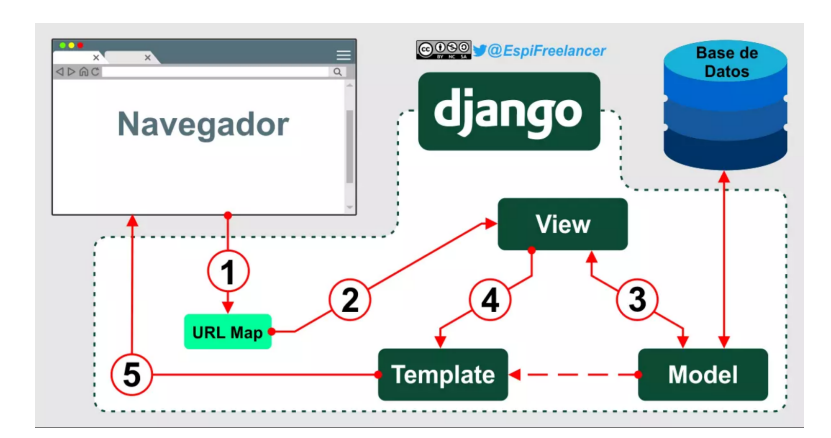

Figura 6.3: Estructura básica funcionamiento Django.

• Navegador web para acceder a las vistas de la aplicación.

En la fgura [6.3](#page-43-1) se puede la estructura básica del funcionamiento de *Django*.

Aparte de los archivos usados en el patrón de diseño (ver [6.1.1\)](#page-40-0), existen archivos adicionales que son necesarios para el correcto funcionamiento. Son los siguientes:

- Formularios: los formularios sirven para recoger los datos de las vistas y pasárselos al modelo, para que los guarde en la [BBDD.](#page-118-2) También se utilizan cuando se van a editar datos. Van en el archivo *forms.py*.
- URLs: las [URLs](#page-118-3) sirven para acceder a las diferentes plantillas y conectarlas con su correspondiente vista. Van en el archivo *urls.py*.
- Confguración: la confguración va en el archivo *setings.py* y es donde se ponen las diferentes aplicaciones de las que se hace uso, se modifca el huso horario, se permite

el acceso al proyecto, etc. En este caso solo hay un archivo para todo el proyecto, a diferencia de los anteriores, que existe uno para cada aplicación del mismo.

*Django* también proporciona un panel de administración, al que se puede acceder desde *localhost:8000/admin*. Requiere crear un superusuario, que se puede crear con la siguiente sentencia:

python3 manage.py createsuperuser

El archivo *manage.py* es creado automáticamente al crear el proyecto, no requiere modifcación y se usa para lanzar las sentencias (por ejemplo, para crear el superusuario o para poner a correr el servidor).

# **6.2 Diagrama de clases**

En la siguiente fgura (ver [6.4\)](#page-46-0) se puede ver el diagrama de clases. Un diagrama de clases es una forma visual de ver las clases que componen la aplicación, sus atributos y como éstas se relacionan entre sí.

La clase *User* es una clase propia de Django, de la cual se hace uso para crear y gestionar los usuarios que tiene la aplicación. Los atributos mostrados son los que se utilizarán, dejando sin añadir aquellos de los que no se hace uso.

Como se vio en el apartado anterior, el proyecto está dividido en dos aplicaciones *Django*. Una para la parte administrativa y otra para la gestión de citas. En la parte administrativa, se tendrán las siguientes clases: Paciente, Clínica, Médico, Administrativo y Jornada. Para la gestión de citas se hará uso de clases de la parte administrativa y, a mayores, se defnirá una clase propia: Cita.

De los pacientes se guarda su usuario (en el caso de paciente con usuarios, para los que no tienen usuario este campo será nulo), nombre, apellidos, email, teléfono, *chatid* (que es el id necesario para poder contactar mediante el *bot* de *Telegram*) y las dos opciones para las preferencias de los canales de comunicación: enviar\_correo y enviar\_telegram. Las preferencias se podrían almacenar en una clase aparte pero se decidió hacerlo de esta manera. El id, tanto en esta clase como en el resto, se genera automáticamente cuando se añade a la [BBDD](#page-118-2).

En el caso de los médicos y administrativos se guarda el nombre, apellidos y email (este email es el profesional de la clínica, no el suyo personal). También se guarda en que clínica trabajan y el usuario que tienen asociado (necesario para iniciar sesión en el sistema). De los médicos, a mayores, se guarda la especialidad, el número de colegiado y la sala en la que atienden.

En la clase Cita hay un atributo **cita\_correlacionada** que relaciona una cita con otra. Esto es necesario porque hay citas, del mismo paciente, que tienen relación entre ellas. Un ejemplo de esto es cuando un paciente tiene primero una prueba y seguidamente, el mismo día, la cita con el médico para ver los resultados de dicha prueba. El atributo **orden\_llamada** guarda el orden en que son llamados los pacientes, esto se hace para la parte de la llamada automática, que confrma al último visto. El resto de atributos son el paciente, el médico, la clínica, la fecha, la hora, la sala, confrmada (que es donde se guarda si una cita está o no confrmada), llamada\_medico (que es donde se guarda si un paciente ha sido llamado o no), atendido (si ya fue atendido o no) y codigo (código de la cita, que se usa para llamar al paciente en la sala de espera).

<span id="page-46-0"></span>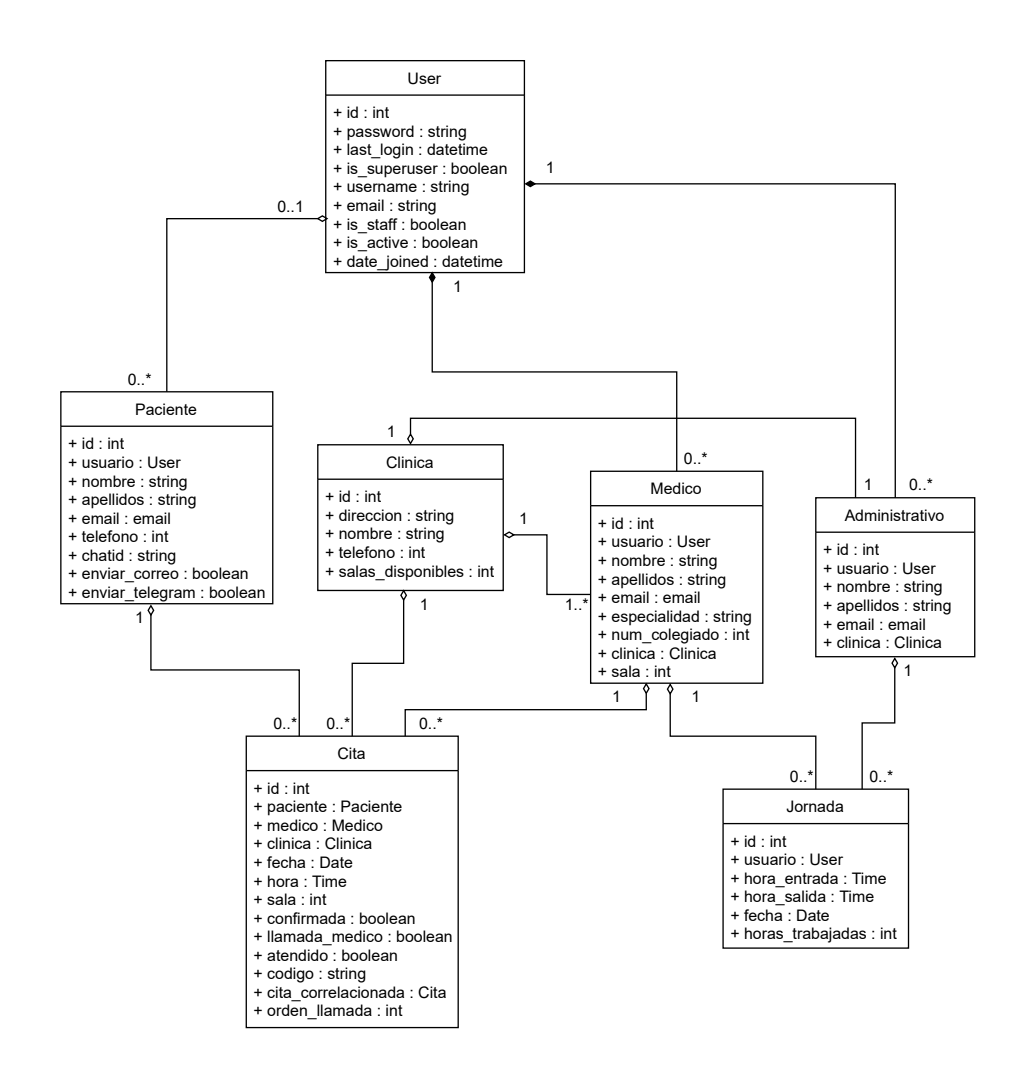

Figura 6.4: Diagrama de clases de la aplicación *ClínicasMédicas*.

<span id="page-47-0"></span>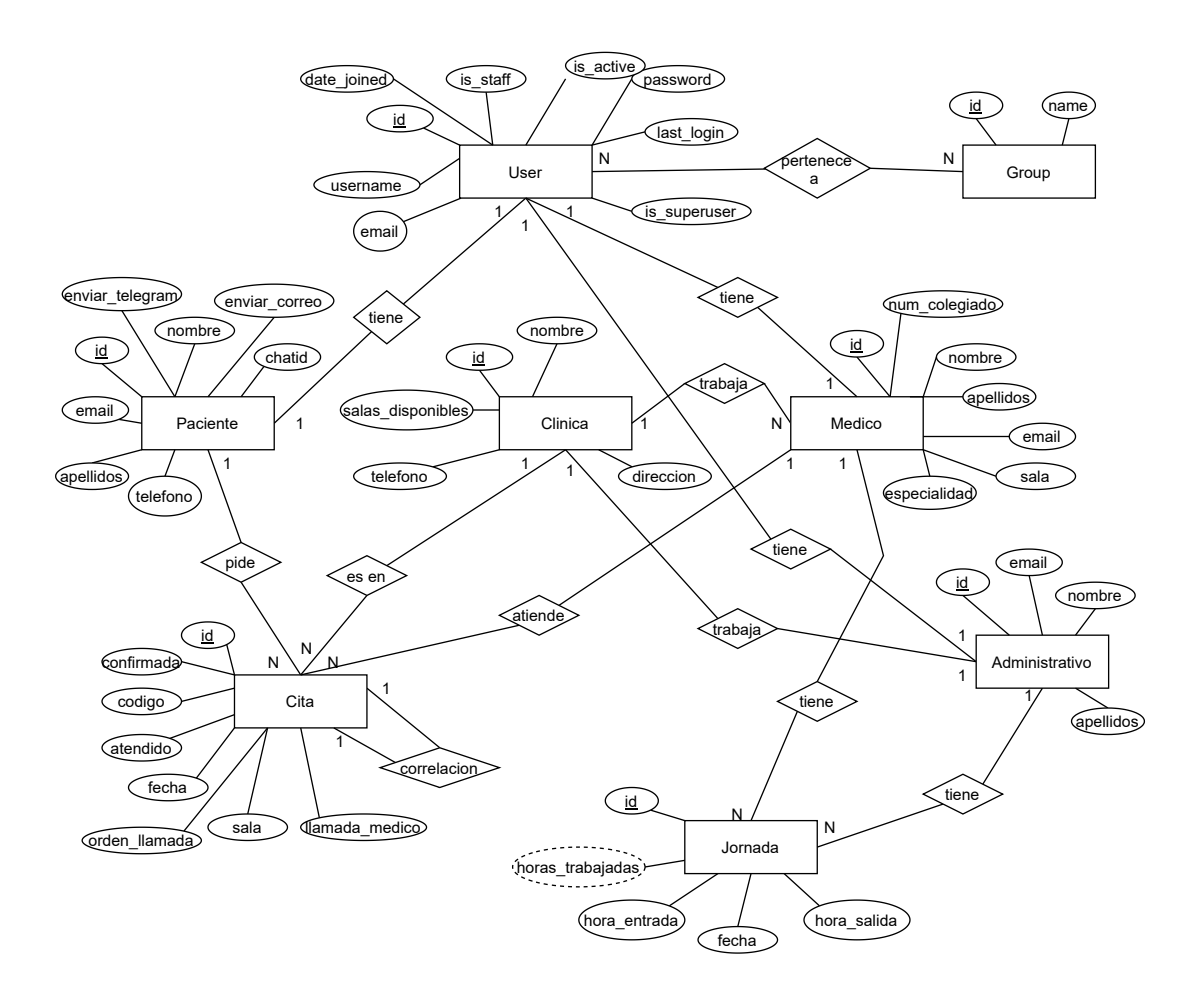

Figura 6.5: Modelo Entidad-Relación de la aplicación *ClínicasMédicas*.

# **6.3 Modelo de datos**

# **6.3.1 Modelo entidad-relación**

En este apartado se verá el modelo entidad-relación, que sirve para ver como serán las tablas de la [BBDD.](#page-118-2) Este modelo no es directamente implementable, primero se debe hacer el paso al modelo relacional, que se verá en el siguiente apartado. Las entidades *User* y *Group* son proporcionadas por *Django*, el resto se crearán. Ver fgura [6.5.](#page-47-0)

Debido a que es *Django* el que se encarga de crear las tablas de la [BBDD](#page-118-2) las entidades y los atributos son iguales que las clases creadas en el apartado anterior. La diferencia es que las clases son las que usan luego en el sistema para realizar las funciones, mientras que las tablas de la [BBDD](#page-118-2) son las que almacenan la información que las funciones van creando o modifcando.

<span id="page-48-0"></span>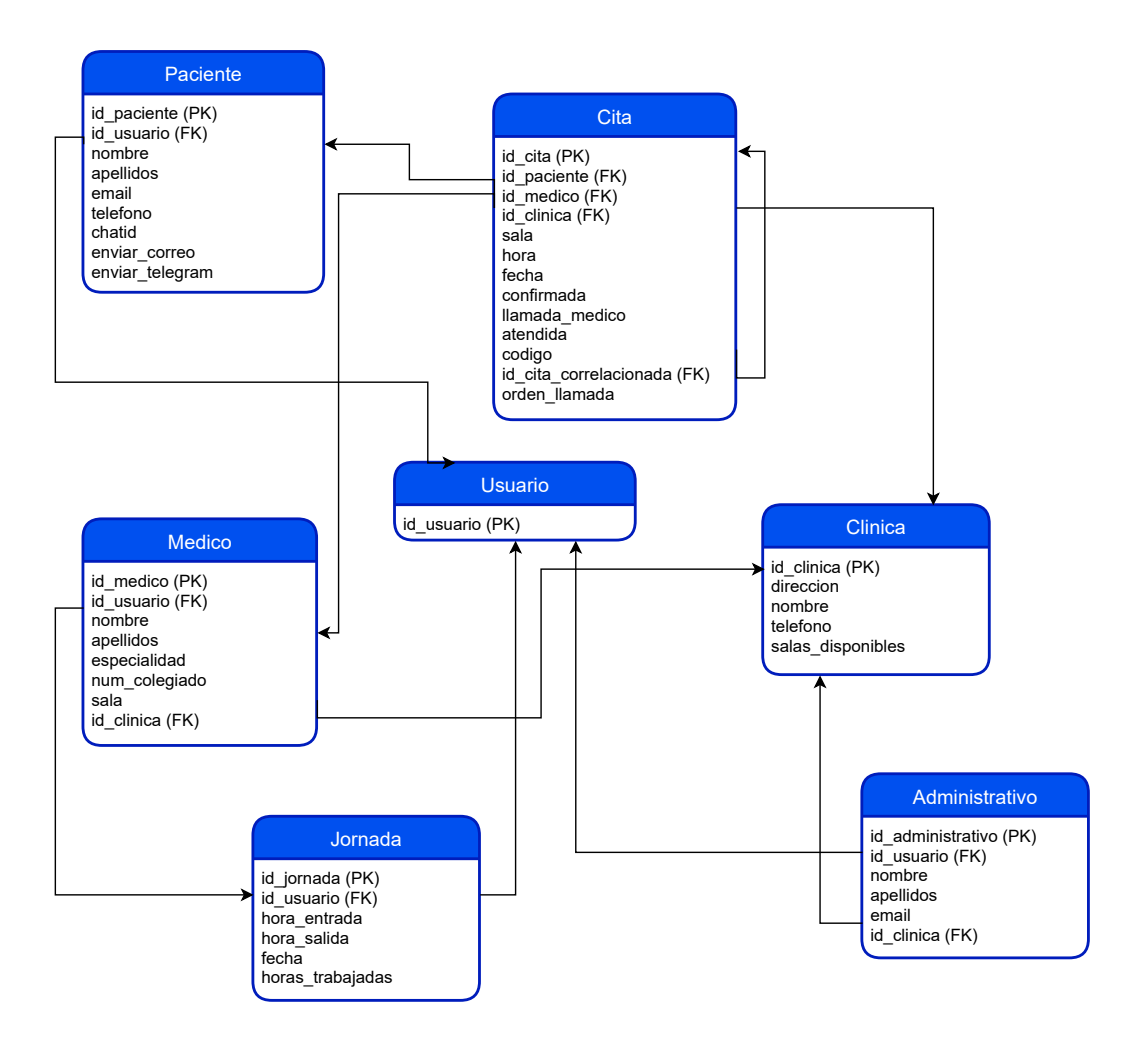

Figura 6.6: Modelo relacional de la aplicación *ClínicasMédicas*.

## **6.3.2 Modelo relacional**

En este apartado se verá el paso del modelo entidad-relación al modelo relacional. Este paso es necesario para poder implementarlo luego en una [BBDD,](#page-118-2) *Django* se encarga de hacer esto de manera transparente al programador. Como se mencionó anteriormente, las tablas *User* y *Group* ya son proporcionadas por *Django*, así que no se verá su transformación. Ver figura [6.6](#page-48-0).

Como no se incorpora la transformación a *User*, dado que es una tabla que ya trae *Django*, solo se puso en el modelo relacional a modo de referencia para indicar que claves foráneas se dirigen a dicha tabla. *PK* es *Primary Key* (clave primaria) y *FK* es *Foreign Key* (clave foránea).

# **6.4 Seguridad y protección de datos**

En este apartado se verán dos aspectos relativos a la seguridad. Por una parte se verá la seguridad que proporciona *Django* frente a ataques comunes. Por otra parte se verán las decisiones tomadas en cuanto al cumplimiento de la protección de datos.

## **6.4.1 Seguridad Django**

Dado que este proyecto se centra en la gestión de citas principalmente, se tomó la decisión de no incluir datos relativos a informes médicos ni datos sensibles de los pacientes, médicos o administrativos. De esta manera, solo se guardan datos tales como el nombre, el email o el teléfono.

Principales ataques sobre los que *Django* proporciona seguridad [\[31](#page-124-5)]:

## • **Protección contra XSS (***Cross Site Scripting***)**

Un ataque *XSS* permite a un atacante ejecutar un [script](#page-120-0) en la parte cliente de otro usuario.

El uso de plantillas en *Django* protege contra la mayoría de ataques *XSS* pero también tiene sus limitaciones. Por ejemplo, *Django* escapa caracteres específcos:

<sup>1</sup> <style class={{ var }}>...</style>

Aprovechando esa variable **var** un atacante podría ejecutar un código *JavaScript* no autorizado.

## • **Protección contra CSRF (***Cross Site Request Forgery***)**

Los ataques *CSRF* permiten a un atacante entrar con las credenciales de otro usuario sin que éste sea consciente y realizar ataques con esas credenciales.

*Django* proporciona protección contra este tipo de ataques mediante la inclusión de **{% csrf-token %}** en los formularios de las vistas. Con esto, el atacante tendría que conocer el *token* del usuario (que es secreto y específco del usuario) para poder llevar a cabo este tipo de ataque.

## • **Protección contra** *SQL Injection*

*SQL Injection* es un ataque que permite ejecutar código *SQL* sobre la [BBDD](#page-118-2) para eliminar registros o fltrar datos.

*Django* protege de este tipo de ataques mediante la parametrización de las consultas, es decir, el código *SQL* de una consulta se construye independiente de los parámetros de la consulta.

## • **Protección contra** *Clickjacking*

*Clickjacking* es un ataque donde el atacante le muestra al usuario una vista similar a la de la aplicación para que cuando pulse sobre algún enlace, le redirija a otro sitio distinto, le robe sus credenciales o le haga realizar alguna acción sin que se entere.

*Django* proporciona protección contra estos ataques. Utilizando un navegador compatible se evita que la vista pueda ser modifcada o enmarcada por otra *web*.

#### • *SSL/HTTPS*

*Django* permite hacer uso de *HTTPS*, dando esa seguridad extra respecto a *HTTP*. Debido a que puede ser peligroso confgurarlo mal, se ha decidido no habilitarlo en esta aplicación.

## **6.4.2 Aplicación del Reglamento General de Protección de Datos**

En el apartado [1.1.2](#page-17-0) ya se vieron los fundamentos teóricos del [RGPD,](#page-118-4) en este se verá la aplicación del mismo a la aplicación *ClínicasMédicas*.

Para cumplir con este reglamento, en la aplicación se han tomado una serie de medidas:

- Confrmación del usuario para algunos procedimientos. Se requiere la aceptación explícita por parte del usuario para poder realizar algunos procedimientos, como registrarse en la aplicación o enviar un formulario de contacto.
- Correo electrónico para poder ejercer los llamados derechos ARCO (Acceso, Rectifcación, Cancelación y Oposición). El usuario tiene a su disposición un correo electrónico para comunicar que quiere ejercer sus derechos.
- Aviso de *cookies* al entrar en la aplicación. La primera vez que un usuario entra en la aplicación le sale un aviso de que se van a almacenar ciertas *cookies* y el usuario debe aceptar para continuar navegando por la aplicación.

# **6.5 Módulos del sistema**

En este apartado se verán los módulos del sistema y las decisiones tomadas respecto a los mismos.

## **6.5.1 Horas citas**

En el momento de elegir la hora para una cita se tomó la decisión de implementarlo como un sistema cerrado con unas horas preestablecidas. Las horas van en intervalos de 15 minutos, empezando desde las 08:00 y fnalizando a las 15:00. En el apartado [7.1.1](#page-56-0) se verá un [script](#page-120-0) para poder modifcar este intervalo y las horas de inicio y fn. Los pacientes solo pueden seleccionar un intervalo horario que esté libre (es decir, si el intervalo de las 08:00 a las 08:15 está ocupado, éste no le aparecerá para seleccionar). Los médicos y administrativos pueden forzar una cita, esto es, pueden hacer que 2 citas de pacientes distintos estén en el mismo intervalo. A la hora de seleccionar un intervalo horario por este procedimiento (forzar cita), le aparecerán todos los intervalos estén o no libres. La única limitación es que un paciente no puede tener dos citas a la misma hora el mismo día con el mismo médico.

Más adelante se vio que esta decisión no fue del todo correcta, debido a que no todas las citas deberían tener la misma duración pero el coste de rehacer todo el sistema era demasiado elevado y, debido al tiempo disponible para el desarrollo de un [TFG](#page-118-1), se decidió dejarlo de esta manera, siendo conscientes de esta limitación.

## **6.5.2 Confrmación de citas**

En este apartado se verán las decisiones tomadas a la hora de confrmar la asistencia a una cita.

Para confrmar una cita se puede hacer de 3 maneras distintas:

- A través de un administrativo. El paciente llega a la clínica, habla con el administrativo y éste confrma la cita.
- A través de un [QR.](#page-118-5) El paciente escanea con el móvil un código [QR](#page-118-5) que está a la entrada de la clínica, éste le redirige a una [URL](#page-118-3) donde le salen las citas de ese día y le permite marcar de una en una aquellas que quiera confrmar.
- A través de *Telegram*. Cuando se pide una cita, si el paciente tiene habilitada la comunicación con *Telegram*, se le envía una [URL](#page-118-3), ésta le redirige a la misma dirección que el método anterior, siendo igual el resto del procedimiento.

En la vista donde están las citas del día (que es a donde redirige la [URL](#page-118-3) tanto del [QR](#page-118-5) como del *Telegram*) se decidió permitir al paciente elegir que citas confrmar, en lugar de confrmar todas sin darle opción al paciente. Lo habitual será que el paciente solo tenga una cita pero se puede dar el caso de que tenga que hacer una prueba y después tenga cita con el médico o que tenga citas con médicos distintos. Por estos motivos, se eligió hacer de esta manera.

#### **6.5.3 Reprogramación de citas**

En este apartado se verá una aspecto de la aplicación que, por su naturaleza, se quiere destacar y explicar la idea detrás del mismo. Concretamente, se verá la reprogramación de citas médicas.

La reprogramación de citas médicas se lleva a cabo cuando un médico no está disponible en fechas donde ya han sido dadas citas. La aplicación está diseñada teniendo en cuenta dos tipos de pacientes, por un lado pacientes con correo electrónico y, por otro, pacientes sin él. La reprogramación de citas de los primeros se realizará de manera automática, mientras que la de los segundos será realizada manualmente por medio de un administrativo, que tendrá que ponerse en contacto por teléfono con los pacientes. En lugar de correo electrónico también es posible utilizar el *bot* de *Telegram*, siendo igual el procedimiento. En cualquier caso, el paciente debe haber dado el visto bueno (en Preferencias) para permitir la comunicación por estos medios.

Para reprogramar citas se tendrá 2 métodos. El primero consiste en anular todas las citas de las fechas introducidas y avisar al paciente, por correo electrónico, que solicite una nueva cita. La segunda consiste en mover todas las citas a huecos disponibles en fechas en las que el médico esté, avisando igualmente por correo electrónico de la nueva cita. Esto aplica para aquellos que se hace de manera automática, para el resto, como se dijo anteriormente, deberá ser hecho a mano por un administrativo.

# **6.6 Canales de comunicación del sistema**

En este proyecto se tienen los siguientes canales para la comunicación con el paciente:

- Correo electrónico.
- *Bot* de *Telegram*.
- Teléfono.

A través de estos canales existe una comunicación con los usuarios. Los pacientes tienen una vista a su disposición donde decidir si quieren recibir o no notifcaciones a través del correo electrónico y de *Telegram*. Se decidió no dar opción de elegir si quieren o no comunicación por teléfono debido a que hay ciertas cosas que requieren su uso. De todas maneras, existe la opción de que el paciente solicite a un administrativo que elimine su teléfono de la [BBDD](#page-118-2). De esta manera, en caso de que una cita se anule o se modifque, si no tiene más canales permitidos, el paciente no se enteraría hasta que no vaya a la clínica. Se eligió hacer de esta manera porque se intenta que el sistema funcione de la manera más automáticamente posible, dejando a decisión del paciente el salir de los fujos de funcionamiento habituales.

El *bot* de *Telegram* está confgurado para enviar los siguientes mensajes (para esta explicación se supondrá que el paciente tiene permitido el envío de mensajes por este medio):

- Cuando un paciente solicita una cita. El *bot* envía un mensaje indicando la fecha y hora de la cita. También envía un enlace personalizado del calendario de *Google* por si el paciente desea añadirlo. Y envía un enlace para que el paciente pueda confrmar la cita cuando acuda a la misma. Para evitar que confrme citas con anterioridad, el sistema comprueba solo las del mismo día en las que el paciente pulsa el enlace.
- Cuando se confrma una cita. El *bot* envía un mensaje indicando que la cita ha sido confrmada correctamente.
- Cuando un médico llama a un paciente. El *bot* envía un mensaje diciéndole a que sala debe acudir.
- Cuando se reprograma una cita. Tanto si la cita es anulada como si es pospuesta, el *bot* envía un mensaje al paciente avisándolo de estos cambios.

# **6.7 Generalización**

En este apartado se verán los cambios a realizar para adaptar la aplicación a otros dominios que también requieren citas. Concretamente se verá el caso de la [ITV](#page-118-6), el caso de una peluquería y el caso de una clínica veterinaria.

Con estos 3 ejemplos se puede observar como el proyecto realizado se puede reutilizar para cualquier servicio donde se requieran citas. Entre otros motivos, este es uno de la conveniencia de usar *Django*, dado que permite implementar estos cambios de una forma relativamente sencilla gracias a dividir el proyecto en aplicaciones reutilizables.

#### **6.7.1 Inspección Técnica de Vehículos**

En la [ITV](#page-118-6) en lugar de médicos, clínicas y pacientes hay operarios, estaciones y clientes del servicio. Las estaciones suelen disponer de varias líneas para la revisión del vehículo, algunas de estas líneas revisan tipos de vehículos distintos (tales como camiones o tractores). Por este motivo, en lugar de la especialidad del médico, el operario tiene el tipo de vehículo que inspecciona. A diferencia de los médicos, que solo tienen una especialidad, los operarios pueden inspeccionar distintos tipos de vehículos.

- **User**: esta clase se mantiene.
- Paciente –> **Cliente**: los pacientes pasarían a ser los clientes que van a realizar la inspección de su vehículo.
- Clínica –> **Estación de [ITV](#page-118-6)**: las clínicas serían las distintas estaciones disponibles.
- Médico –> **Operario**: los médicos pasarían a ser los operarios que realizan la inspección, la sala pasaría a ser la línea que cada operario atiende y la especialidad el tipo de vehículos que son atendidos por cada operario.
- **Administrativo**: esta clase se mantiene.
- **Jornada**: también se mantiene.
- **Cita**: se mantiene.

## **6.7.2 Peluquería**

Una peluquería es un caso particular ya que normalmente solo hay un local, aunque también hay casos de cadenas. Los clientes de la peluquería se podría prescindir de ellos, dado que lo normal es no registrar los datos personales, pero se mantiene esa clase para la parte de solicitar cita a través de la aplicación. Los peluqueros también hacen la parte administrativa, aunque si es una peluquería grande se podría añadir un administrativo para ciertas tareas.

- **User**: esta clase se mantiene.
- Paciente –> **Cliente**: los pacientes pasarían a ser los clientes de la peluquería.
- Clínica –> **Peluquería**: las clínicas serían las distintas peluquerías. En caso de solo tener una, se podría prescindir de esta clase
- Médico –> **Peluquero**: los médicos pasarían a ser los peluqueros, que también realizan la función del administrativo. Si la peluquería es muy grande, se podría considerar la inclusión de un administrativo que atienda el teléfono, dé las citas y cobre a los clientes.
- **Administrativo**: esta clase no es necesaria.
- **Jornada**: también se mantiene.
- **Cita**: se mantiene.

## **6.7.3 Clínica veterinaria**

En este caso los cambios son mínimos por tratarse, con sus diferencias, de clínicas similares. Los médicos pasarían a ser los veterinarios y los pacientes los animales que son atendidos.

- **User**: esta clase se mantiene.
- Paciente –> **Animal**: los pacientes pasarían a ser los animales que la clínica atiende. También es necesario guardar datos de la persona que lleva el animal a la clínica. No se ve necesario el crear una clase nueva, dado que la persona siempre va asociada al animal en cuestión.
- **Clínica**: se mantiene.
- Médico –> **Veterinario**: los médicos pasarían a ser los veterinarios.
- **Administrativo**: esta clase se mantiene.
- **Jornada**: también se mantiene.
- **Cita**: se mantiene.

# **Capítulo 7 Implementación**

 $E$ <sup>N</sup> este capítulo se verá la implementación de la aplicación. Como se mencionó en apartados anteriores, para la implementación se hace uso del framework *Django*. dos anteriores, para la implementación se hace uso del [framework](#page-120-1) *Django*.

# **7.1 Funcionalidades del sistema**

En este apartado se comentarán aspectos relativos a la implementación de ciertas funcionalidades del sistema.

## <span id="page-56-0"></span>**7.1.1 Generación lista intervalo horas citas**

Para generar las horas que se utilizan para los intervalos que se ofrecen luego a los pacientes, se utiliza un [script](#page-120-0) que genera una lista de *Python*. Esta lista después se pega en el archivo *vars.py*. Los parámetros de entrada de este [script](#page-120-0) son la hora inicial, el intervalo de duración de las citas y la hora fnal. Tanto la hora de entrada como la hora de salida tienen que ser horas exactas. Un ejemplo de entrada sería:

```
1 ./generar_horas.sh 8 15 15
```
Esto genera la lista que se usa en esta aplicación, empieza a las 08:00 (primer parámetro), con intervalos de 15 minutos (segundo parámetro) y hasta las 15:00 (tercer parámetro).

El [script](#page-120-0) es el siguiente:

```
1 \mid n=02 \, \text{m} = $13 \mid m2 = $24 \, m3 = 05
6 while [ $m - 1t $(( $3 ) ) ]7 do
8 if [ $m3 - 1t 10 ]
9 then
10 if [ m2 - 1t 10 ]
11 then
_{12} echo " ($n, '"$m:0$m3" – "$m:0$m2"'),"
13 e l s e
14 echo " (\$n, ""$m:0$m3" - "$m:$m2""),"
15 f i
16 e l s e
17 if \left[ \ \ \$m2 \ =\ 60 \ \ \right]18 then
19 echo " (\sin, '"\sin: \sin^3 - "\left( (\sin+1) \right): 00"),"
20 e l s e
21 echo " (\sin, '"\sin; \sin^3" − "\sin; \sin^2"'), "
_{22} f i
23 f i
24 n= $ ((n+1))
25 if [ $m2 - gt 60 ]
26 the n
27 \, \text{m=}\ (( m+1 ))
28 m2 = $229 \text{ m3}=030 e l s e
m2= $ ((m2+ $2))
32 if [ \$m2 - gt 60 ]
33 then
_{34} m=$ ((m+1))
35 m2=$2
36 \text{ m3}=037 e l s e
m3=\frac{6}{3}((m3+\frac{6}{32}))39 f i
40 fi
41 done
```
#### **7.1.2 Calendario de Google**

Cuando un paciente solicita una cita, el sistema envía un mensaje a través de *Telegram* o correo electrónico. En dicho mensaje, va un enlace personalizado con la cita, el día y la hora para añadir un evento en el calendario de *Google*.

Para realizar esta operación se utiliza una petición [URL](#page-118-3) al calendario de *Google* pasándole los parámetros adecuados. Dicha [URL](#page-118-3) se genera de la siguiente manera:

Lo primero es una parte común *htps://www.google.com/calendar/render?action=TEMPLATE*. A partir de aquí se pone el caso particular de cada paciente. Usando la etiqueta *text* se pone el título del evento y usando *dates* se pone la fecha y la hora.

Por ejemplo, una cita el día 25 de mayo de 12:00 a 12:15 quedaría de la siguiente manera:

```
1 https://www.google.com/calendar/render?action=TEMPLATE&text=Cita
2 &dates=20210525T100000Z%2F20210525T101500Z
```
Hay que tener en cuenta que la hora va en *GMT+0*, por lo que habrá que restar o sumar horas en función de la hora del sistema. En este caso, el proyecto es realizado desde *GMT+2*, así que se tienen que restar 2 horas.

## **7.1.3 Importación datos**

La aplicación permite la importación de datos para facilitar el trabajo al administrativo y para permitir la integración con sistemas ya montados. Originalmente la importación se iba a hacer desde hojas de cálculo pero al fnal se eligió que la extensión de los archivos de importación sea **.csv** ([CSV](#page-118-7)). El sistema también permite la exportación (en formato *.csv* nuevamente) pero no se verá en este apartado, dado que no tiene nada especial.

<span id="page-58-1"></span>Como los usuarios se almacenan en una tabla diferente a los pacientes, administrativos y médicos, esto requiere un procedimiento especial. Para ello es necesario importar los usuarios primeramente y, después, mirar sus id [1](#page-58-0) para añadirlos en los archivos *.csv* de pacientes, médicos y administrativos. Al fnal, éstos últimos ya se pueden importar. En el caso de los pacientes, hay la opción de que no tengan usuario, así que se podrían importar directamente, pero tanto los médicos como los administrativos requieren de uno.

<span id="page-58-0"></span><sup>&</sup>lt;sup>[1](#page-58-1)</sup> Para hacer esto se deberán exportar los datos de usuarios o que un administrador del sistema lo mire desde el panel de administración de *Django*. Es más rápido el primer método, dado que el segundo requiere de ir mirando de uno en uno mientras que con el primero salen todos en un mismo archivo

#### **7.1.4 Copia de seguridad**

Las copias de seguridad se realizan automáticamente todos los días a las 08:00. Para ello hay una tarea programada que la realiza cuando llega la hora indicada. Se utiliza el sistema *cron* propio de *Linux*, el cual es un proceso en segundo plano que se inicia al arrancar el sistema, comprueba si existen tareas programadas, las horas para las que lo están y se encarga de ejecutarlas.

Para restaurar una [BBDD](#page-118-2) desde una copia de seguridad lo deberá hacer un administrativo mediante una función habilitada para ello. La función es automática, el administrativo simplemente pulsa sobre el botón habilitado y el sistema se encarga de seleccionar la última copia disponible y restaurar la [BBDD](#page-118-2).

### **7.1.5 Registro jornada laboral**

La aplicación registra de manera automática la jornada laboral de los administrativos y médicos. Para ello, el inicio de la jornada se registra cuando el usuario inicia sesión y el fn de la misma lo hace cuando el usuario cierra sesión.

En la [BBDD,](#page-118-2) como se vio, hay una tabla (llamada Jornada) donde se registran estos datos. Hay un campo donde se almacenan las horas trabajadas, que sale de restar la hora de entrada a la hora de salida. Dicho campo no se muestra a los usuarios, solo el administrador del sistema informático tiene acceso al mismo.

Inicialmente este fchaje se hacía de manera manual pero se decidió realizar de manera automática para facilitar el trabajo a los usuarios y para evitar que los mismos se olviden de registrarlo.

# **7.2 Implementación Django**

En este apartado se verán las [URL](#page-118-3)s de la aplicación y la distribución de carpetas de *Django*.

## **7.2.1 URLs**

Cuando se accede a una vista en la aplicación, *Django* coge la [URL](#page-118-3) del archivo *urls.py* y mira que función tiene asociada del archivo *views.py*, que es la que se muestra después al usuario (haciendo uso de las plantillas, archivos .html, que se encuentran en la carpeta *templates*).

Hay que tener en cuenta que se dispone de una [URL](#page-118-3) inicial, de la cual salen todas las demás. En este caso, dicha [URL](#page-118-3) es **http://localhost:8000/**. En esta aplicación hay muchas [URLs](#page-118-3), debido a las diversas funcionalidades que tiene y a las vistas intermedias.

A continuación se pueden ver las [URLs](#page-118-3) principales de las que salen las demás. Las de citas salen directamente de *htp://localhost:8000/* y las de administración salen de

*htp://localhost:8000/administracion*.

 $urlpatterns = [$ path('accounts/', include('django.contrib.auth.urls')), path('admin/', admin.site.urls), path('', include('GestionCitas.urls')), path('administracion/', include('GestionAdministrativa.urls')),  $\lceil$   $\lceil$ 

#### **7.2.2 Estructura de carpetas**

En este apartado se verá como se distribuyen los distintos archivos en *Django*. Como se mencionó anteriormente, *Django* se divide en aplicaciones. La idea detrás de esto es poder reutilizar estas aplicaciones para otros proyectos. En este proyecto hay dos aplicaciones, una para la parte administrativa y otra para la parte de citas. Además, se hace uso de un aplicación que trae *Django* para recuperar las contraseñas. Ésta última, al ser de *Django*, no tiene una carpeta ni archivos propios, solo se incluye en el archivo *urls.py* general. El resto sí tienen una carpeta y archivo propios.

En la fgura [7.1a](#page-62-0) se puede ver el directorio principal del proyecto. En el directorio *backup* es donde se almacenan las copias de seguridad creadas diariamente. Los tres siguientes directorios (cuya estructura se puede ver en las fguras [7.1b](#page-62-0), [7.1c](#page-62-0) y [7.1d](#page-62-0)) son las aplicaciones del proyecto.

La de *Clinica* es la aplicación principal y es creada al crear el proyecto. Las otras dos (*GestionAdministrativa* y *GestionCitas*) se crean, mediante un comando de *Django*, y es donde van las funciones, las vistas y las [URL](#page-118-3)s del proyecto. Los principales archivos de estos directorios son: *models.py* (archivo donde van los modelos de la aplicación), *views.py* (archivo donde van las funciones de la aplicación), *forms.py* (archivo donde van los formularios de la aplicación) y *urls.py* (donde van las [URL](#page-118-3)s de la aplicación). Como se puede observar, cada aplicación tiene sus propios archivos independientes. Esto facilita la reutilización en otro proyectos.

En cada aplicación hay dos directorios (*templates* y *tests*). El primero es donde van los archivos *.html*, que es lo que se le muestra al usuario por pantalla. El segundo es donde van los test para probar la aplicación. En el directorio de *GestionCitas* (ver fgura [7.1d](#page-62-0)) hay otro directorio a mayores, llamada *static*, aquí es donde se almacenan las imágenes, los archivos *.css* y los archivos descargados para utilizar *bootstrap*.

# CAPÍTULO 7. IMPLEMENTACIÓN

<span id="page-62-0"></span>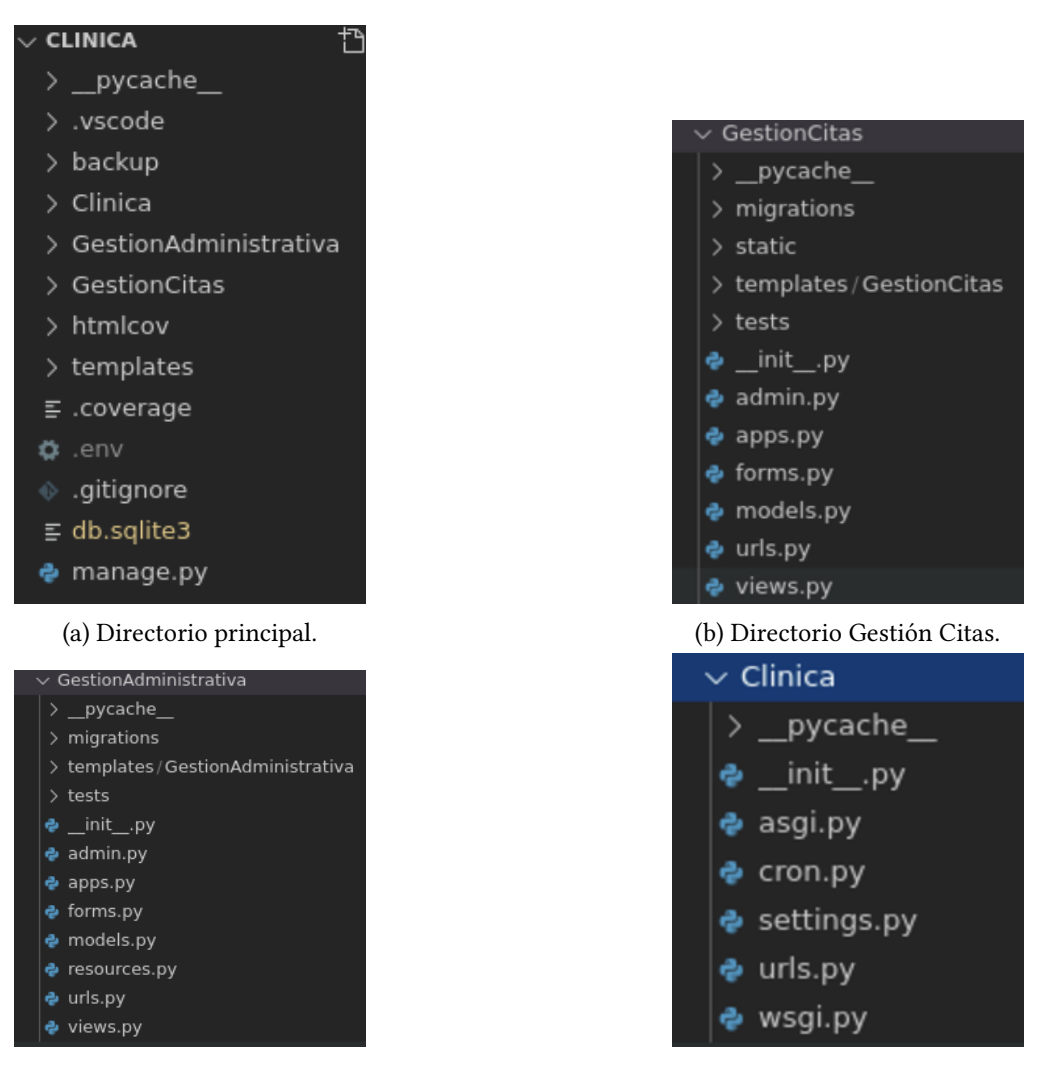

(c) Directorio Gestión Administrativa. (d) Directorio Clínica.

Figura 7.1: Estructura carpetas de la aplicación *ClínicasMédicas*.

<span id="page-63-0"></span>

| ngrok by @inconshreveable                                                                             |                 |                                                                                                    |             |             |             |             |  |  |
|----------------------------------------------------------------------------------------------------|-----------------|----------------------------------------------------------------------------------------------------|-------------|-------------|-------------|-------------|--|--|
| Session Status<br>Account<br>Update<br>Version<br>Region<br>Web Interface<br>Forwarding<br>Forwarding |                 | online<br>Jorge (Plan: Free)<br>update available (version 2.3.37, Ctrl-U to update)<br>2.3.35<br>United States (us)<br>http://127.0.0.1:4040<br>$http://3e0f7a358c4f.ngrok.io -> http://localhost:8000$<br>https://3e0f7a358c4f.ngrok.io -> http://localhost:8000 |             |             |             |             |  |  |
| Connections                                                                                           | ttl<br>$\Theta$ | opn<br>$\Theta$                                                                                                    | rt1<br>0.00 | rt5<br>0.00 | p50<br>0.00 | p90<br>0.00 |  |  |

Figura 7.2: Ngrok en funcionamiento.

| ALLOWED HOSTS =  [      |
|-------------------------|
| 'localhost'.            |
| '3e0f7a358c4f.ngrok.id' |
|                         |

Figura 7.3: Archivo setings.py. Allowed\_hosts.

# <span id="page-63-1"></span>**7.3 Confguraciones**

En este apartado se verán las confguraciones de *ngrok* y del *bot* de *Telegram*.

#### **7.3.1 Ngrok**

En primer lugar es necesario crear una cuenta en su página web. Una vez creada se procede a descargar los archivos. Desde terminal se debe confgurar el token.

```
1 ./ngrok authtoken <your_auth_token>
```
Con esto confgurado ya se puede hacer uso de ella. Se lanza el siguiente comando. Nótese que se hace uso del mismo puerto que usa *Django* (el puerto 8000). La parte del *auth* es opcional pero permite poner credenciales de acceso para evitar que puedan entrar al túnel y acceder a la aplicación.

```
1 ./ngrok http [-auth:"user:password"] 8000
```
Se debe permitir acceder a la [Uniform Resource Locator](#page-118-3) [\(URL\)](#page-118-3) que *Ngrok* nos proporciona (ver [7.2](#page-63-0)), para ello se irá al archivo *setings.py* y en *ALLOWED\_HOSTS* se añadirá la dirección [URL](#page-118-3) correspondiente (ver [7.3\)](#page-63-1). Como no se dispone de cuenta *premium*, esta dirección no es fja, irá variando cada vez que se lance la aplicación, así que se debe modifcar el archivo anteriormente citado de cada vuelta.

Por último, se genera el [QR](#page-118-5) asociado a dicha [URL](#page-118-3) y se añade a los archivos de la aplicación. Por la limitación vista anteriormente, hay que generar el [QR](#page-118-5) cada vez que se lanza la aplicación. En un entorno real, este [QR](#page-118-5) sería fjo y asociado a la dirección [URL](#page-118-3) de la clínica.

#### **7.3.2 Bot Telegram**

Para poder tener un *bot* personalizado, el primer paso es entrar desde *Telegram* al *bot BotFather*, el cual permite crear un *bot*. [\[32\]](#page-124-6)

```
/start
/newbot
```
Escribiendo el primer comando, el *bot* muestra los comandos disponibles. El segundo comando crea un nuevo *bot*. Al lanzarlo pedirá introducir un nombre para el *bot* y un nombre de usuario (el cual debe acabar obligatoriamente en "bot"). Si el nombre de usuario está libre, el *bot* se creará correctamente. Este nombre de usuario es como se identifca el *bot* en los servidores de *Telegram*.

Una vez creado el *bot*, *BotFather* devuelve un mensaje que contiene dos partes importantes. La primera es un enlace para comunicarse con el *bot*. La segunda es un *token*, el cual es necesario para controlar el *bot*. Este *token* se debe mantener seguro, dado que, en caso de robo o pérdida, se perdería el acceso a controlar el *bot*.

Hasta ahora se tiene un *bot* creado que no realiza ninguna acción. Desde este punto, se trata de crear (desde código *Python*) la lógica que seguirá el *bot*. Con la lógica creada, lo primero que se deber hacer es que cada paciente guarde su *chatid*. Este proceso se explicará en el manual de usuario [B.](#page-102-0) Una vez que el usuario tiene registrado su *chatid*, la aplicación ya procederá a enviarle mensajes mediante el *bot*.

```
Djanqo==3.1.4diango extensions==3.1.0
django-bootstrap-datepicker-plus==3.0.5
django-cookie-law==2.0.5
django-crispy-forms==1.10.0
django-crontab==0.7.1django-dbbackup == 3.3.0
django-import-export==2.5.0
django-mobi==0.1.7mobi==0.3.1tablib==3.0.0pyTelegramBotAPI==3.7.6
python-decouple==3.3
requests==2.22.0coverage = 5.5
```
Figura 7.4: Archivo *requirements.txt*.

<span id="page-65-1"></span>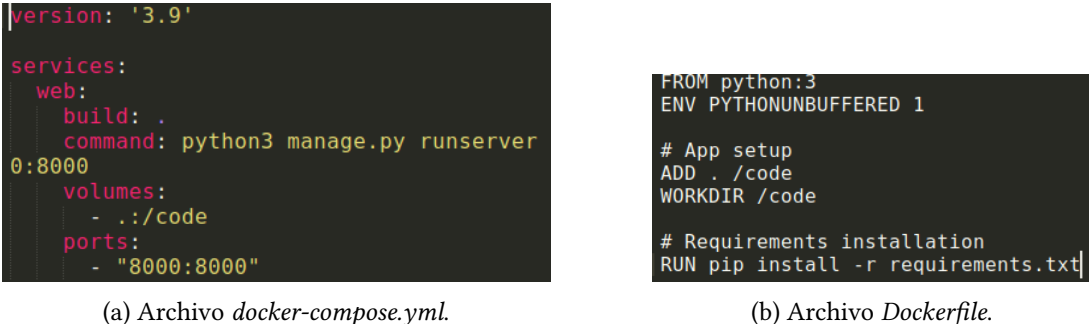

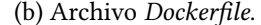

Figura 7.5: Archivos *Docker* de la aplicación *ClínicasMédicas*: *docker-compose.yml* y *Dockerfle*.

# **7.4 Docker**

En el capítulo [2](#page-20-0) se vio que es *Docker*. En este apartado se verá como se confguró.[[33\]](#page-124-7)[[34](#page-124-8)] [[35\]](#page-124-9)

Lo primero que se tiene que hacer es instalarlo, dado que no viene por defecto en *Linux*. Una vez instalado ya se puede proceder a confgurar.

*Docker* funciona mediante archivos de confguración. Más concretamente se tienen dos archivos, llamados *Dockerfle* y *docker-compose.yml*. A mayores hay otro archivo que se usará, que no es algo de *Docker* pero se hará uso de él a la hora de confgurarlo, denominado *requirements.txt*. En éste último es donde se guardan los paquetes utilizados para hacer funcionar el proyecto *Django*, tales como la versión de *Django*, la versión de *Python* y los diversos paquetes que se han utilizado (como el del *bot* de *Telegram* o el que permite la importación de datos, entre otros). Se puede ver en la figura [7.4.](#page-65-0)

En la fgura [7.5a](#page-65-1) se ve lo que va en el archivo *docker-compose.yml*. Y en la fgura [7.5b](#page-65-1) se puede ver el archivo *Dockerfle*.

Con estos archivos creados y confgurados, se puede proceder a ejecutar los comandos para crear la imagen de *Docker* y subirlo a un repositorio para que esté accesible por cualquier interesado.

Lo primero es crear la imagen a partir de los archivos anteriores. Para ello se usa el siguiente comando:

```
docker build -t nombre:tag.
```
El nombre es el que se desea poner, en este caso se le ha llamado **tfg\_gestion\_citas**. El *tag* (o etiqueta) es por si se desean tener distintas versiones, en este caso no es necesario así que se podría prescindir de ponerlo pero se ha decidido ponerle uno igualmente, llamado **version\_fnal**. El punto fnal es para decirle a *Docker* que los archivos están el directorio actual.

Una vez creada la imagen, se mira el id de la misma mediante el primer comando. El segundo comando sirve para marcar la imagen anteriormente creada. El *image-id* es el id obtenido mediante el primer comando. El *docker-id* es el nombre de usuario creado en la web de *Docker* para crear los repositorios. Lo siguiente vuelve a ser el nombre y la etiqueta de la imagen.

```
docker images
2 docker tag [Image-ID][Docker-ID]/[Image-Name]:[TAG]
```
Ya solo falta subir la imagen al repositorio (el repositorio se crea desde la web), para ello se utilizan los siguientes comandos:

```
docker login
2 docker push tfgclinicas2021/tfg_gestion_citas:version_final
```
El primero es para iniciar sesión con la cuenta de *Docker* y el segundo sube la imagen al repositorio.

De esta manera, la imagen ya está accesible para cualquier interesado. Para descargarla y poner el servidor a correr se utilizan los siguientes comandos:

```
docker pull tfgclinicas2021/tfg_gestion_citas:version_final
2 docker run -p 8000:8000
   tfgclinicas2021/tfg_gestion_citas:version_final python3
   manage.py runserver 0:8000
```
*7.4. Docker*

# **Capítulo 8 Pruebas**

 $\mathbf{E}^{\text{N} \text{ este capítulo se verán las pruebas realizadas en el proyecto. Concreta de caja negra, las pruebas de caja blanca y las pruebas de aceptación.}$ N este capítulo se verán las pruebas realizadas en el proyecto. Concretamente las pruebas

# **8.1 Pruebas de caja negra**

Las pruebas de caja negra son una serie de pruebas que se realizan sin tener en cuenta la estructura interna de la aplicación, es decir, sin tener en cuenta el código, la implementación o distintos escenarios de ejecución. Solo se mira la entrada y salida del sistema. [\[36\]](#page-125-0)

Las pruebas de caja negra realizadas han de ser representativas de la aplicación y cubrir lo máximo posible pero no es necesario, ni apropiado, el tener pruebas de todo los casos de uso. En esta aplicación hay 4 casos donde se añaden, editan, listan y eliminan datos de la [BBDD](#page-118-2). Son los correspondientes a Clínica, Administrativo, Paciente y Médico. Para probar solo se hará uso de uno de ellos, en este caso se ha elegido Paciente por tener 2 tipos de paciente (con usuario y sin usuario). El resto de pruebas realizadas se corresponden con: pedir, eliminar y editar una cita, la reprogramación de citas, confrmar asistencia cita, restaurar la [BBDD](#page-118-2) e importar datos desde un archivo [CSV](#page-118-7). Del resto de casos de uso no se realizarán pruebas de caja negra.

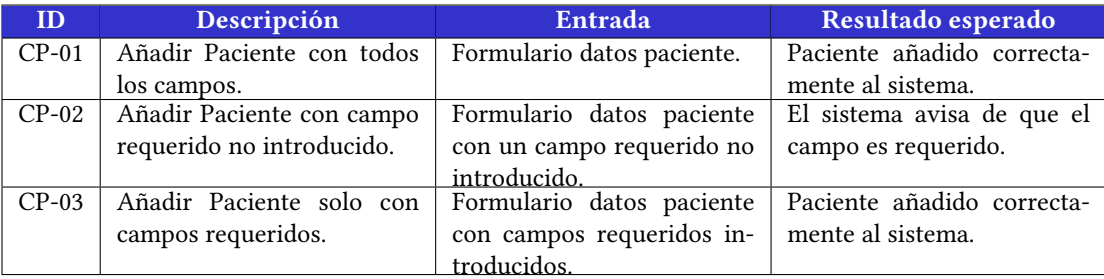

Cuadro 8.1: Caso de prueba: Añadir Paciente.

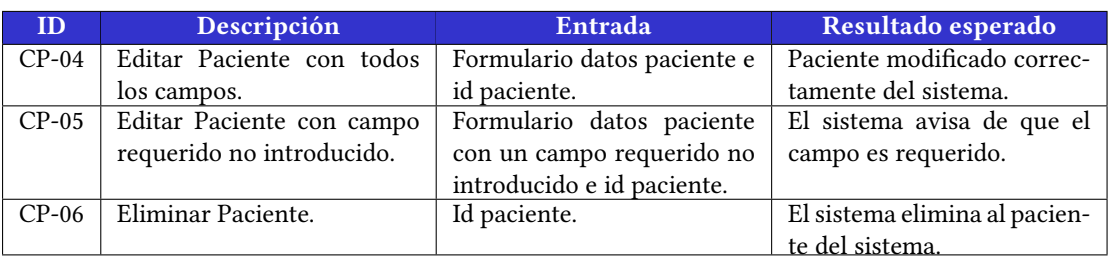

Cuadro 8.2: Caso de prueba: Editar y eliminar Paciente.

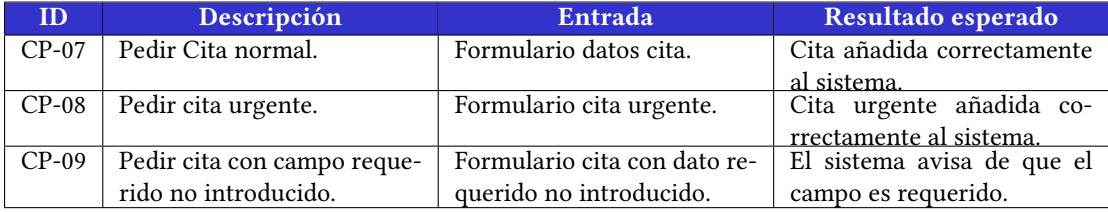

# Cuadro 8.3: Caso de prueba: Pedir Cita.

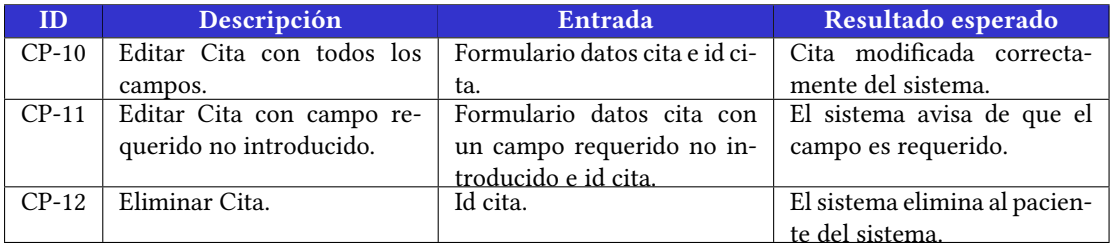

Cuadro 8.4: Caso de prueba: Editar y eliminar Cita.

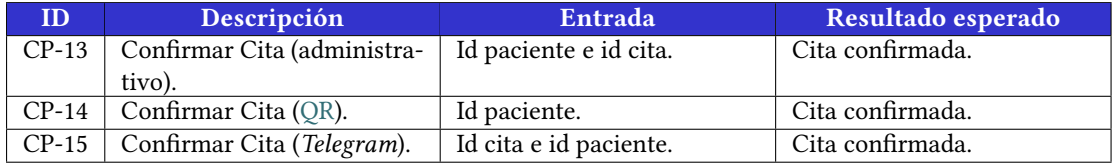

Cuadro 8.5: Caso de prueba: Confrmar Cita.

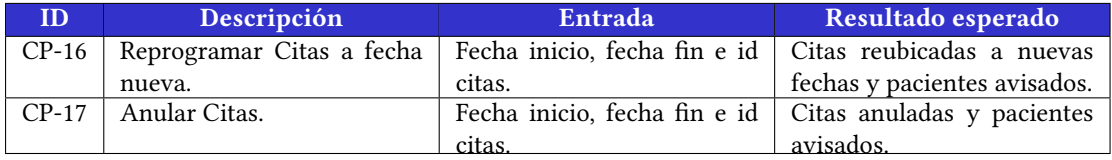

Cuadro 8.6: Caso de prueba: Reprogramación Citas.

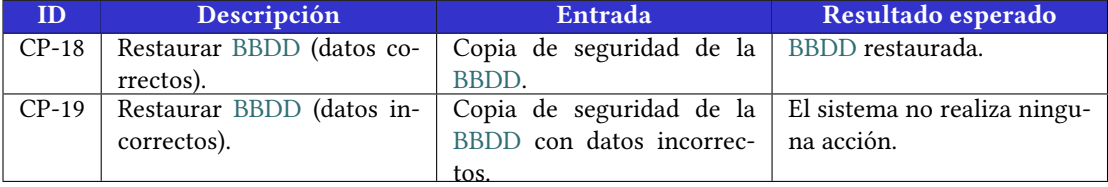

Cuadro 8.7: Caso de prueba: Restaurar [BBDD](#page-118-2).

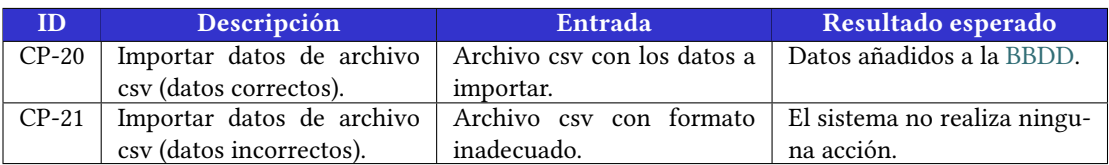

Cuadro 8.8: Caso de prueba: Importar datos de archivo csv.

```
manage.pv
  ating test database for alias 'default'
   tem check identified no issues (0 silenced).
Ran 17 tests in 1.317s
0K
Destroying test database for alias 'default'...
jorge@jorge:~/TFG/Clinica$
```
Figura 8.1: Resultado test *Django*.

## **8.2 Pruebas de caja blanca**

Al contrario que las anteriores, las pruebas de caja blanca sí tienen en cuenta el código de la aplicación. Existen varios tipos de estas pruebas, entre ellas, las más destacadas son las pruebas unitarias y las pruebas de integración. Las primeras prueban un método concreto de una clase, de forma aislada al resto. Mientras que las segundas prueban el fujo del programa y si éste actúa en conjunto. [\[37](#page-125-1)]

Para este proyecto se han realizado una serie de pruebas intentando cubrir una buena parte del código. Para probar los test en *Django* se ejecuta el siguiente comando:

python3 manage.py test

Una vez ejecutado se puede ver el resultado del mismo en la fgura [8.1.](#page-71-0)

En la fgura [8.2](#page-72-0) se puede ver las pruebas realizadas a uno de los modelos. Los modelos se crean con palabras reservadas de *Django*, por ese motivo no es necesario comprobar que los campos sean correctos. Normalmente se prueban los métodos creados pero los modelos de este proyecto no tienen métodos. Así que se decidió probar un par de detalles simplemente. El primero es ver si la etiqueta de un modelo es correcta, en este caso se mira si la etiqueta del campo paciente del modelo *Cita* es correcta o no. El segundo es para ver si el tamaño máximo del campo código es realmente 10 o no.

Las demás fguras muestran las distintas pruebas creadas para algunas de las vistas del proyecto. Como se puede observar (ver fgura [8.3](#page-74-0)) se prueban los métodos de crear, editar y eliminar para médicos, pacientes, administrativos y clínicas. Después se prueba si se inicia y cierra sesión de manera correcta. Por último se mira si el fchaje de la jornada se hace correctamente. Para probar si una función va se mira si el código devuelto por la operación coincide con *HTTPStatus.FOUND* (que es el código 302). En caso de que la operación no haga lo que tiene que hacer, pero tampoco falle, devolvería *HTTPStatus.OK* (código 200).

En la fgura [8.4](#page-75-0) se ven las otras pruebas realizadas, en la aplicación de gestión de citas, para el proyecto. Las dos primeras pruebas sirven para ver si la conexión se realiza correctamente
| from django.test import TestCase                                                                                                    |  |  |  |  |
|----------------------------------------------------------------------------------------------------|--|--|--|--|
| from django.contrib.auth.models import User                                                                                                    |  |  |  |  |
| from GestionCitas.models import Cita                                                                                                    |  |  |  |  |
| from GestionAdministrativa.models import Clinica, Paciente, Medico                                                                                                    |  |  |  |  |
| from datetime import datetime, date, time, timedelta                                                                                                    |  |  |  |  |
| class CitaModelTest(TestCase):                                                                                                    |  |  |  |  |
| <b>@classmethod</b>                                                                                                    |  |  |  |  |
| def setUpTestData(cls):                                                                                                    |  |  |  |  |
| clinica = Clinica.objects.create(nombre="Clinica Prueba", telefono=981205060,<br>direccion="Avda Prueba", salas disponibles=10)                                                          |  |  |  |  |
| paciente = Paciente.objects.create(nombre="Pedro", apellidos="Prueba", email="a@a.com",<br>telefono=981471052)                                                                           |  |  |  |  |
| usuario = User.objects.create(username="jds", password="asdfg1234")                                                                                                    |  |  |  |  |
| medico = Medico.objects.create(usuario=usuario, nombre="Alba", apellidos="López", email="a@a.com",<br>especialidad="Medicina General", num colegiado=151501496, clinica=clinica, sala=1) |  |  |  |  |
| $fecha = date.today().isoformat()$                                                                                                    |  |  |  |  |
| Cita.objects.create(paciente=paciente, medico=medico, clinica=clinica, fecha=fecha,<br>hora=1, confirmada=False, llamada medico=False, atendido=False, sala=1, codigo="PeAl1")           |  |  |  |  |
| def test paciente label(self):                                                                                                    |  |  |  |  |
| cita=Cita.objects.get(id=1)                                                                                                    |  |  |  |  |
| field label = cita. meta.get field('paciente').verbose name                                                                                                    |  |  |  |  |
| self.assertEquals(field label, 'paciente')                                                                                                    |  |  |  |  |
| def test codigo max length(self):                                                                                                    |  |  |  |  |
| cita=Cita.objects.get(id=1)                                                                                                    |  |  |  |  |
| max length = cita. meta.get field('codigo').max length                                                                                                    |  |  |  |  |
| self.assertEquals(max length, 10)                                                                                                    |  |  |  |  |

Figura 8.2: Test *models.py* (Gestión Citas) de la aplicación *ClínicasMédicas*.

y para probar si la plantilla cargada en una función es la adecuada. A partir de ahí se prueban distintas funciones como en el caso de las de gestión administrativa.

Al fnalizar la ejecución de las pruebas se ha hecho uso de un paquete de *Python* para ver la cobertura, es decir, para ver que porcentaje del código se ha cubierto con las pruebas realizadas.

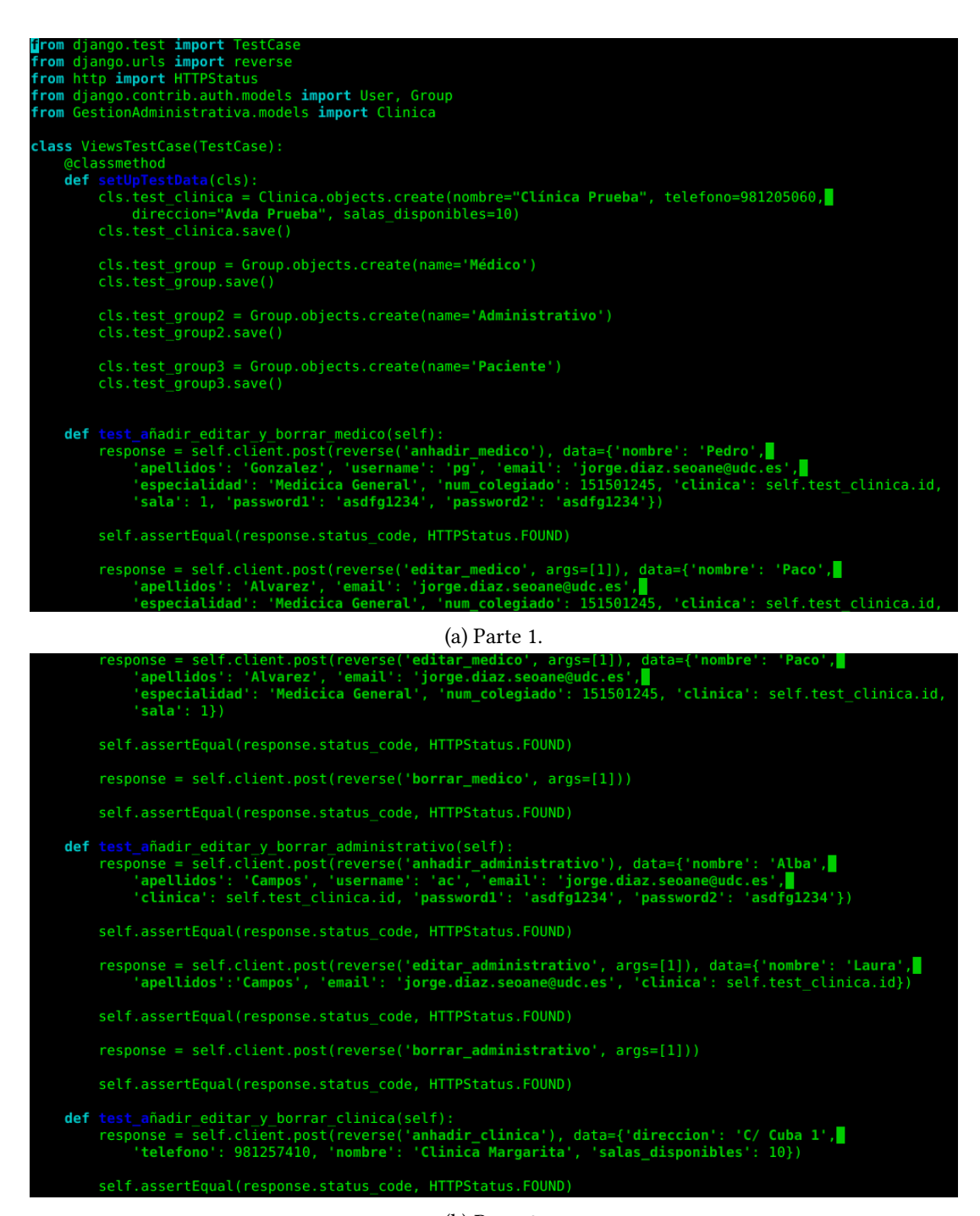

(b) Parte 2.

#### CAPÍTULO 8. PRUEBAS

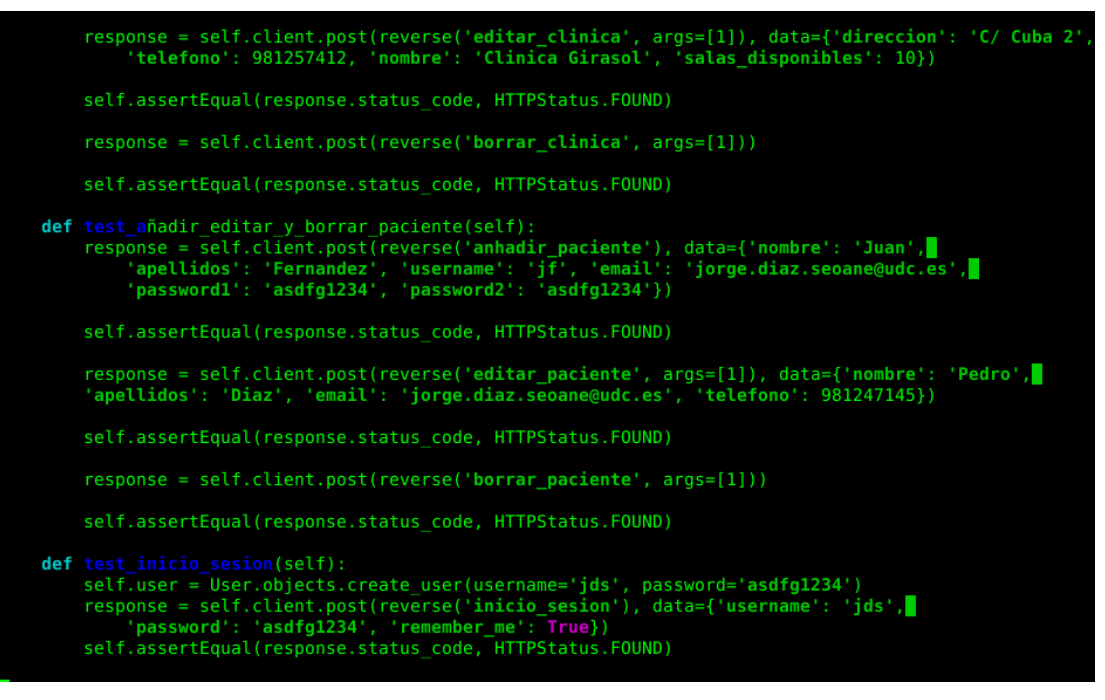

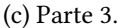

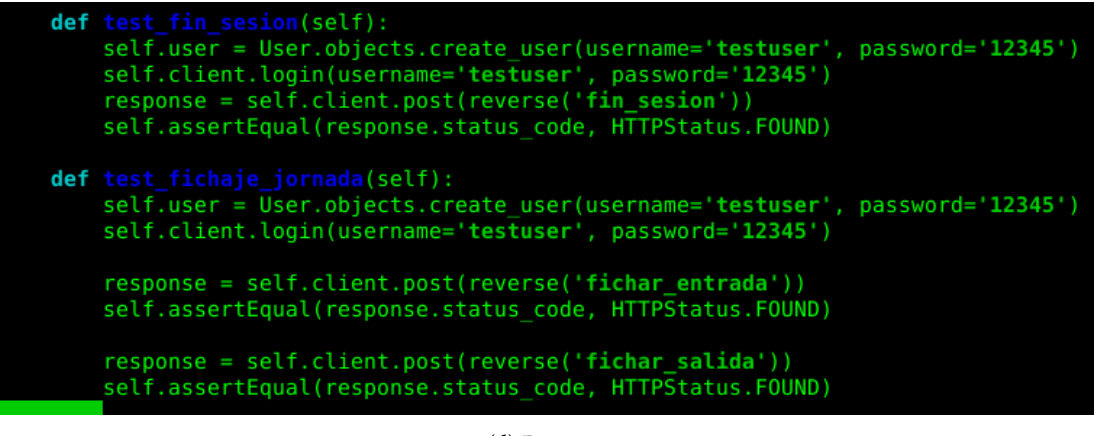

(d) Parte 4.

Figura 8.3: Test *views.py* (Gestion Administrativa) de la aplicación *ClínicasMédicas*.

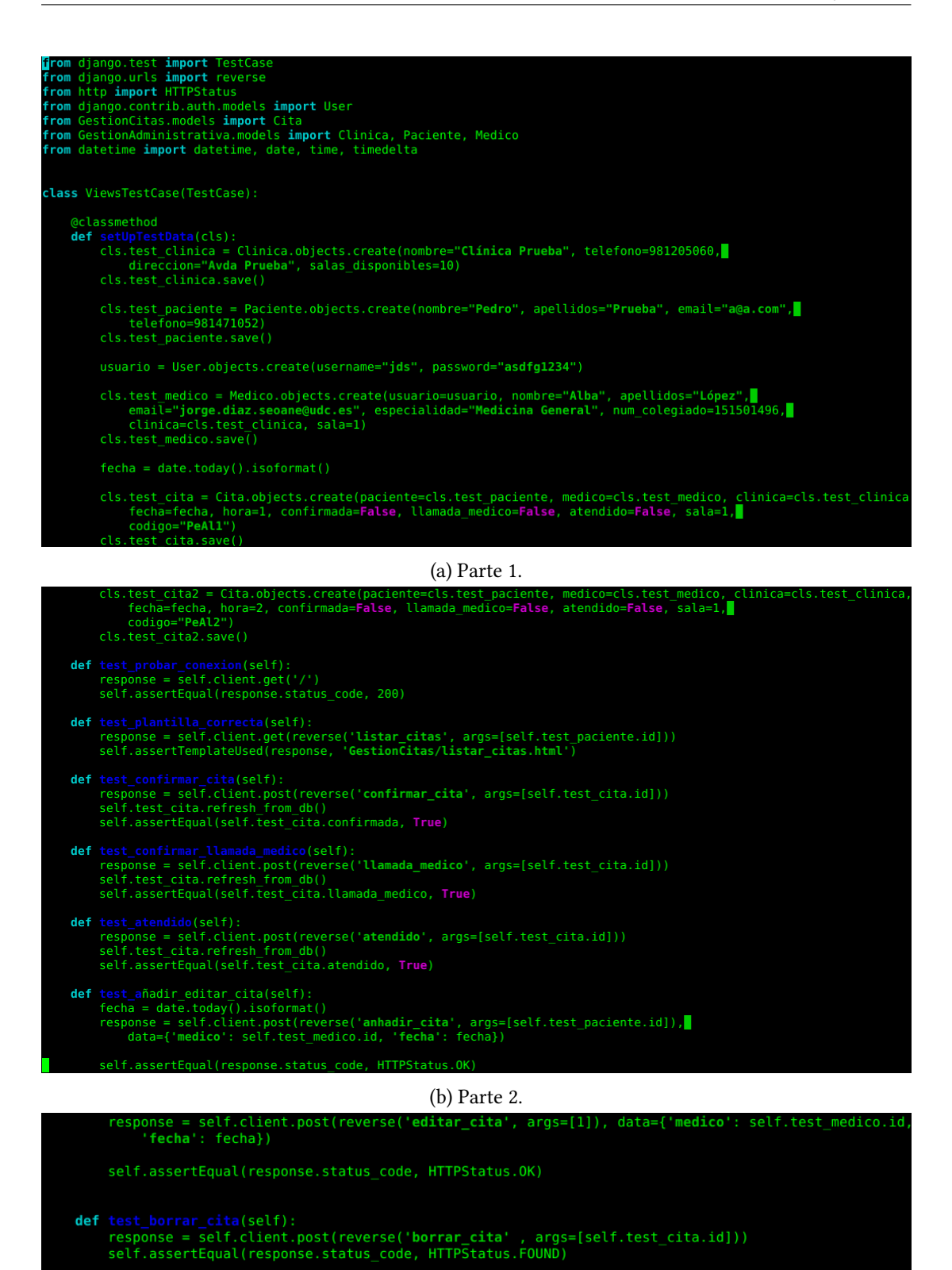

def test cita correlacionada(self): response = self.client.post(reverse('cita\_correlacionada', args=[self.test\_cita2.id]),<br>data={'cita\_correlacionada': self.test\_cita.id})

elf.assertEqual(response.status code HTTPStatus.FO

(c) Parte 3.

Figura 8.4: Test *views.py* (Gestion Citas) de la aplicación *ClínicasMédicas*.

<span id="page-76-1"></span><span id="page-76-0"></span>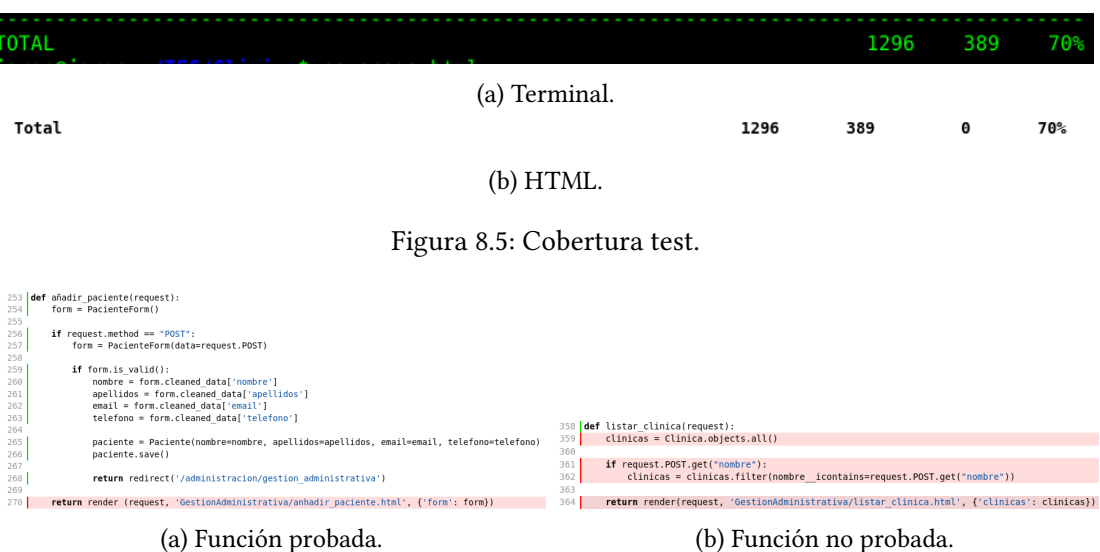

Figura 8.6: Funciones probadas y no probadas con un test.

```
coverage run --source='.' manage.py test
2
 coverage report
 coverage html
```
El primer comando es el que realiza la acción de mirar la cobertura de los test realizados. Los dos siguientes sirven para ver dicha cobertura. El primero lo muestra por terminal (ver fgura [8.5a\)](#page-76-0) y el segundo genera un archivo .html para ver desde un navegador (ver fgura [8.5b](#page-76-0)). Éste último tiene la ventaja de que permite ir viendo en el código si una función ha sido probado por los test o no (ver fguras [8.6a](#page-76-1) y [8.6b](#page-76-1)).

# **8.3 Pruebas de aceptación**

Las pruebas de aceptación sirven para ver si el cliente está conforme con el trabajo realizado, para ello éste lo prueba y da sus impresiones. Como en un [TFG](#page-118-0) no hay cliente, se ha seleccionado a un conjunto de personas para probar la aplicación haciendo uso del manual de usuario y sin que el desarrollador (el autor de este proyecto) intervenga.

Las pruebas se han realizado en dos fases.

#### **8.3.1 Fase 1: pruebas iniciales**

Para esta fase inicial se han seleccionado dos personas. A continuación indicamos las impresiones de cada una

#### • **Persona 1**

En líneas generales le pareció una aplicación fácil e intuitiva de usar pero refrió una serie de mejoras que se podían hacer en el aspecto visual y en algunas funciones. Más concretamente:

- **–** En la parte de Preferencias (rol paciente) la aplicación debería volver automáticamente para la vista anterior (Área Personal).
- **–** A la hora de pedir cita se debería mostrar la especialidad y la clínica en la que atiende el médico.
- **–** Cuando se muestra la tabla con las citas debería aparecer la especialidad del médico.
- **–** Mejoras visuales en las vistas de Área Personal, Gestión Médica y Gestión Administrativa.
- **–** En la vista de Cuadro Médico poner un desplegable con las especialidades en el fltro, en lugar de un cuadro para escribir. En esta misma vista, en la tabla, poner la clínica donde atiende el médico.
- **–** Qe las acciones a realizar con el rol de médico sea más sencillo. Comenta que es algo tedioso a diferencia de los otros dos roles, donde es más sencillo e intuitivo.

Dado que estos cambios son relativamente sencillos de implementar y que se dispone del tiempo para ello, se ha procedido a realizarlos.

### • **Persona 2**

Notó los mismos problemas y mejoras que la primera persona. Lo que da a entender que son fallos por parte del desarrollador y no apreciaciones subjetivas de las personas que probaron esta aplicación.

#### **8.3.2 Fase 2 o Rectifcación**

Una vez realizadas las mejoras propuestas, se les ha vuelto a pedir que prueben la aplicación. En esta nueva prueba, ambas han estado conformes con los cambios realizados.

A posteriori, con los cambios anteriores realizados, se le pidió a 5 personas más que la probasen. No hubo ninguna apreciación que requiera un cambio en la aplicación. Por este motivo, se puede considerar que la aplicación es intuitiva y sencilla de utilizar.

*8.3. Pruebas de aceptación*

# **Capítulo 9 Conclusiones y Líneas futuras**

 $E$ <sup>N</sup> este capítulo se verán las mejoras que se pueden implementar y las conclusiones sacadas en la realización del proyecto. en la realización del proyecto.

# **9.1 Conclusiones**

Al inicio del proyecto se plantearon una serie de objetivos que debería cumplir (ver apartado [1.2\)](#page-18-0). Se puede afrmar, una vez fnalizado, que dichos objetivos se han cumplido en su totalidad. El tiempo de realización del mismo fue el estimado en la planifcación inicial, aunque con los cambios propuestos en las reuniones con el tutor, los cuales no implicaron un aumento de tiempo, debido a que la planifcación inicial fue sobrestimada para tenerlos en cuenta.

Se ha realizado una aplicación funcional que cubre de manera correcta la gestión de citas para una red de clínicas médicas, que era el objetivo principal de este proyecto. Tiene la limitación de no incluir ni gestión económica ni gestión de informes médicos. En el caso de esto último fue por temas de seguridad y ley de protección de datos, al incluir datos sensibles de los pacientes.

Se encontraron difcultades con el tema horario de las citas. La reprogramación de citas también fue un elemento crucial en este trabajo al tener que moverlas a nuevas horas y fechas pero se logró realizar correctamente.

Al inicio del proyecto se estuvo pensando en que herramientas utilizar para su desarrollo. Finalmente se decidió usar *Django*, del cual el autor tenía unos conocimientos mínimos debido a la materia de *Programación Integrativa*. Con el proyecto fnalizado, se puede afrmar que ha sido un acierto su uso, debido a que facilita varias de las tareas en el desarrollo de una aplicación web y hace uso de *Python*, el cual también facilita la programación.

La realización de este [TFG](#page-118-0) permitió al autor profundizar en diversos aspectos vistos durante la carrera: gestión de proyectos, análisis de requisitos, diseño, uso del [framework](#page-120-0) *Django*, mejorar los conocimientos de *HTML*, [CSS](#page-118-1) y *bootstrap*, aprender sobre *JavaScript* y la metodología *Scrum*. En defnitiva, aprender y afanzar los conceptos necesarios para elaborar un proyecto informático desde cero, así como la experiencia necesaria para ello.

# **9.2 Líneas futuras**

Las principales mejoras que se pueden implementar en un futuro como ampliación de este proyecto son las siguientes:

- Cuando el paciente llega a la clínica y confrma la cita, mediante el *QR*, se le podría llamar por *SMS*, en lugar de llamarlo por la pantalla de la sala de espera.
- Debido al alcance de este proyecto, no se tuvo en cuenta la integración de la aplicación con una aplicación para la generación y mantenimiento de informes médicos ni tampoco el apartado de la gestión económica. Gracias al uso de *Django*, esto se podría hacer con relativa facilidad mediante la inclusión de las aplicaciones en el proyecto.
- Cuando se llama al paciente para que acuda a la sala del médico, se le podría indicar como llegar mediante el uso de algún mapa en línea (*Google Maps* por ejemplo).
- El *bot* de *Telegram* está hecho de forma unidireccional (del sistema al paciente), sería interesante modifcarlo para que sea bidireccional, es decir, para que el paciente pueda mandarle comandos y que el sistema responda a las peticiones del mismo. Por ejemplo, que el paciente solicite una lista con las citas que tiene mediante un comando y el *bot* se las envíe.

**Apéndices**

# **Apéndice A Casos de uso**

E n este anexo se verán los casos de uso que tiene la aplicación *ClínicasMédicas*.

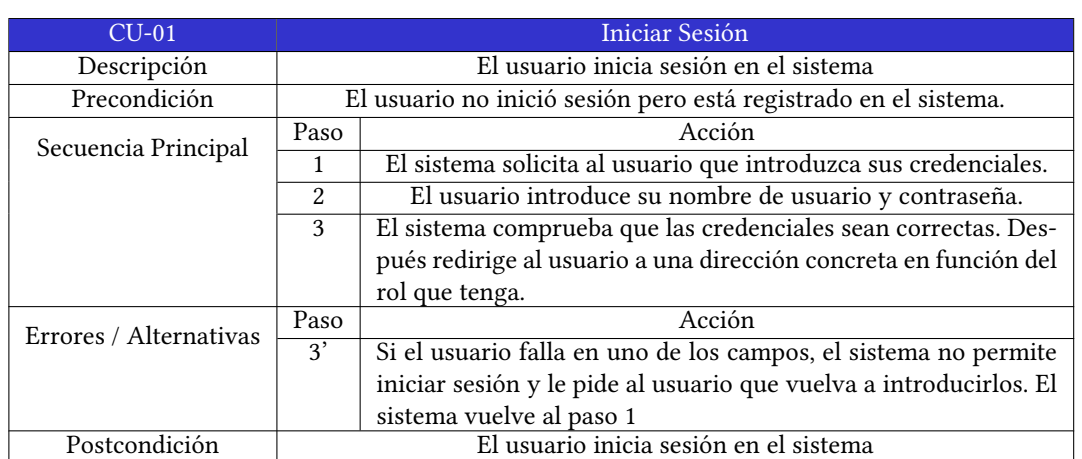

Cuadro A.1: Caso de uso: Iniciar Sesión.

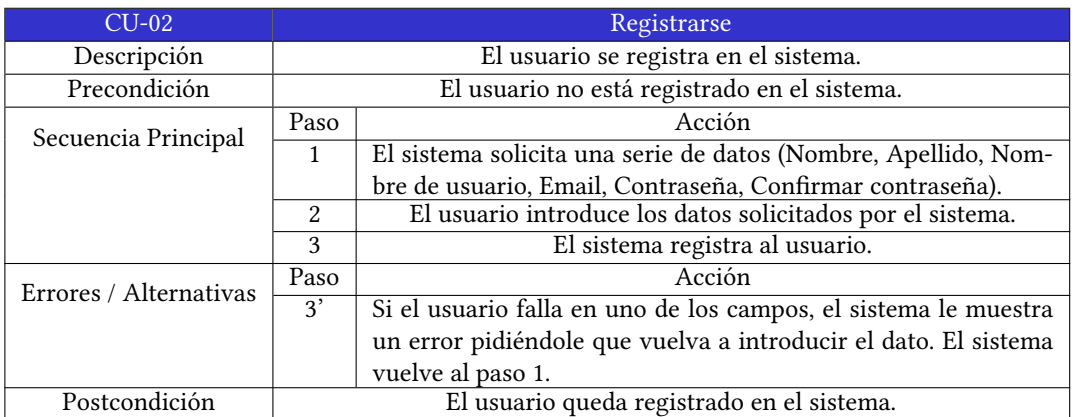

Cuadro A.2: Caso de uso: Registrarse.

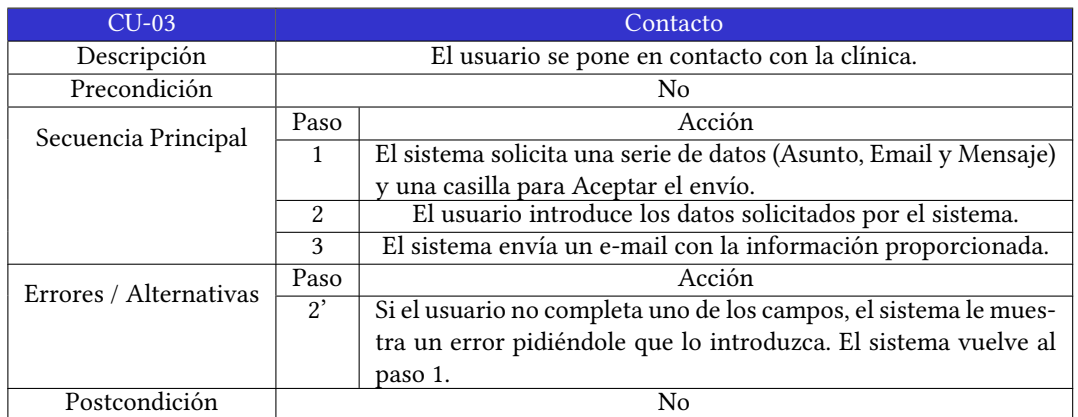

Cuadro A.3: Caso de uso: Contacto.

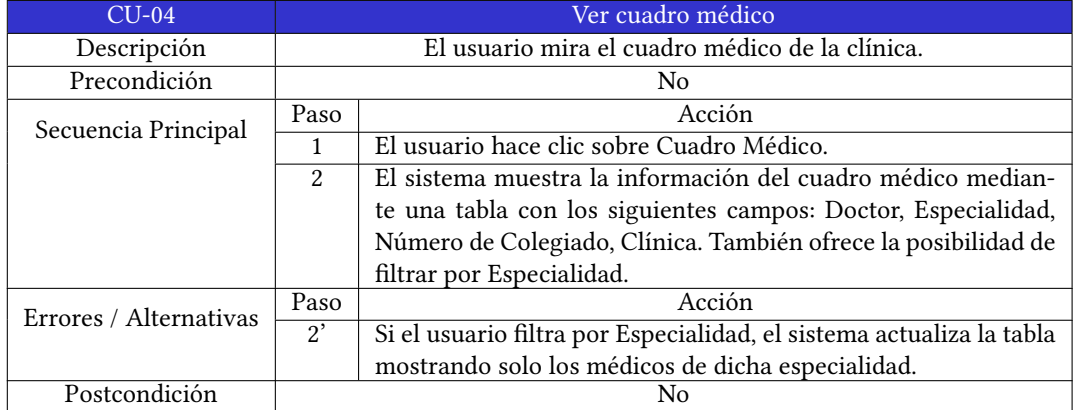

Cuadro A.4: Caso de uso: Ver cuadro médico.

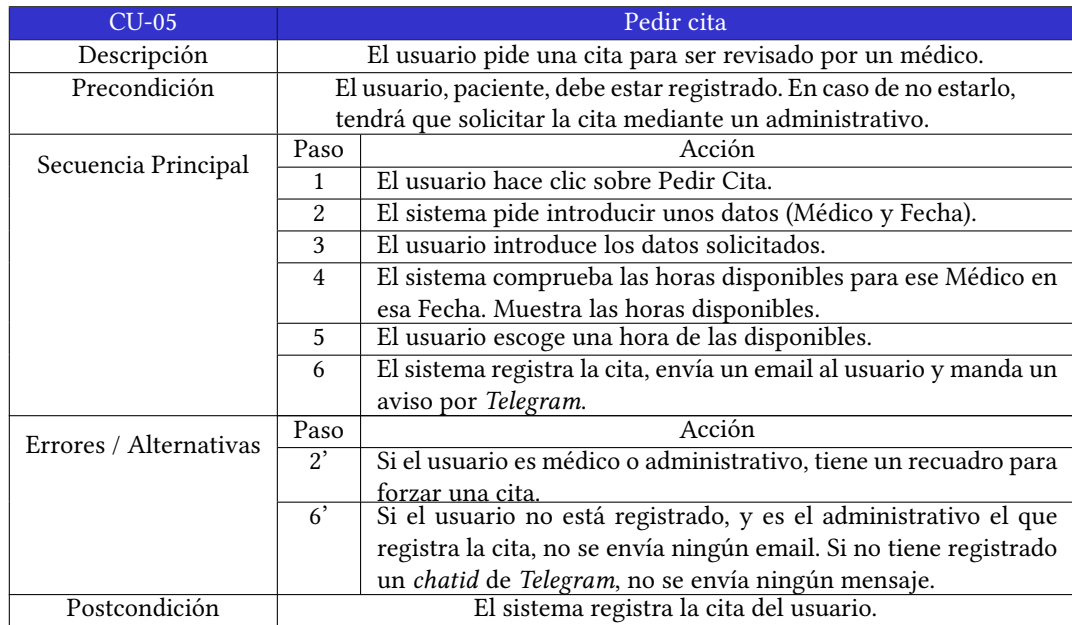

Cuadro A.5: Caso de uso: Pedir cita.

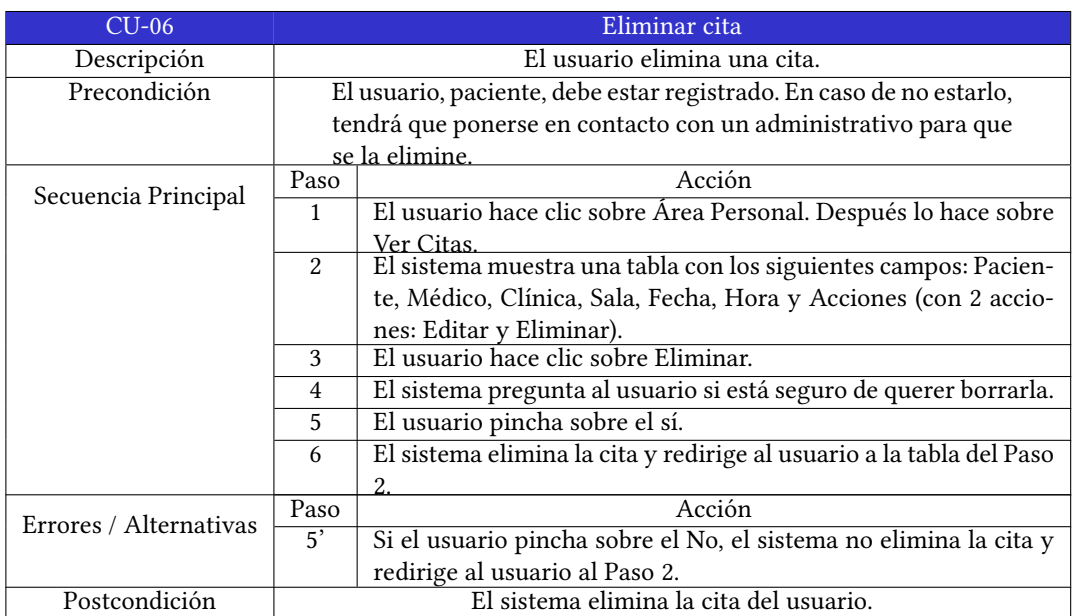

Cuadro A.6: Caso de uso: Eliminar cita.

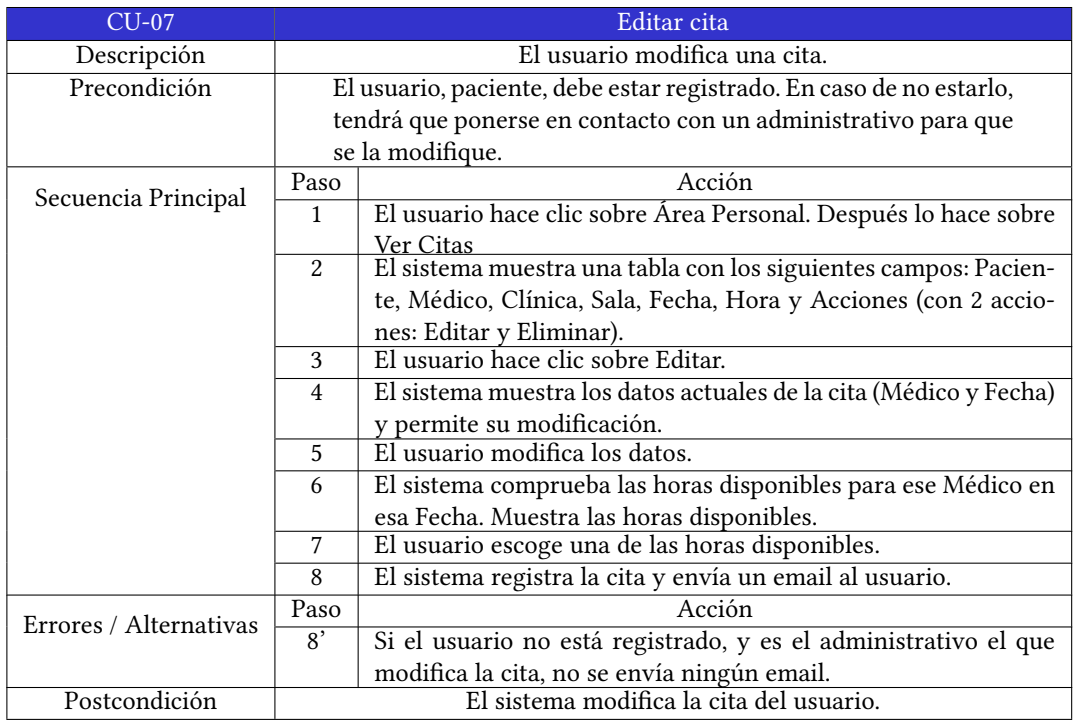

Cuadro A.7: Caso de uso: Editar cita.

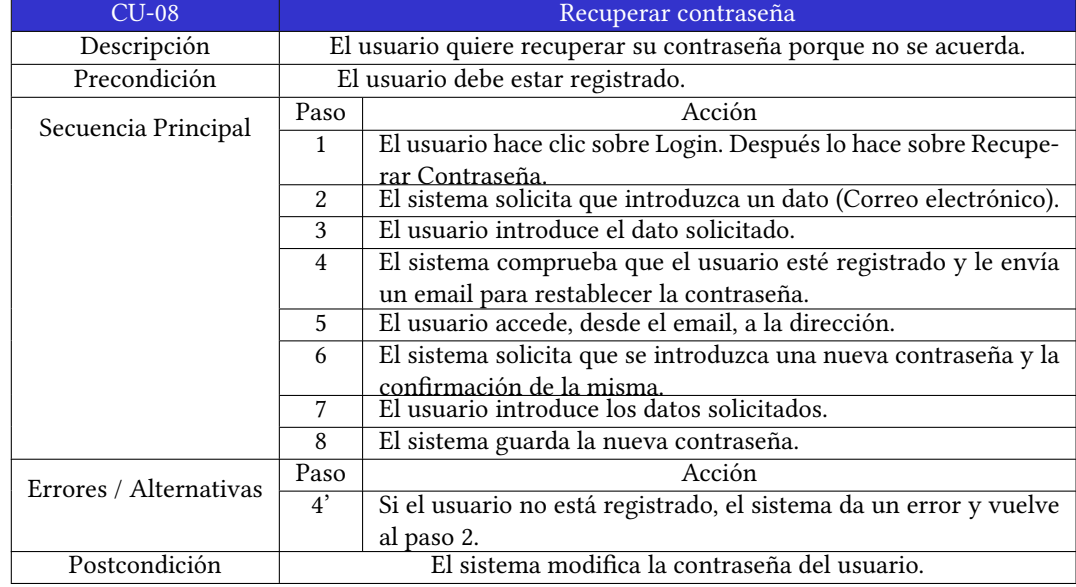

Cuadro A.8: Caso de uso: Recuperar contraseña.

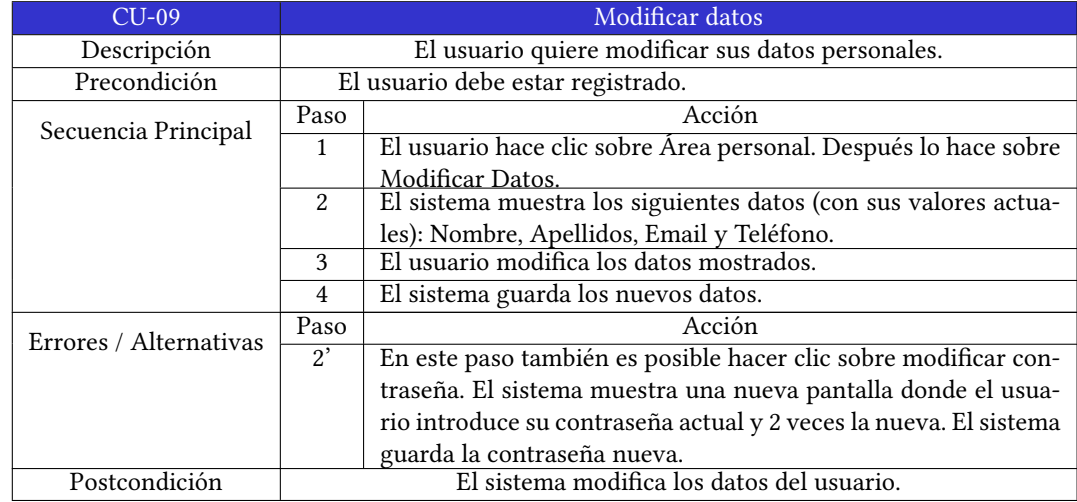

Cuadro A.9: Caso de uso: Modifcar datos.

<span id="page-89-0"></span>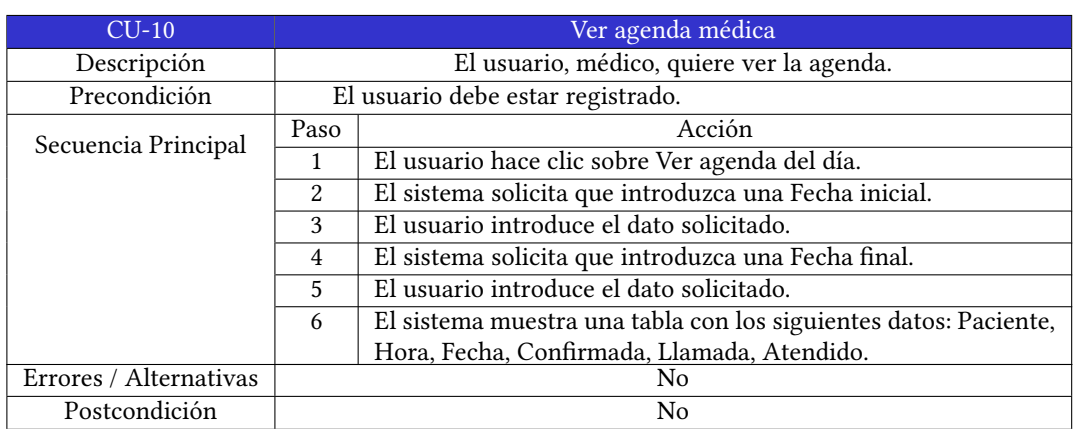

Cuadro A.10: Caso de uso: Ver agenda médica.

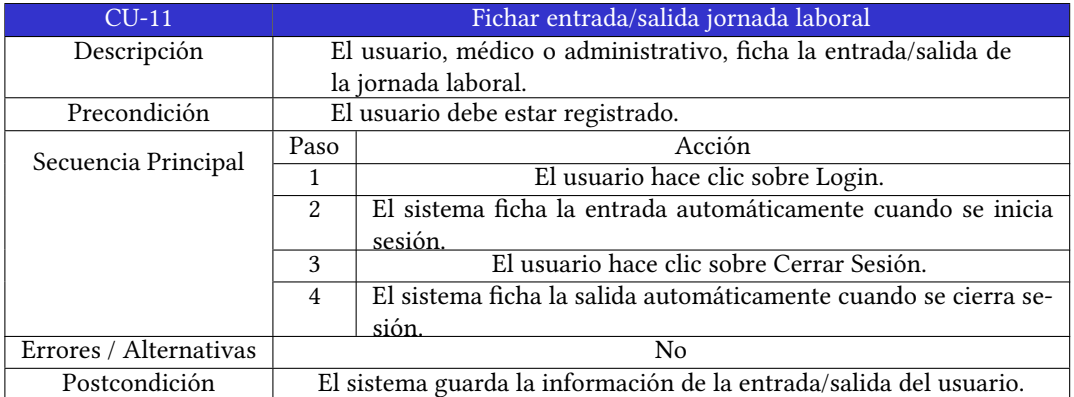

Cuadro A.11: Caso de uso: Fichar entrada/salida jornada laboral.

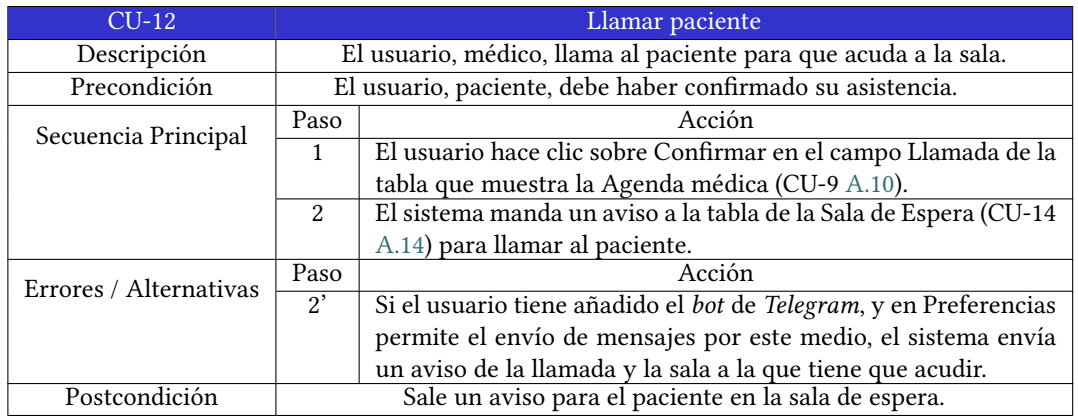

Cuadro A.12: Caso de uso: Llamar paciente.

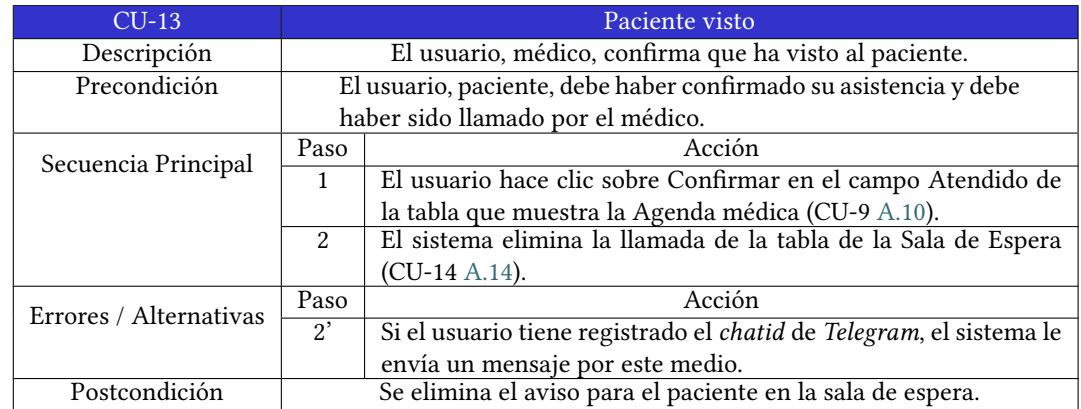

Cuadro A.13: Caso de uso: Paciente visto.

<span id="page-90-0"></span>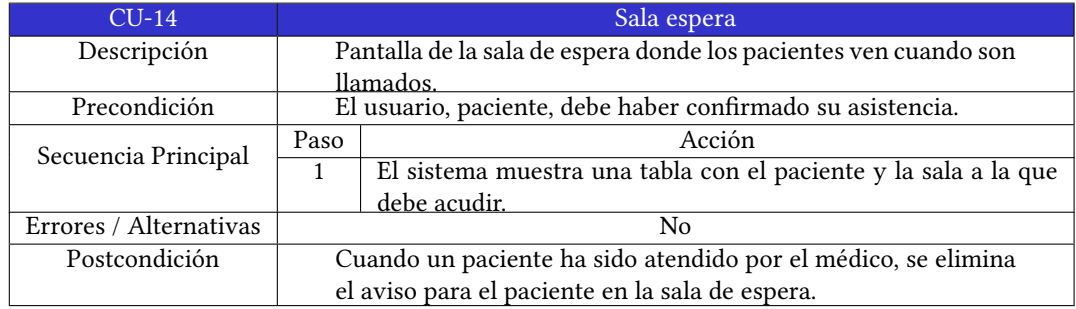

Cuadro A.14: Caso de uso: Sala de espera.

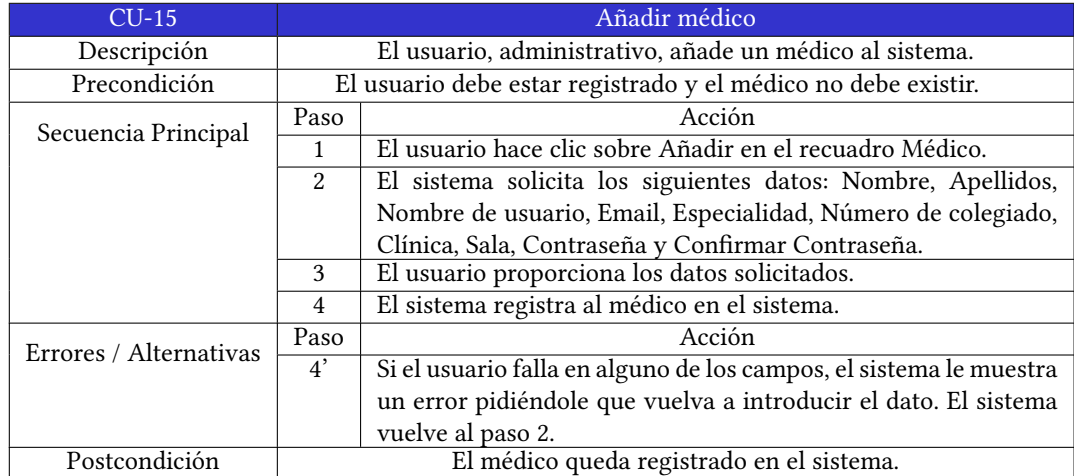

Cuadro A.15: Caso de uso: Añadir médico.

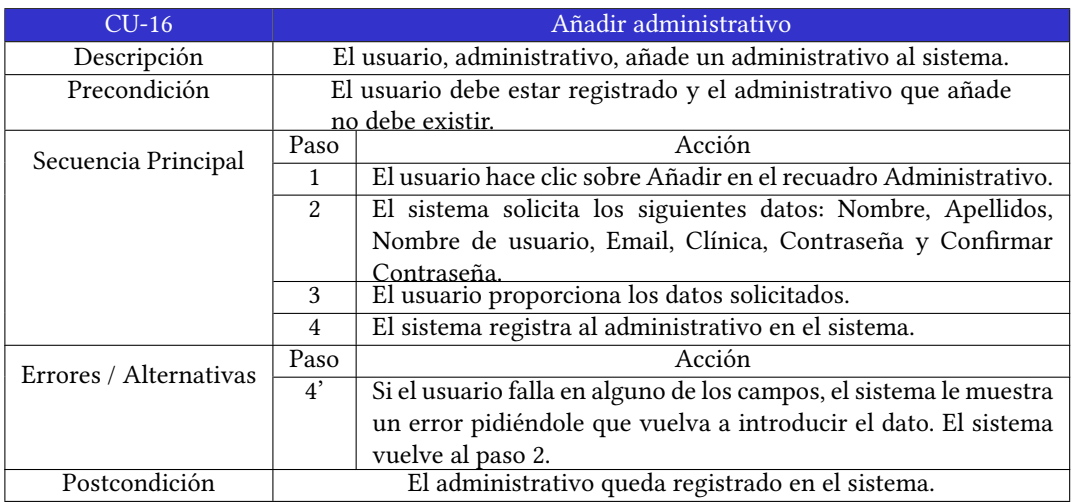

Cuadro A.16: Caso de uso: Añadir administrativo.

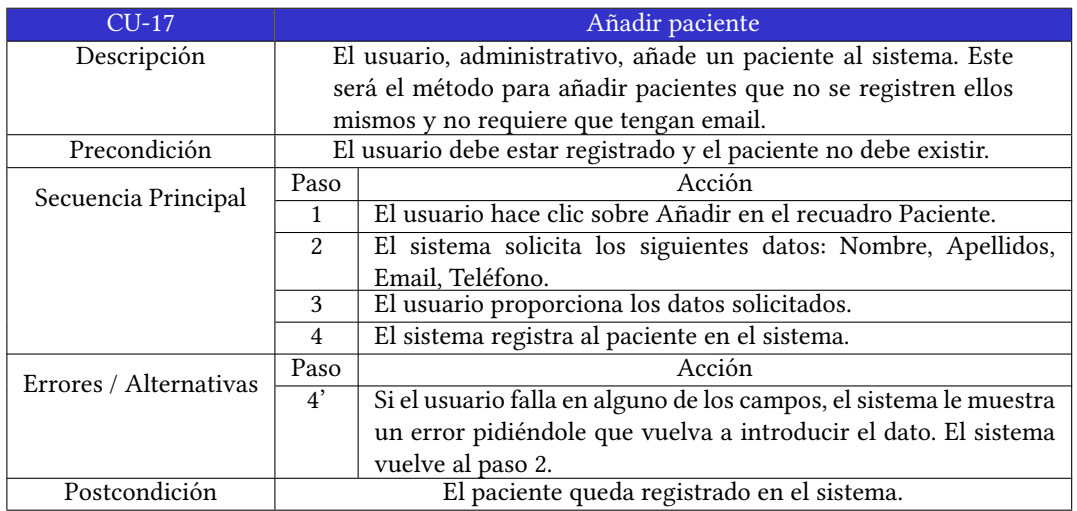

Cuadro A.17: Caso de uso: Añadir paciente.

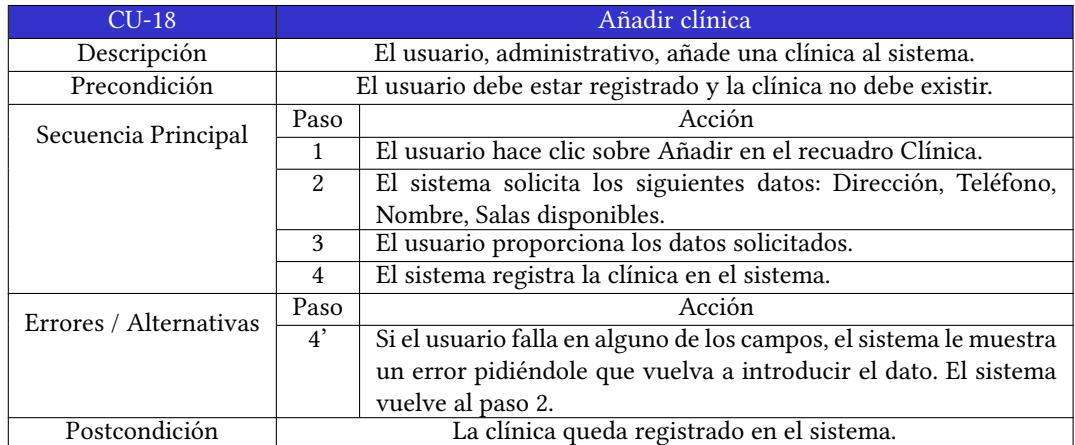

Cuadro A.18: Caso de uso: Añadir clínica.

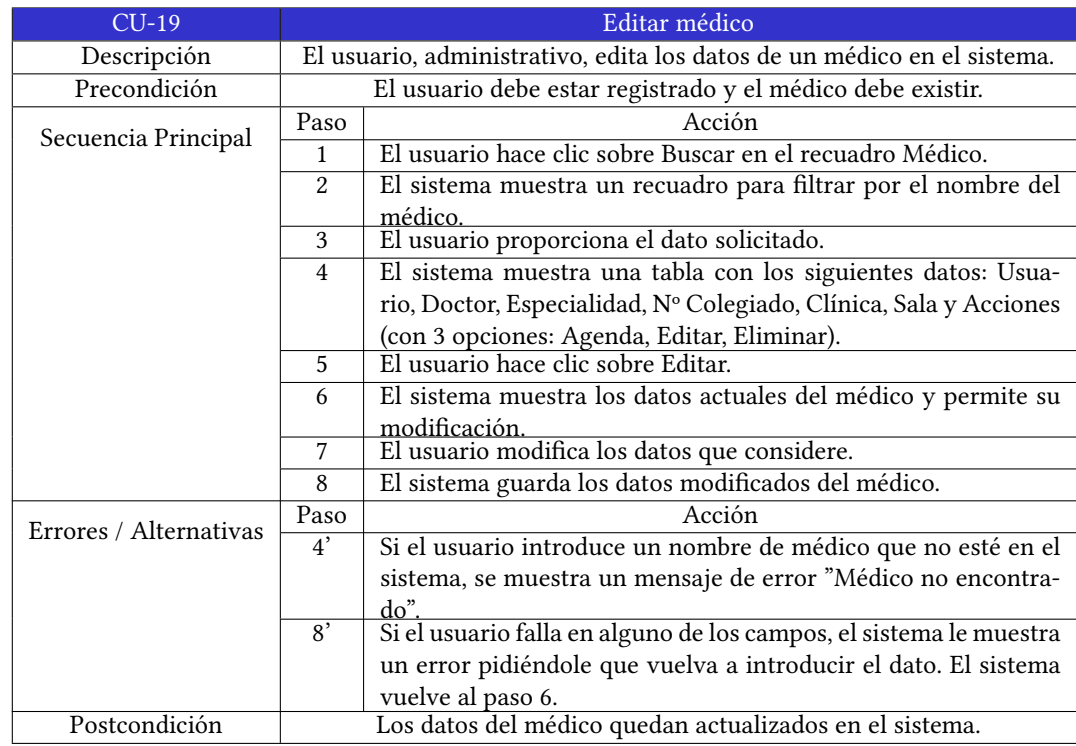

Cuadro A.19: Caso de uso: Editar médico.

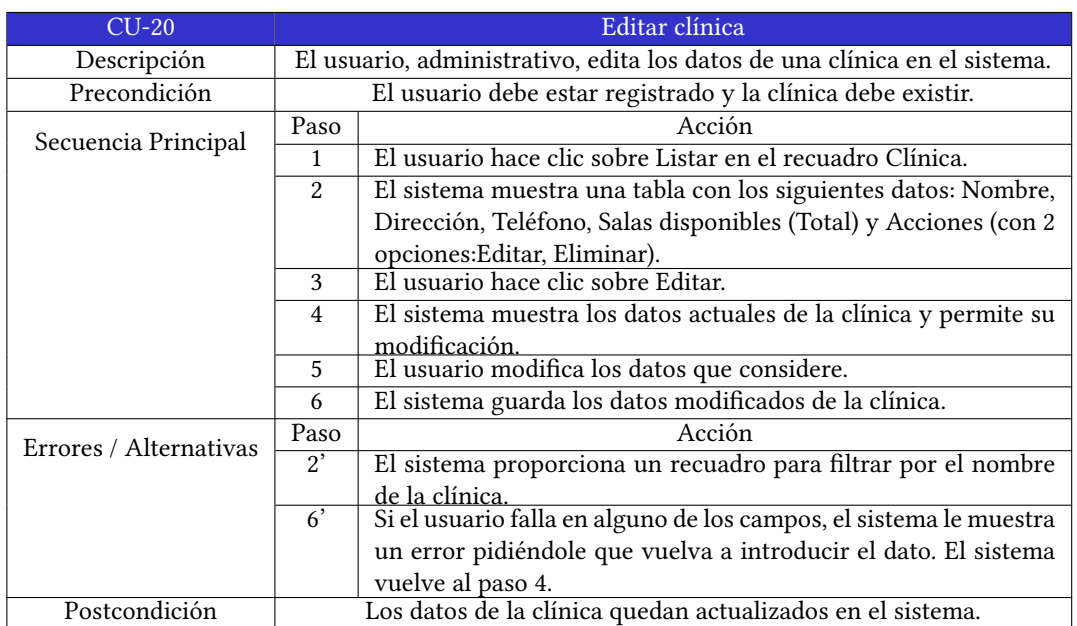

Cuadro A.20: Caso de uso: Editar clínica.

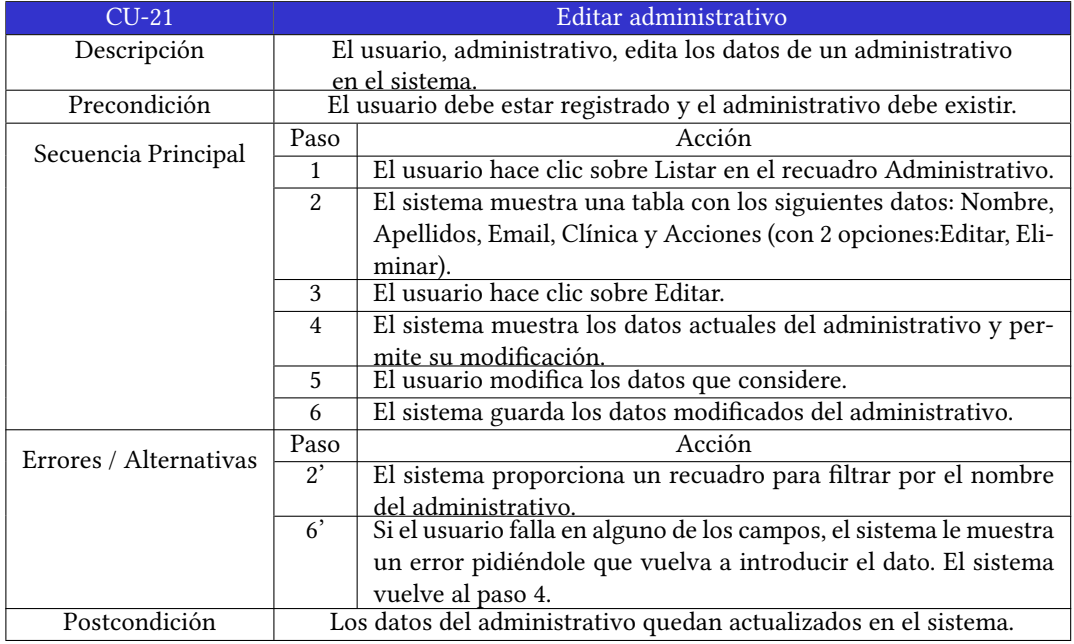

Cuadro A.21: Caso de uso: Editar administrativo.

## APÉNDICE A. CASOS DE USO

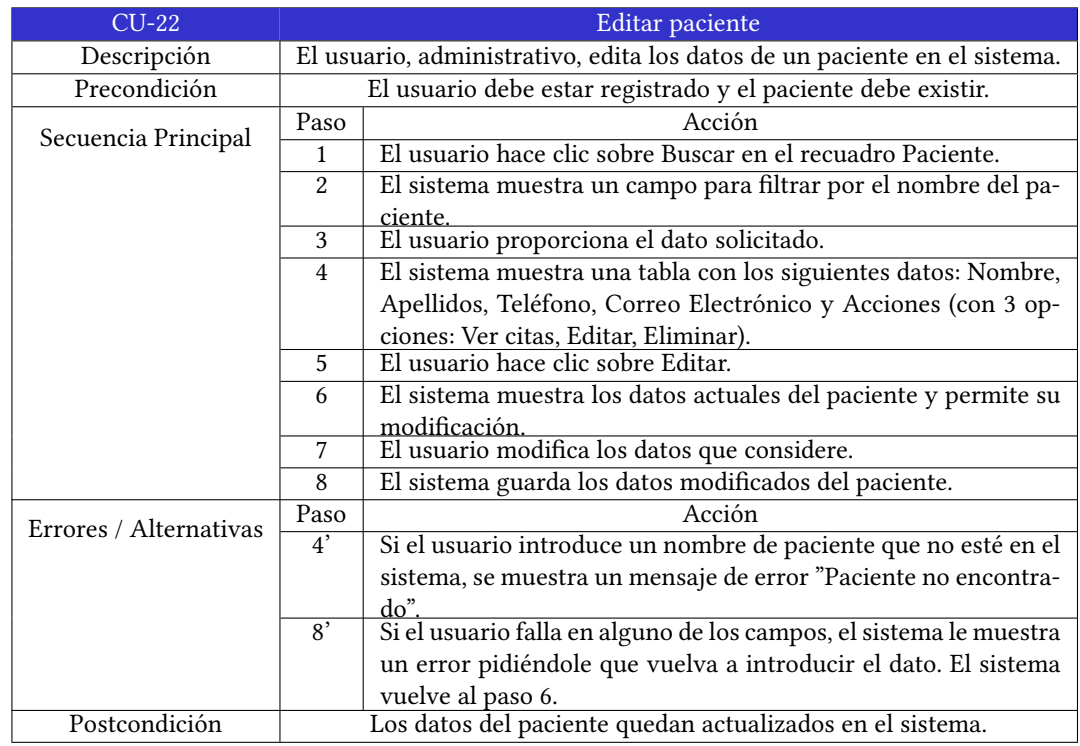

Cuadro A.22: Caso de uso: Editar paciente.

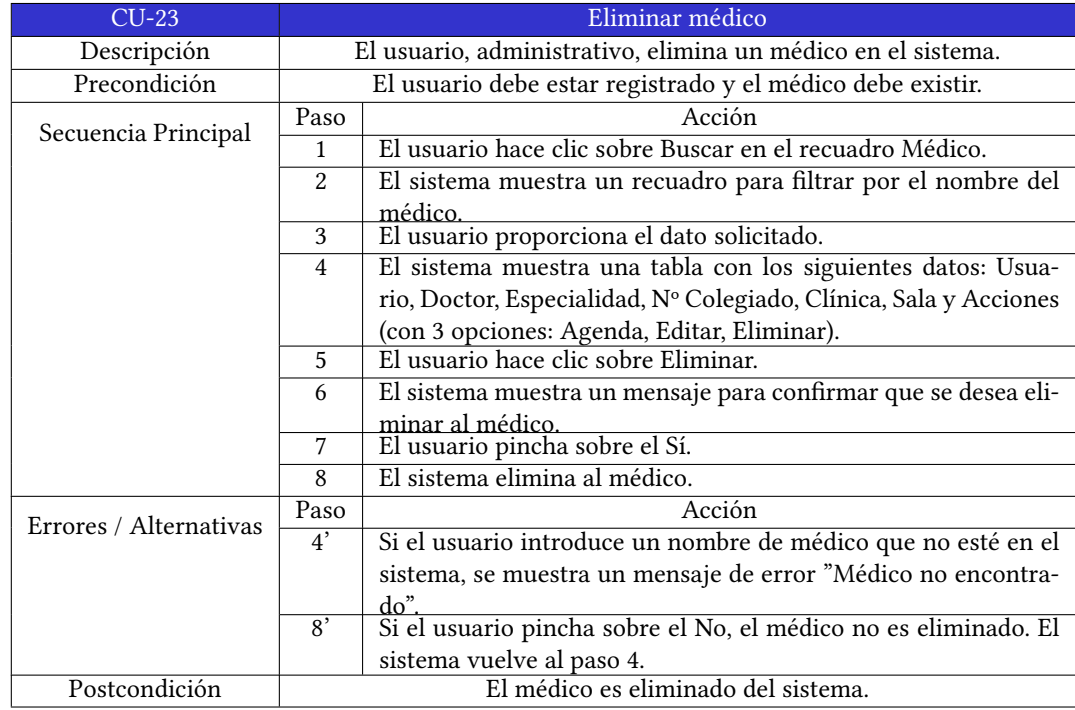

Cuadro A.23: Caso de uso: Eliminar médico.

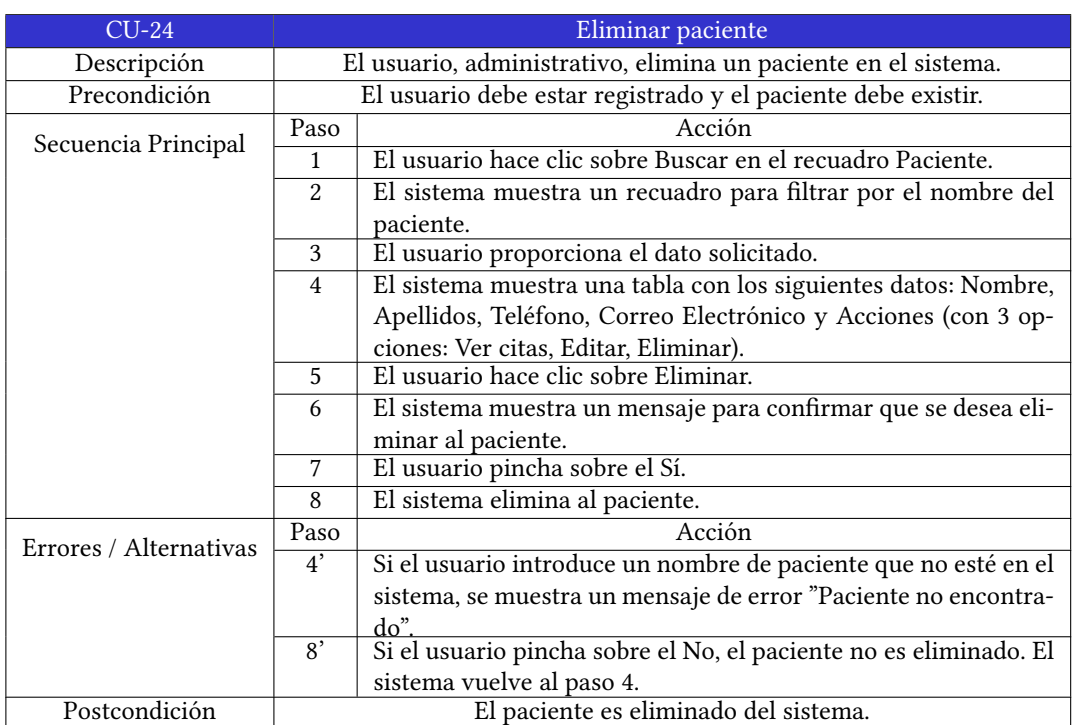

Cuadro A.24: Caso de uso: Eliminar paciente.

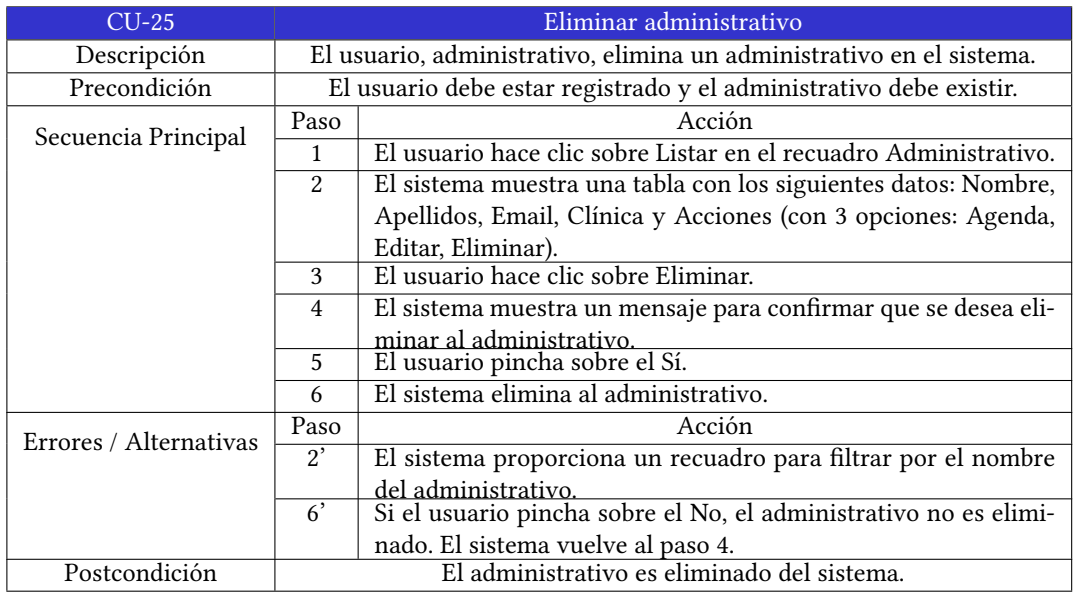

Cuadro A.25: Caso de uso: Eliminar administrativo.

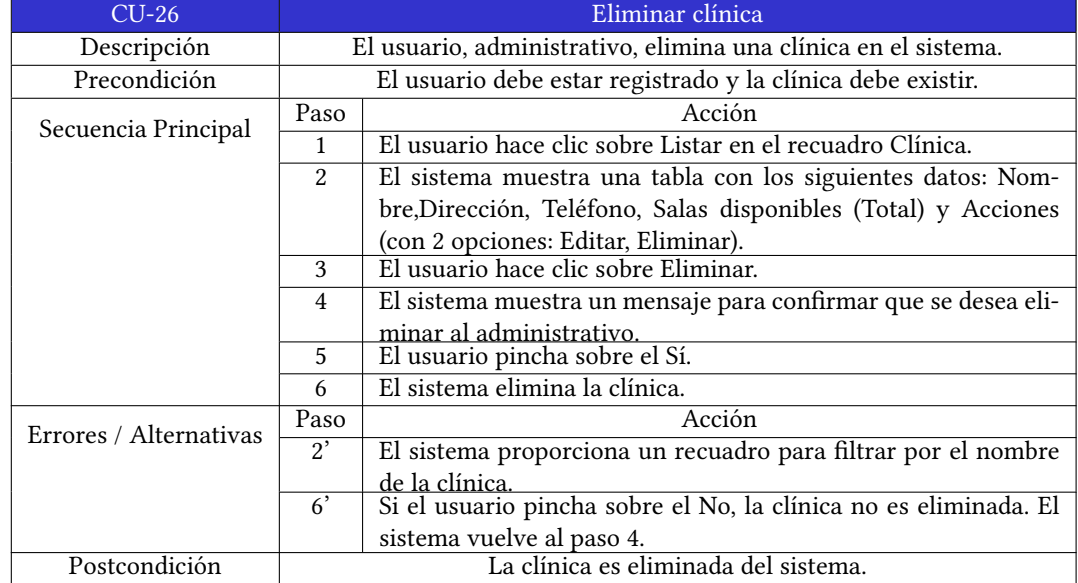

Cuadro A.26: Caso de uso: Eliminar clínica.

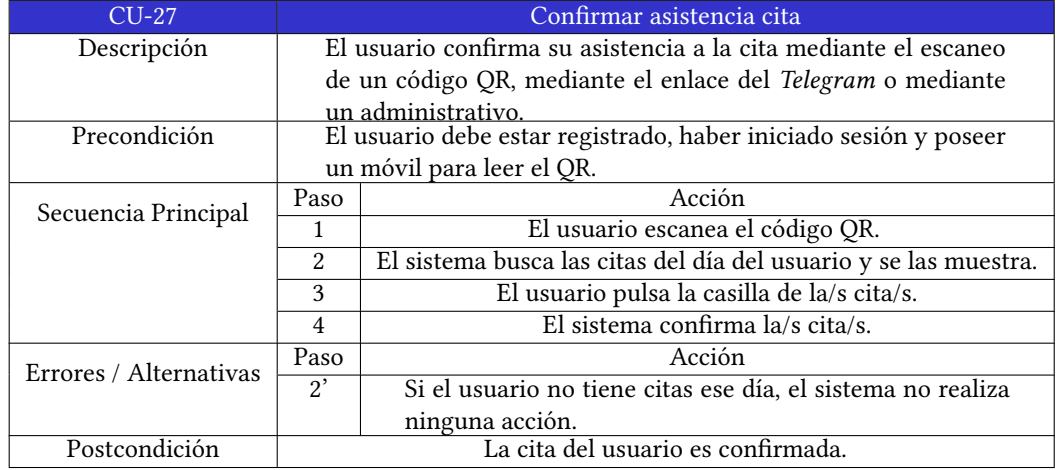

Cuadro A.27: Caso de uso: Confrmar asistencia cita paciente código QR.

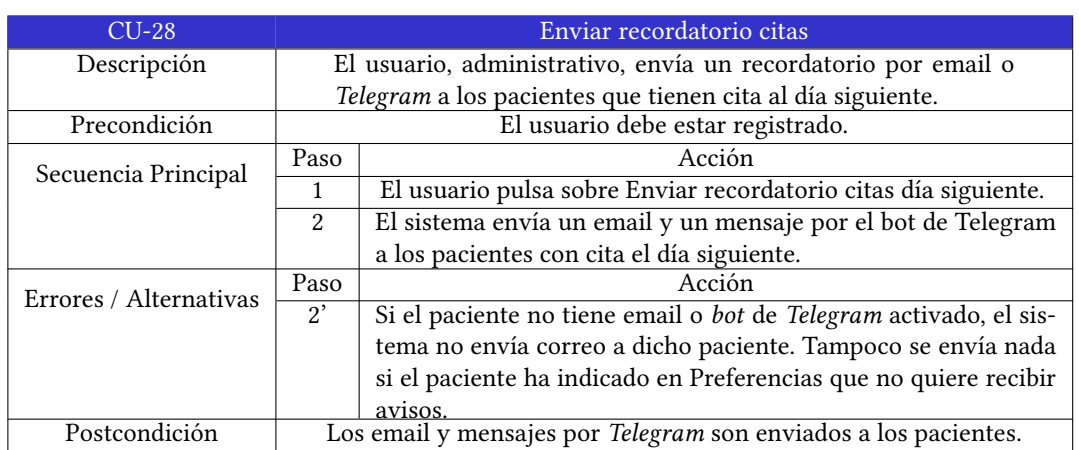

Cuadro A.28: Caso de uso: Enviar recordatorio citas.

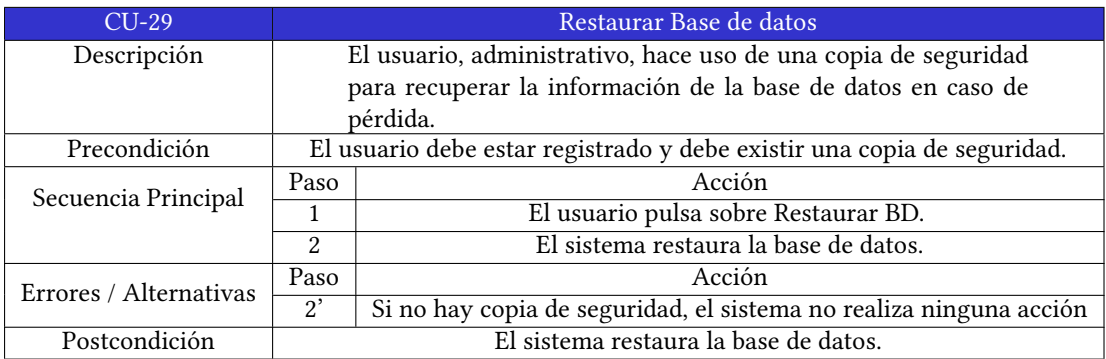

Cuadro A.29: Caso de uso: Restaurar Base de datos.

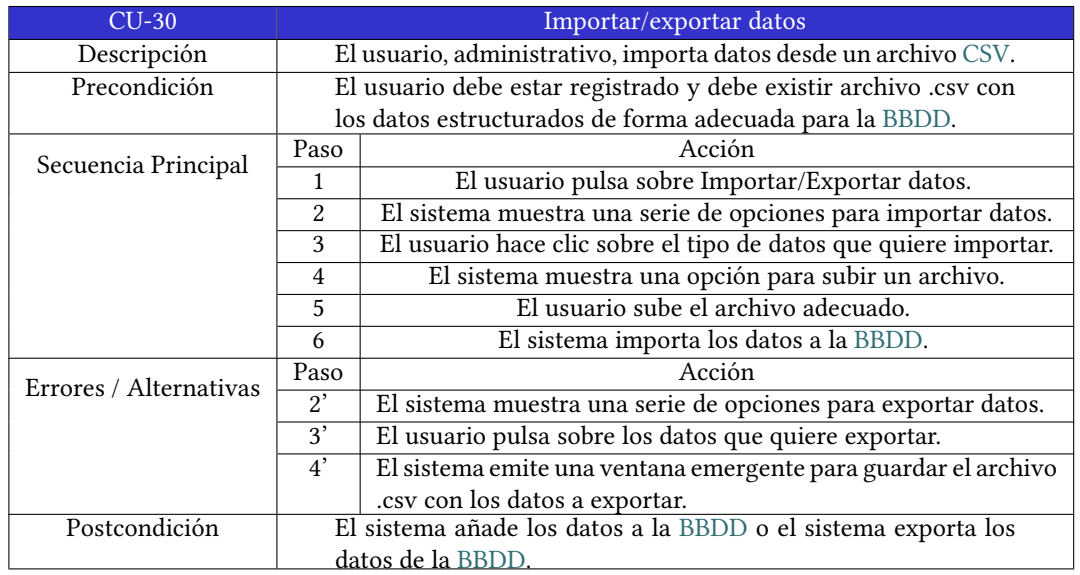

Cuadro A.30: Caso de uso: Importar/exportar datos.

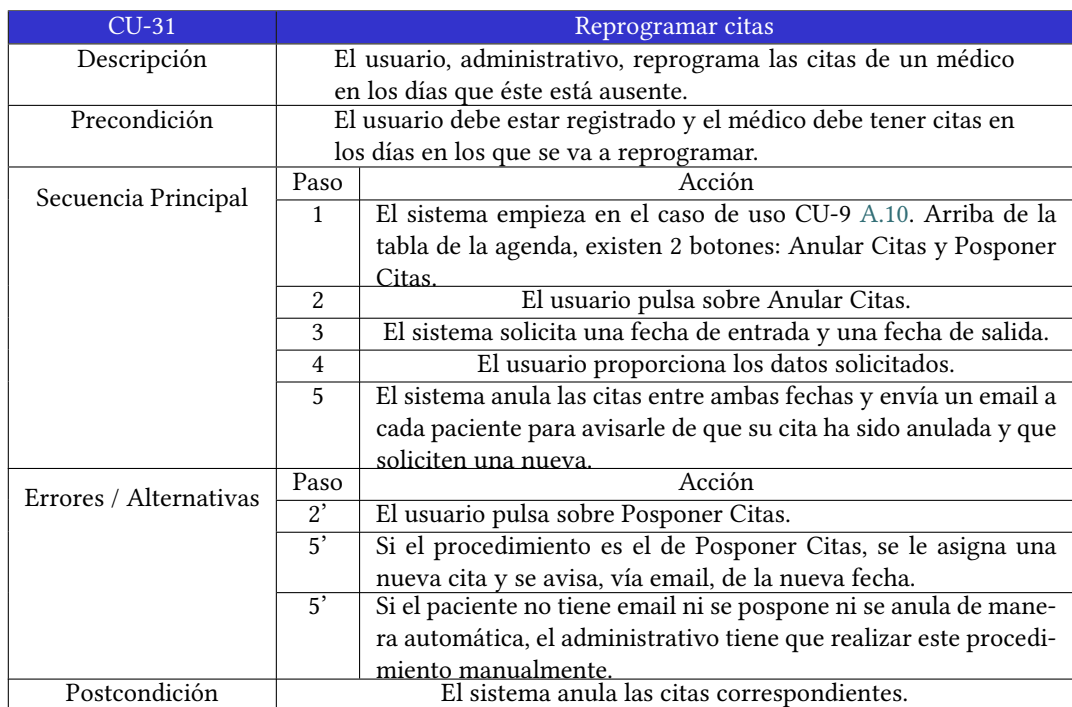

Cuadro A.31: Caso de uso: Reprogramar citas.

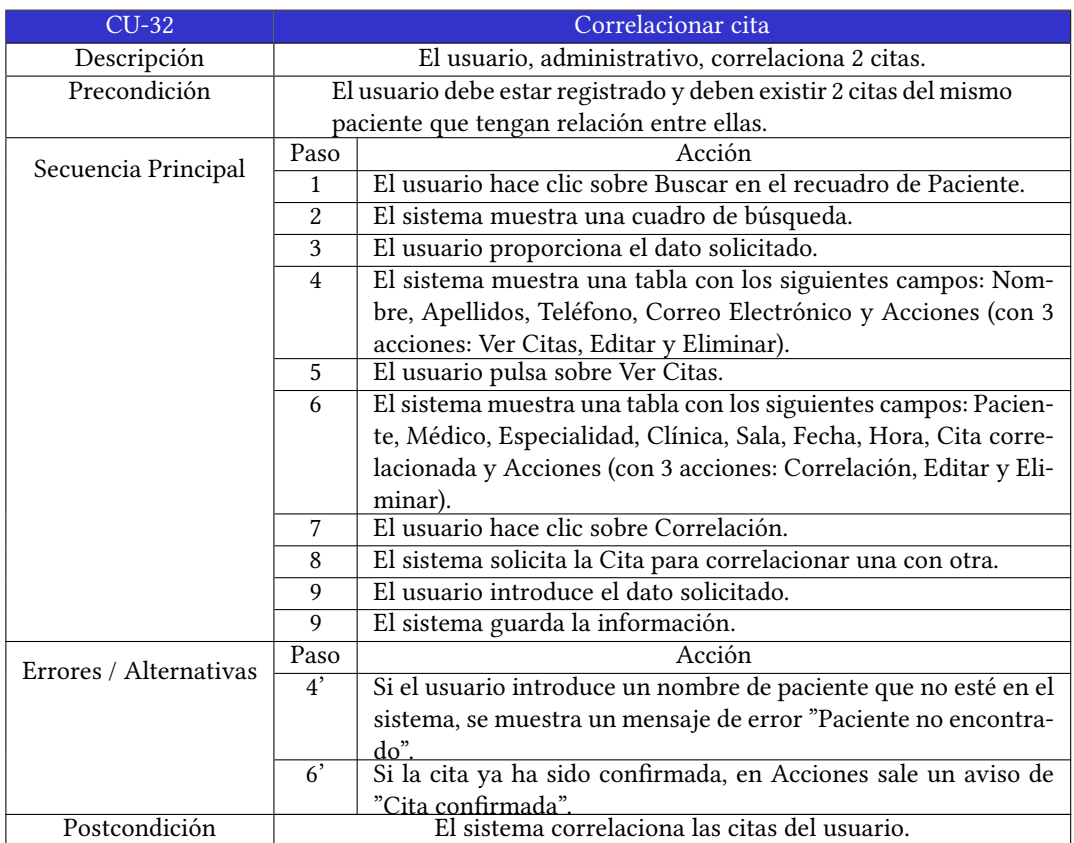

Cuadro A.32: Caso de uso: Correlacionar cita.

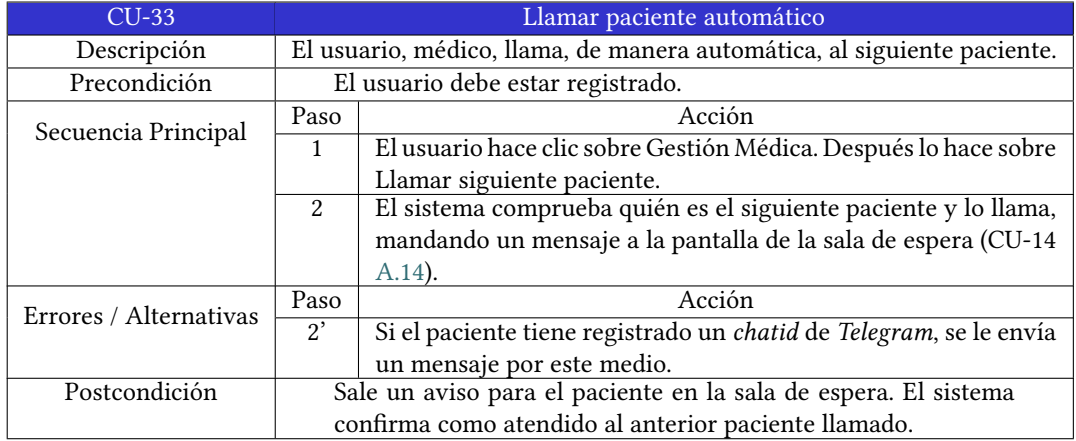

Cuadro A.33: Caso de uso: Llamar paciente automático.

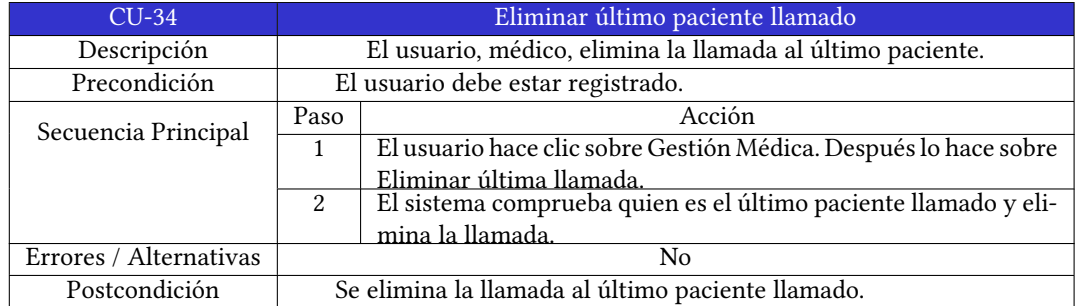

Cuadro A.34: Caso de uso: Eliminar último paciente llamado.

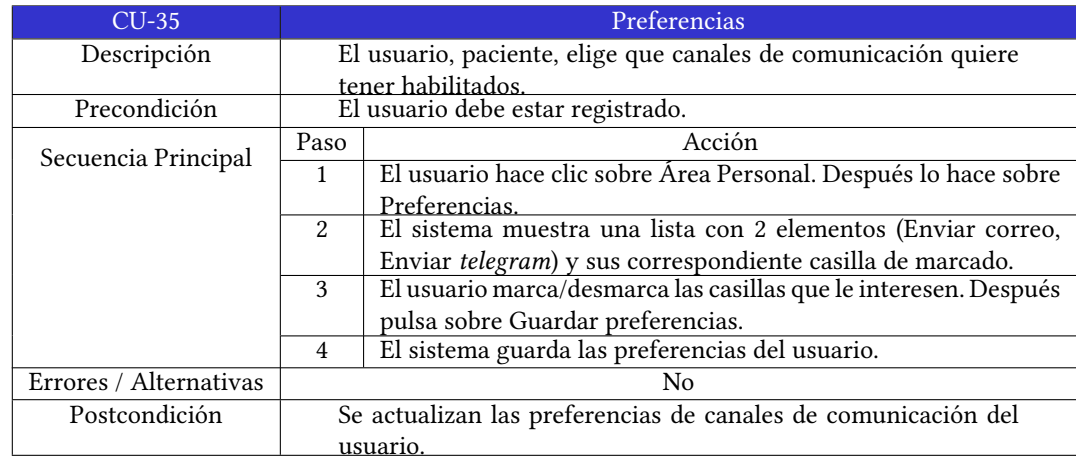

Cuadro A.35: Caso de uso: Preferencias.

| Caso de uso               | ACT-01 (Administrativo)   ACT-02 (Médico)   ACT-03 (Paciente) |                         |                           |
|---------------------------|---------------------------------------------------------------|-------------------------|---------------------------|
| $CU-01$                   | $\checkmark$                                                  | ✓                       | $\checkmark$              |
| $CU-02$                   | $\overline{X}$                                                | X                       | ✓                         |
| $CU-03$                   | $\overline{\checkmark}$                                       | $\overline{X}$          | X                         |
| $CU-04$                   | $\mathbf X$                                                   | $\mathbf X$             | $\checkmark$              |
| $CU-05$                   | $\checkmark$                                                  | $\sqrt{}$               | $\checkmark$              |
| $CU-06$                   | $\checkmark$                                                  | $\checkmark$            | $\checkmark$              |
| $CU-07$                   | $\sqrt{}$                                                     | $\sqrt{}$               | $\sqrt{}$                 |
| $CU-08$                   | $\overline{\checkmark}$                                       | $\overline{\checkmark}$ | $\overline{\checkmark}$   |
| $CU-09$                   | $\overline{\mathrm{X}}$                                       | $\overline{\mathrm{X}}$ | $\checkmark$              |
| $\overline{\text{CU-}10}$ | $\overline{\checkmark}$                                       | $\overline{\checkmark}$ | X                         |
| $\overline{\text{CU-}11}$ | $\sqrt{}$                                                     | $\checkmark$            | $\overline{X}$            |
| $CU-12$                   | $\overline{X}$                                                | $\checkmark$            | $\overline{X}$            |
| $CU-13$                   | X                                                             | $\checkmark$            | $\boldsymbol{\mathrm{X}}$ |
| $CU-14$                   | $\checkmark$                                                  | X                       | $\overline{\mathrm{X}}$   |
| $CU-15$                   | $\checkmark$                                                  | $\overline{\mathrm{X}}$ | $\overline{\mathrm{X}}$   |
| $CU-16$                   | $\checkmark$                                                  | $\overline{X}$          | $\mathbf X$               |
| $CU-17$                   | $\checkmark$                                                  | $\overline{X}$          | $\mathbf X$               |
| $CU-18$                   | $\checkmark$                                                  | $\mathbf X$             | $\overline{X}$            |
| $CU-19$                   | $\checkmark$                                                  | $\overline{X}$          | $\overline{X}$            |
| $CU-20$                   | $\checkmark$                                                  | $\overline{X}$          | $\mathbf X$               |
| $CU-21$                   | $\checkmark$                                                  | $\overline{X}$          | $\overline{X}$            |
| $CU-22$                   | $\checkmark$                                                  | $\overline{\text{X}}$   | $\overline{\mathrm{X}}$   |
| $CU-23$                   | $\checkmark$                                                  | $\overline{\mathrm{x}}$ | $\overline{X}$            |
| $CU-24$                   | $\checkmark$                                                  | $\overline{\mathrm{X}}$ | $\overline{\mathrm{X}}$   |
| $CU-25$                   | $\checkmark$                                                  | $\overline{\mathrm{X}}$ | $\overline{X}$            |
| $CU-26$                   | $\checkmark$                                                  | $\overline{\mathrm{X}}$ | $\overline{X}$            |
| $CU-27$                   | $\checkmark$                                                  | $\overline{X}$          | $\overline{\checkmark}$   |
| $CU-28$                   | $\checkmark$                                                  | $\overline{\mathrm{X}}$ | $\overline{\mathrm{X}}$   |
| $CU-29$                   | ✓                                                             | $\overline{\mathrm{X}}$ | $\overline{\mathrm{X}}$   |
| $CU-30$                   | ✓                                                             | $\overline{X}$          | $\overline{X}$            |
| $CU-31$                   | $\checkmark$                                                  | $\overline{X}$          | $\mathbf X$               |
| $CU-32$                   | $\checkmark$                                                  | $\checkmark$            | $\mathbf X$               |
| $CU-33$                   | X                                                             | $\checkmark$            | $\mathbf X$               |
| $CU-34$                   | X                                                             | $\checkmark$            | $\mathbf X$               |
| $CU-35$                   | $\overline{X}$                                                | X                       | $\sqrt{}$                 |

Cuadro A.36: Casos de uso disponibles para cada actor.

# **Apéndice B Manual de usuario**

 $\mathbf{E}^{\text{N} \text{ este anexo se verá el manual de usuario de la aplicación. Para su realización se  
\nseguido la guía de referencia de la wiki de la Facultad de Informática de Coruña. [38]$  $\mathbf{E}^{\text{N} \text{ este anexo se verá el manual de usuario de la aplicación. Para su realización se  
\nseguido la guía de referencia de la wiki de la Facultad de Informática de Coruña. [38]$  $\mathbf{E}^{\text{N} \text{ este anexo se verá el manual de usuario de la aplicación. Para su realización se  
\nseguido la guía de referencia de la wiki de la Facultad de Informática de Coruña. [38]$ n este anexo se verá el manual de usuario de la aplicación. Para su realización se ha

# **B.1 Procedimientos de instalación, arranque y fnalización de la Aplicación**

Para arrancar la aplicación se hará uso de *Docker*, como se ha visto en el capítulo [7](#page-56-0). Para fnalizarla llega con fnalizar el contenedor de *Docker*.

Los comandos necesarios son los siguientes:

```
1 docker pull tfgclinicas2021/tfg_gestion_citas:version_final
_2 docker run -p 8000:8000
     tfgclinicas2021/tfg_gestion_citas:version_final python3
     manage.py runserver 0:8000
```
El primero es para descargar el contenedor del repositorio de *Docker Hub*. El segundo es para ponerlo a funcionar, le indica a *Docker* que use el mismo puerto que usa *Django* (que es el puerto 8000).

# **B.2 Descripción de Menús, Pantallas y Procesos**

#### **B.2.1 Elementos comunes a toda la Aplicación**

En esta primera fgura([B.1\)](#page-103-0), que es la vista inicial de la aplicación, se pueden ver los elementos comunes. Por un lado se tiene, en la esquina superior izquierda, el logo de la aplicación. En la esquina superior derecha se pueden ver los botones de Inicio (que vuelve a esta vista cuando se está en otra), Cuadro Médico (para ver los médicos y especialidades), Contacto (formulario de contacto para enviárselo a la clínica) y los botones de Login y Registro (para

<span id="page-103-0"></span>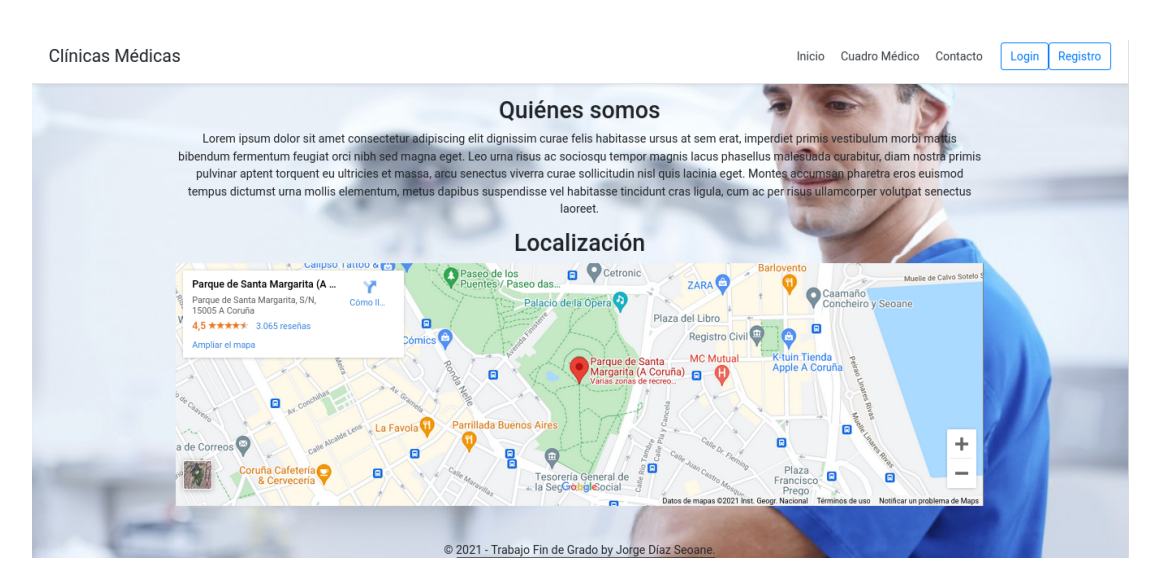

Figura B.1: Página inicial.

iniciar sesión y registrarse). Como fondo de la vista hay una imagen de un sanitario, que se mantendrá en todas las vistas de la aplicación. En la parte de abajo y centrado se tiene el pie de página, en este caso simplemente se puso, a modo de muestra, el año, que es un [TFG](#page-118-0) y el autor del mismo. En un caso real aquí iría los datos de contacto y dirección de las distintas clínicas.

### **B.2.2 Menús, pantallas y procesos de la Aplicación**

Este apartado se va a dividir entre cuatro roles: visitante sin usuario, paciente, médico y administrativo.

# **Visitante**

En la fgura vista anteriormente [\(B.1](#page-103-0)), además de los elementos comunes ya mencionados, se pueden apreciar otros dos elementos, que solo se ven en esta vista. Por un lado hay un apartado de **Qiénes somos** y por otro la **Localización**. Como se trata de un [TFG](#page-118-0), en el primer apartado se usó el texto de prueba *lorem ipsum* y para el segundo se eligió poner una dirección genérica. En un caso real aquí irían la información de la empresa de la red de clínicas médicas y la localización de las clínicas.

En las fguras [B.2](#page-104-0) y [B.3](#page-105-0) se pueden ver las vistas usadas para iniciar sesión y registrar un usuario en el sistema. Este método de registro solo es válido para los pacientes. Más adelante se verá como se registra un administrativo y un médico, que se hará a través de un administrativo (el primer administrativo es creado por el desarrollador en el momento de desplegar la aplicación).

<span id="page-104-0"></span>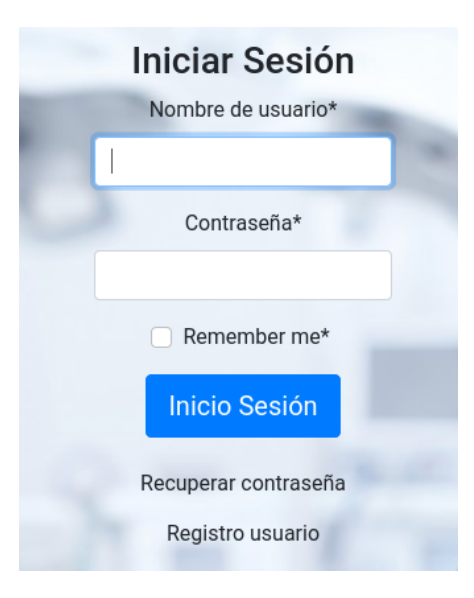

Figura B.2: Página Inicio de sesión.

### **Paciente**

En la fgura [B.4](#page-105-1) se puede ver como varia el menú de arriba a la derecha una vez que se ha iniciado sesión. En este caso se ve desde el rol de paciente. Como se puede apreciar, aparecen dos nuevos botones (Área Personal y Pedir Cita). Pinchando en el primero, vamos a la siguiente vista (ver fgura [B.5\)](#page-106-0) y pinchando en el segundo vamos a la siguiente (ver fgura [B.6](#page-106-1)).

En esta última vista, una vez elegida fecha y médico, se pincha sobre Elegir hora y se ve la vista de la siguiente fgura [B.7,](#page-106-2) donde están las horas disponibles del médico elegido en la fecha seleccionada. Pinchando sobre una hora, queda registrada la cita.

En las siguientes fguras([B.8](#page-107-0) y [B.9](#page-107-0)) se puede ver como llegan los mensajes por *Telegram* y por correo electrónico. En ambos casos, el mensaje va acompañado de un enlace para añadir la cita en un evento de *Google Calendar*. Más abajo se verá una opción para que el usuario decida si quiere recibir o no mensajes por estos medios.

Pulsando en modifcar datos en la fgura [B.5](#page-106-0), se va a la siguiente vista (ver fgura [B.10\)](#page-107-1), donde aparecen los datos actuales del paciente y se permite su modifcación. Una vez modifcados se pulsa en Editar Usuario y ya se actualizan en el sistema. En esta misma vista también hay la opción de Eliminar Cuenta, la cual elimina la cuenta preguntando primero al paciente si está seguro de querer borrarla, y la opción de cambiar la contraseña.

Volviendo a la fgura [B.5](#page-106-0) y pulsando sobre el segundo elemento (Preferencias) se pasa a la vista que se puede ver en la fgura [B.11](#page-108-0), donde se puede confgurar las preferencias del correo y el *Telegram*, para indicar si quiere recibir o no avisos por esos medios.

De vuelta a la vista del Área Personal (ver fgura [B.5\)](#page-106-0) quedan dos opciones por ver, para

<span id="page-105-0"></span>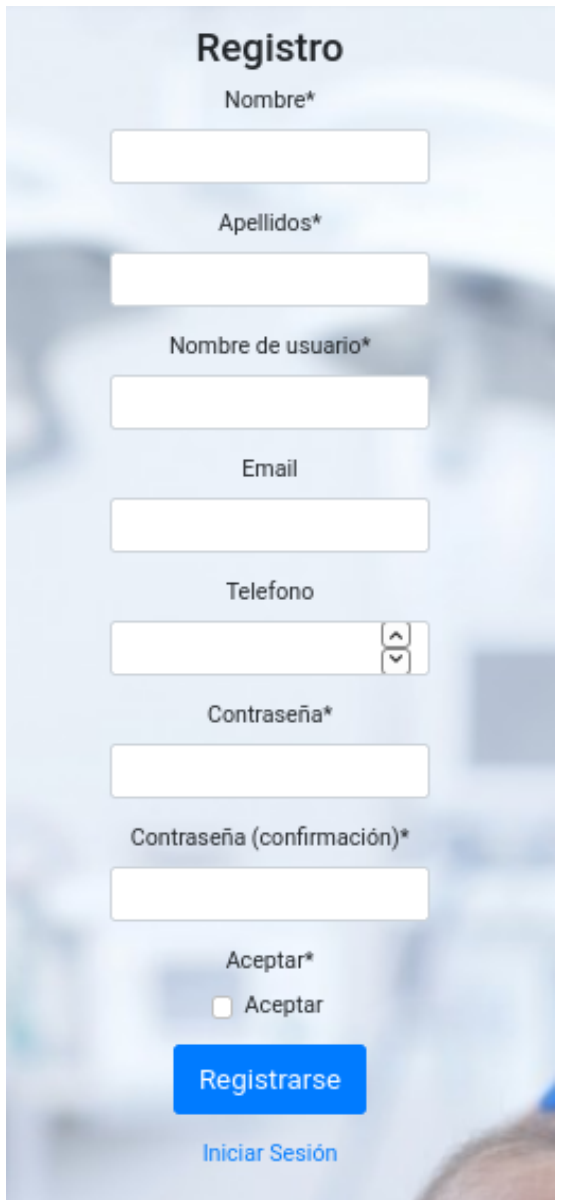

Figura B.3: Página Registro.

<span id="page-105-1"></span>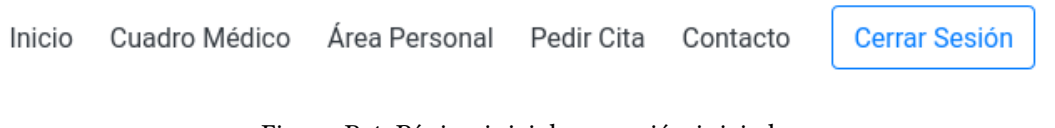

Figura B.4: Página inicial con sesión iniciada.

<span id="page-106-0"></span>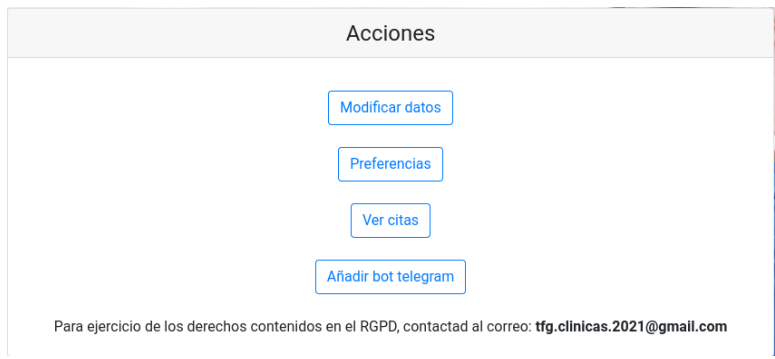

Figura B.5: Página área personal.

<span id="page-106-1"></span>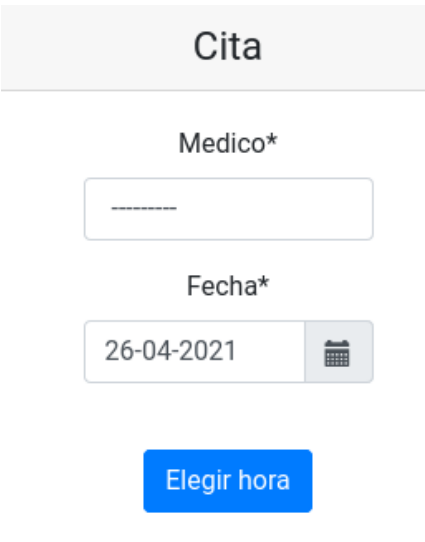

<span id="page-106-2"></span>Figura B.6: Página pedir cita.

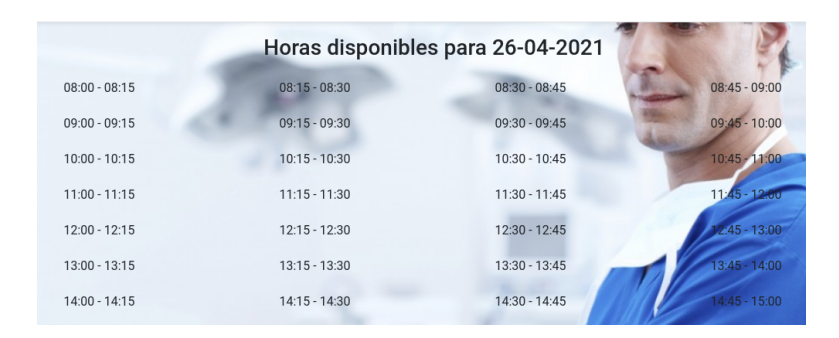

Figura B.7: Página elegir hora cita.

<span id="page-107-0"></span>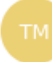

#### **TFG 2021 Clínicas Médicas**

10:24:34

Tiene usted una cita el día 05/05/2021 a las 08:00 - 08:15 https://www.google.com/calendar /render?action=TEMPLATE&text=Cita& dates=20210505T060000Z/20210505T061500Z

Figura B.8: Mensaje *Telegram* con la cita.

Tiene usted una cita el día 04/06/2021 a las 08:00 - 08:15 https://www.google.com/calendar/render?action=TEMPLATE&text=Cita& dates=20210604T060000Z%2F20210604T061500Z

Figura B.9: Correo electrónico con la cita.

<span id="page-107-1"></span>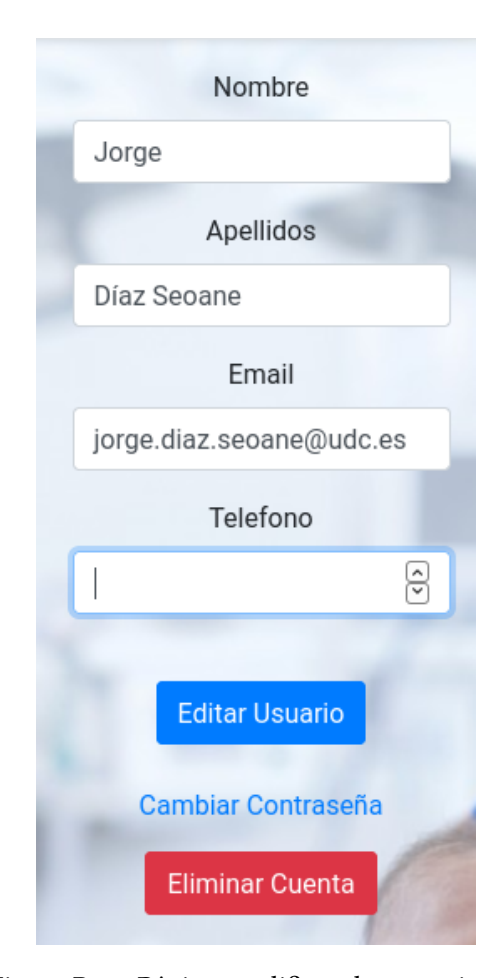

Figura B.10: Página modifcar datos paciente.
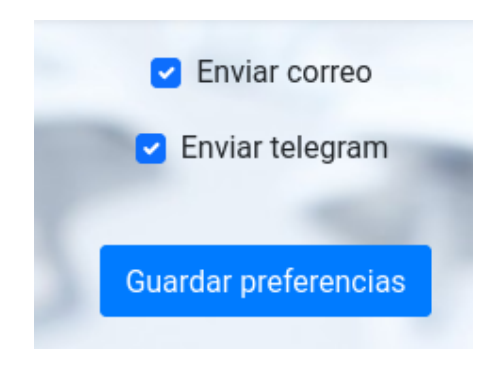

Figura B.11: Página preferencias.

<span id="page-108-0"></span>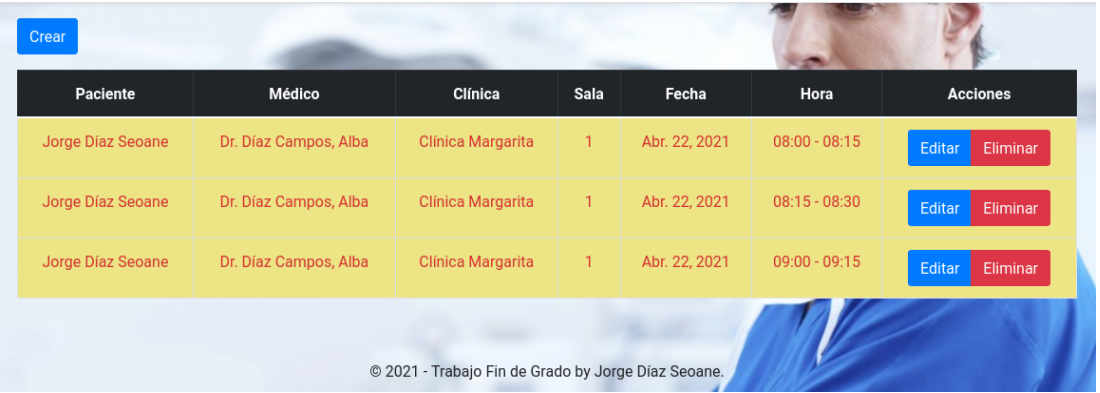

Figura B.12: Página citas paciente (rol paciente).

la segunda (Añadir bot telegram) se verá en el siguiente apartado. En cuanto a la primera (Ver citas) se puede ver en la fgura [B.12](#page-108-0) la vista mostrada una vez pulsado sobre ella. Como se puede observar existen tres botones, uno arriba de la tabla para crear un cita, el cual lleva a la vista mostrada en la fgura [B.6,](#page-106-0) y dos más a la derecha en cada fla de la tabla. El primero permite editar una cita y lleva a la misma vista anterior pero con los datos ya añadidos para poder modifcarlos, mientras que el segundo muestra un cuadro de diálogo (ver fgura [B.13](#page-108-1)) donde pide confrmación para borrar una cita.

<span id="page-108-1"></span>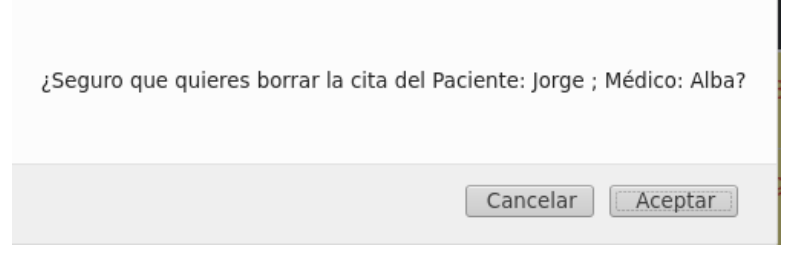

Figura B.13: Cuadro diálogo eliminar cita.

<span id="page-109-0"></span>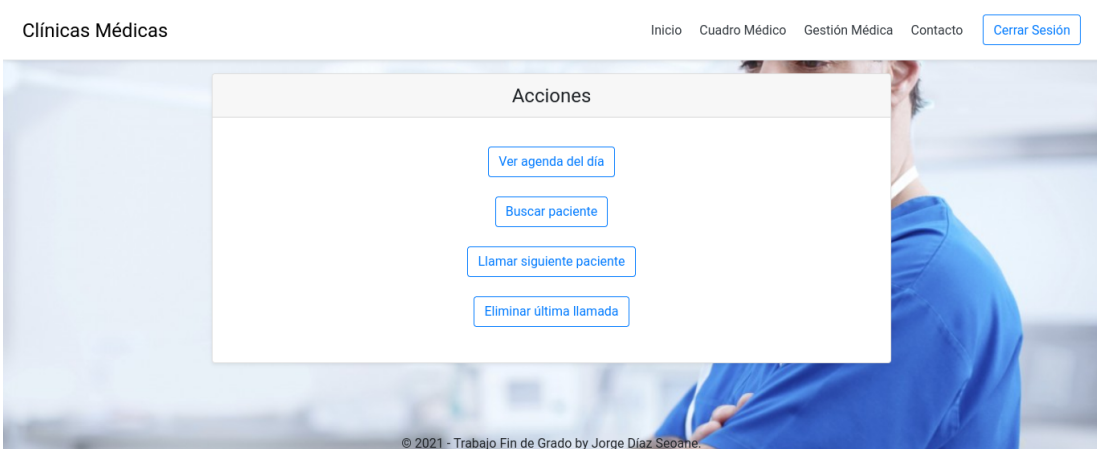

Figura B.14: Página inicial del médico.

| Paciente          | Hora            | Fecha         | Confirmada | Llamada   | <b>Atendido</b> |
|-------------------|-----------------|---------------|------------|-----------|-----------------|
| Jorge Díaz Seoane | $08:00 - 08:15$ | Abr. 19, 2021 | -Sí        | Confirmar | Confirmar       |
| Jorge Díaz Seoane | $09:00 - 09:15$ | Abr. 22, 2021 | <b>No</b>  | Confirmar | Confirmar       |

Figura B.15: Página agenda médico.

### **Médico**

Hasta ahora se ha visto todo lo que puede hacer un paciente con una cuenta creada. A partir de aquí se verá lo que puede hacer el médico. Como se ha mencionado anteriormente, la cuenta del médico es creada por un administrativo. Cuando un médico inicia sesión, se le redirige a la vista que se puede ver en la fgura [B.14](#page-109-0). En el menú que hay arriba a la derecha, a mayores de los elementos comunes ya vistos anteriormente, se puede ver que hay un botón nuevo (Gestión Médica), el cual lleva a la vista que se puede ver en esta misma fgura.

Pulsando sobre Ver agenda del día, aparecen dos vistas donde se pide fecha de inicio y fecha de fn (no se incluyen capturas por ser triviales). Una vez elegidas, se ve la siguiente vista (ver fgura [B.16\)](#page-110-0). En esta vista se puede observar si una cita ha sido confrmada (para confrmar una cita lo puede hacer el paciente o el administrativo) y el médico puede llamar a un paciente (lo que envía un aviso a la pantalla de la sala de espera) y confrmar que ha atendido a un paciente (lo que hace que se deje de mostrar el aviso en la pantalla de la sala de espera).

Volviendo a la vista anterior (ver fgura [B.14\)](#page-109-0) y pulsando sobre la segunda opción (Buscar paciente) se salta a una vista donde simplemente hay un cuadro de texto para escribir el nombre de un paciente (si se deja en blanco, se muestran todos los pacientes) y un botón para darle a buscar. Hecho esto, se pasa a la siguiente vista (ver fgura [B.16\)](#page-110-0). Como se puede ver, a parte

### APÉNDICE B. MANUAL DE USUARIO

<span id="page-110-0"></span>

| <b>Nombre</b> | <b>Apellidos</b> | Teléfono  | Correo electrónico       | <b>Acciones</b>          |
|---------------|------------------|-----------|--------------------------|--------------------------|
| Jorge         | Díaz Seoane      | 981121212 | jorge.diaz.seoane@udc.es | Vercitas Editar Eliminar |

Figura B.16: Página ver pacientes.

<span id="page-110-1"></span>

| Crear                |                          |                      |      |                  |                    |                        |                                   |
|----------------------|--------------------------|----------------------|------|------------------|--------------------|------------------------|-----------------------------------|
| Paciente             | Médico                   | Clínica              | Sala | Fecha            | Hora               | Cita<br>correlacionada | <b>Acciones</b>                   |
| Jorge Díaz<br>Seoane | Dr. Díaz Campos,<br>Alba | Clínica<br>Margarita |      | Abr. 22,<br>2021 | $09:00 -$<br>09:15 |                        | Editar<br>Correlación<br>Eliminar |

Figura B.17: Página citas paciente (rol médico).

de los datos del paciente buscado, existen tres botones. El primero permite ver las citas del paciente en cuestión. El siguiente permite editar los datos de un paciente y el último permite eliminar un paciente. Tanto editar como eliminar siguen el mismo proceso que el visto con las citas con el rol de paciente, solo que con un paciente en lugar de una cita.

En el caso de Ver citas, pulsando sobre él se ve la siguiente vista (ver fgura [B.17\)](#page-110-1). Arriba de la tabla se puede ver un botón para crear una cita (ya se ha visto anteriormente esta vista, ver fgura [B.6](#page-106-0)). En la propia tabla hay tres botones, los dos últimos son, nuevamente, los botones de editar y eliminar una cita. El primero es el que permite correlacionar dos citas. La correlación de citas sirve para unir dos citas que tienen relación entre ellas, un ejemplo de esto sería cuando un paciente tiene una cita para una prueba médica y después la cita con el médico para ver los resultados de la misma.

La tercera opción de la vista inicial del médico (ver fgura [B.14\)](#page-109-0), Llamar siguiente paciente, es para llamar de manera automática al siguiente paciente y confrmar al último visto. No se incluye fgura alguna porque no muestra ninguna vista, simplemente envía un aviso a la pantalla de la sala de espera y al *bot* de *Telegram* (éste último solo si el usuario lo tiene permitido en Preferencias).

La último opción de esta misma vista, Eliminar última llamada, elimina la última llamada que el médico ha realizado. Esto se añade por si un paciente es llamado pero no acude a la sala de espera.

## **Administrativo**

Visto lo que puede hacer el médico, se pasará a ver lo que puede hacer el administrativo. La vista inicial que éste ve es la que se puede observar en la fgura [B.18](#page-111-0). En el menú de arriba a la derecha se puede observar que existe un botón de Gestión Administrativa, el cual redirige a la vista de la misma fgura.

<span id="page-111-0"></span>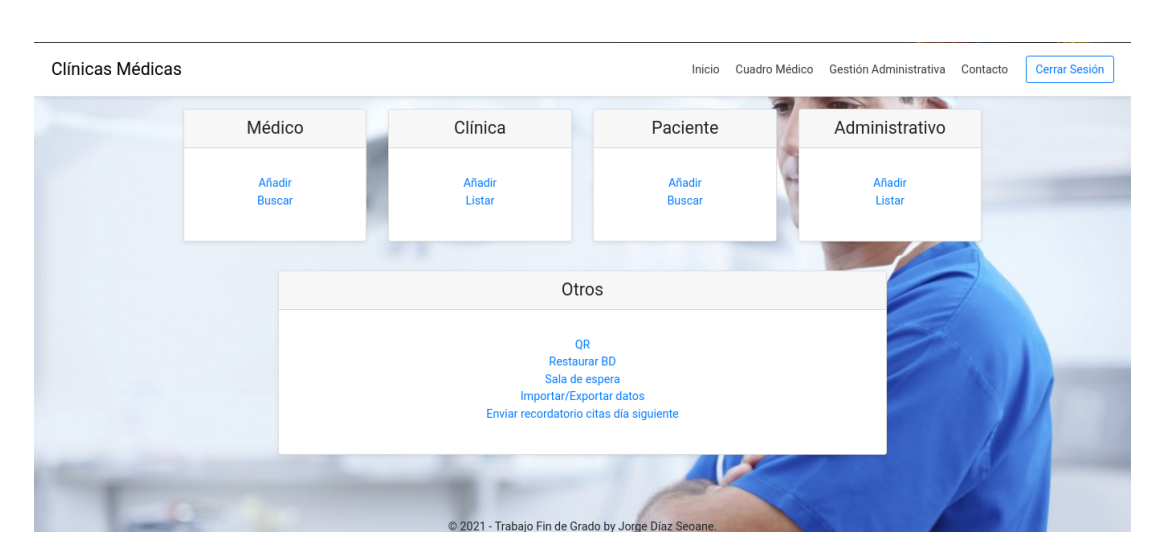

Figura B.18: Página inicial administrativo.

Como se puede observar en esta fgura, hay cuatro grandes bloques y unos botones debajo de los mismos. De los cuatro bloques solo se verán dos, por ser los dos restantes similares.

Pulsando sobre añadir en el bloque del médico, se pasa a la siguiente vista (ver fgura [B.19](#page-112-0)), donde se puede observar un formulario para añadir un médico. Una vez complementados los campos, se pulsa sobre Añadir médico y éste se añade al sistema.

Pulsando sobre el segundo botón del bloque de Médico (Buscar), se va a una vista donde hay un cuadro para escribir para fltrar por nombre de médico, una vez fltrado (si no se escribe nada, se muestran todos los médicos) se pasa a una vista con una tabla (ver fgura [B.20\)](#page-113-0). Los botones de editar y eliminar son similares a los vistos anteriormente para las citas del paciente pero con los médicos.

El botón de Agenda, después de pasar por dos vistas que solicitan día inicio y día fn, lleva a una vista con una tabla con la agenda del médico vista desde el rol de administrativo (ver [B.21\)](#page-113-1). Como se puede observar, el administrativo puede confrmar una cita de un paciente.

Los dos botones de arriba de la tabla (Anular Citas y Posponer Citas) permiten la reprogramación de citas. Ambos llevan a dos vistas donde se pide día inicio y día fn y después realizan la operación. El primero anula todas las citas de los pacientes, que tengan correo añadido, en esas fechas. El segundo las pospone, con la misma condición del correo. Para los que no disponen de correo, deberá realizarlo manualmente el administrativo. En ambos casos, se le envía un correo al paciente informándole de lo sucedido.

Se verá ahora un ejemplo de posponer citas. Se partirá de la agenda que se puede ver en la fgura [B.22](#page-113-2). Las citas del día 5 pasarán a estar en el día 10, para ello se pulsa sobre el botón de Posponer Citas y en fechas se marca del día 5 (miércoles) al día 7 (viernes)<sup>[1](#page-111-1)</sup>. Como se

<span id="page-111-2"></span><span id="page-111-1"></span>[<sup>1</sup>](#page-111-2) Los fnes de semana no se dan citas, así que esas fechas no son necesarias incluirlas. Por ello la aplicación salta al lunes 10 directamente.

<span id="page-112-0"></span>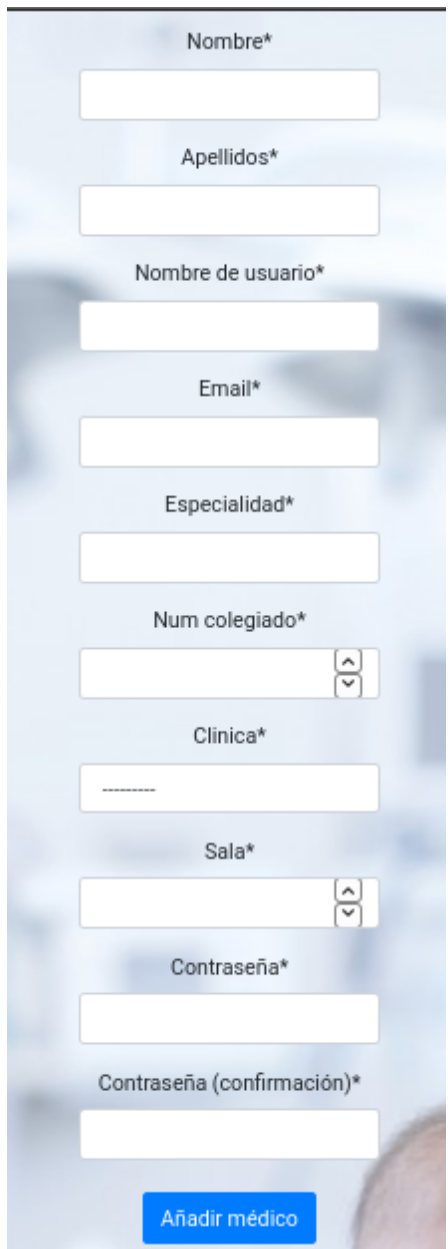

Figura B.19: Página formulario añadir médico.

<span id="page-113-0"></span>

| <b>Usuario</b> | <b>Doctor</b>                  | <b>Especialidad</b> | Nº Colegiado | Clínica                | Sala | <b>Acciones</b>               |
|----------------|--------------------------------|---------------------|--------------|------------------------|------|-------------------------------|
| adc            | Dr. Díaz Campos, Alba          | Medicina General    | 151501478    | Clínica Margarita      |      | Editar<br>Eliminar<br>Agenda  |
| jtg            | Dr. Toral García, Juan         | Oftalmología        | 151507845    | <b>Clínica Girasol</b> |      | Editar<br>Eliminar,<br>Agenda |
| <b>Ifr</b>     | Dr. Fernández Rodríguez, Laura | Odontología         | 151501597    | Clínica Lirio          | 4    | Editar<br>Agenda<br>Eliminar  |
| <b>afs</b>     | Dr. Fernández Silva, Gonzalo   | Enfermería          | 151501573    | Clínica Margarita      | 6    | Editar<br>Eliminar<br>Agenda  |

Figura B.20: Página tabla médicos.

<span id="page-113-1"></span>

| <b>Anular Citas</b><br><b>Posponer Citas</b> |                 |               |            |                |           |
|----------------------------------------------|-----------------|---------------|------------|----------------|-----------|
| Paciente                                     | Hora            | Fecha         | Confirmada | Llamada médico | Atendido  |
| Jorge Díaz Seoane                            | $08:00 - 08:15$ | Abr. 29, 2021 | Confirmar  | <b>No</b>      | <b>No</b> |
| Jorge Díaz Seoane                            | $09:00 - 09:15$ | Abr. 29, 2021 | Confirmar  | <b>No</b>      | <b>No</b> |

Figura B.21: Página agenda médico (vista desde el rol de administrativo).

puede observar en la fgura [B.23](#page-114-0) las citas han sido reubicadas. En la fgura [B.24](#page-114-1) se puede ver un ejemplo del correo enviado al paciente con su cambio de cita.

Volviendo a la vista inicial del administrativo (ver fgura [B.18\)](#page-111-0), el botón de añadir del resto de bloques hace lo mismo que el de médico, permitiendo añadir administrativos (el primer administrativo es creado por el desarrollador pero el resto son creados por otro administrativo), pacientes y clínicas. Por este motivo, no se verán las vistas asociadas. Pulsando sobre el botón de Listar en el bloque de Clínica, se va a la vista que se puede ver en la fgura [B.25.](#page-114-2) Como se puede observar, se tiene nuevamente los botones de Editar y Eliminar. En la parte derecha

<span id="page-113-2"></span>

| Paciente          | Hora            | Fecha         | Confirmada | Llamada médico | Atendido  |
|-------------------|-----------------|---------------|------------|----------------|-----------|
| Jorge Díaz Seoane | $08:00 - 08:15$ | Mayo 5, 2021  | Confirmar  | <b>No</b>      | <b>No</b> |
| Jorge Díaz Seoane | $09:00 - 09:15$ | Mayo 5, 2021  | Confirmar  | <b>No</b>      | <b>No</b> |
| Jorge Díaz Seoane | $08:00 - 08:15$ | Mayo 10, 2021 | Confirmar  | <b>No</b>      | <b>No</b> |
| Jorge Díaz Seoane | $08:15 - 08:30$ | Mayo 10, 2021 | Confirmar  | <b>No</b>      | <b>No</b> |
| Jorge Díaz Seoane | $08:30 - 08:45$ | Mayo 10, 2021 | Confirmar  | <b>No</b>      | <b>No</b> |

Figura B.22: Agenda médico inicial.

<span id="page-114-3"></span><span id="page-114-0"></span>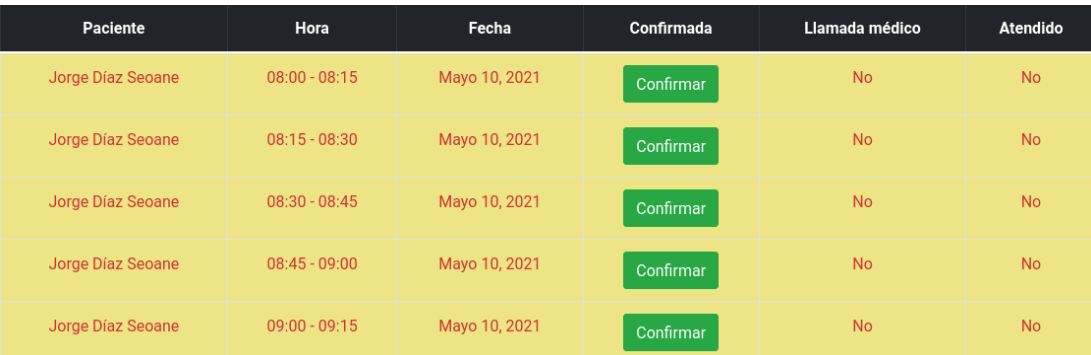

Figura B.23: Agenda médico después del cambio.

<span id="page-114-1"></span>Su cita ha sido cambiada para el día 10/05/2021 a las 08:45 - 09:00

Figura B.24: Correo electrónico enviado al paciente.

de la tabla hay un cuadro para fltrar por nombre de clínica, si se deja en blanco se muestran todas las clínicas registradas.

Lo botones de Listar y Buscar de los bloques restantes (ver fgura [B.18](#page-111-0)), Paciente y Administrativo, son iguales que los vistos hasta ahora en Médico y Clínica. Por ese motivo, se pasa a ver los botones de la parte de abajo.

El botón de Importar/Exportar datos lleva a la página que se puede en la fgura [B.26](#page-115-0), pulsando sobre alguno de los de importación se va a la página que se ve en la fgura [B.27](#page-115-1) (la [URL](#page-118-0) varía en cada uno para que los datos sean introducidos correctamente pero la vista es la misma). Los datos del [CSV](#page-118-1) deberán ser consistentes con la [BBDD.](#page-118-2) En la primera fla van los nombres de los campos de la tabla. La última columna será el campo id, el cual se deja vacío dado que será la aplicación quien lo añada en el momento de la importación. Se puede ver un

<span id="page-114-2"></span>

| <b>Nombre</b>             | <b>Dirección</b>       | <b>Teléfono</b> | Salas disponibles (total) | <b>Acciones</b>           | Filtrar por nombre |
|---------------------------|------------------------|-----------------|---------------------------|---------------------------|--------------------|
| Clínica Margarita         | Avda Corcubión 2, 2ºA  | 981487415       | 8                         | Eliminar<br>Editar        | Filtrar            |
| Clínica Tulipán           | Avda Muros 25, 3°      | 981024856       | 10                        | Eliminar<br>Editar        |                    |
| <b>Clínica Girasol</b>    | Avda Noia 15, 8°A      | 981047152       | 5                         | Eliminar.<br>Editar       |                    |
| Clínica Lavanda           | Avda Navarra 34, 1ºA   | 981164872       | 10                        | <b>Eliminar</b><br>Editar |                    |
| <b>Clínica Crisantemo</b> | Avda Lugo 2, 2ºA       | 981204876       | 8                         | Eliminar<br>Editar        |                    |
| <b>Clínica Lirio</b>      | Calle Donosti 12, Bajo | 981491572       | 15                        | <b>Eliminar</b><br>Editar |                    |

Figura B.25: Página listar clínicas.

<span id="page-115-3"></span><span id="page-115-0"></span>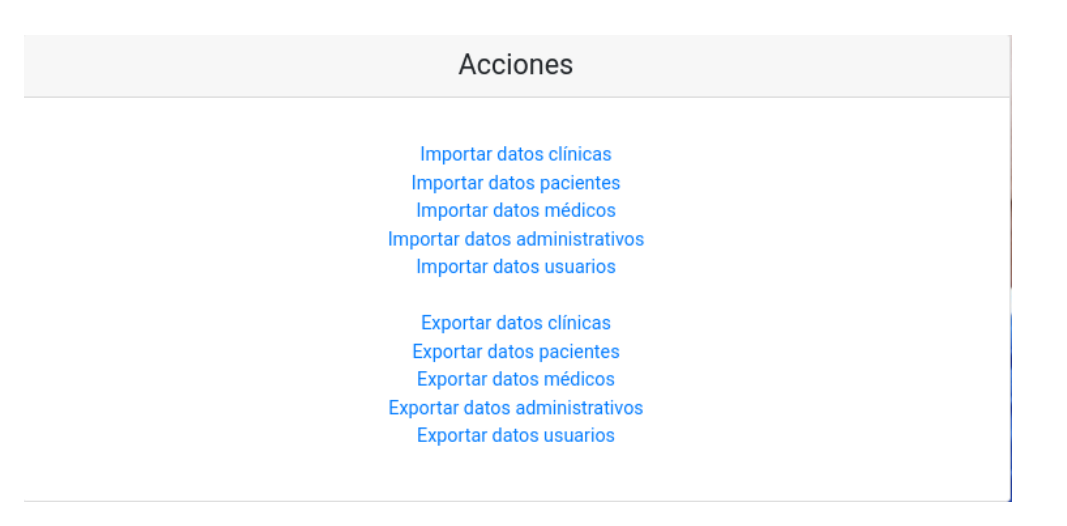

Figura B.26: Página importar/exportar.

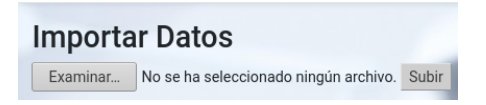

Figura B.27: Página importar datos.

<span id="page-115-1"></span>ejemplo en la fgura [B.28](#page-115-2).

Volviendo a la vista inicial del administrativo (ver fgura [B.18](#page-111-0)), el botón Enviar recordatorio citas día siguiente no lleva a ninguna vista, envía un recordatorio de cita para las citas del día siguiente (ver fgura [B.29](#page-116-0)).

El botón de Restaurar BD no lleva a ninguna vista, lo que hace es coger la última copia de seguridad de la [BBDD](#page-118-2) y usarla para su restauración.

El botón de la Sala de espera lleva a la vista de la fgura [B.30](#page-116-1), una vez introducidos los datos se va a la vista de la fgura [B.31.](#page-116-2) La idea de esta vista es tener pantallas físicas en las salas de espera y llamar por ellas a los pacientes. Por ese motivo se eligen las salas que cada pantalla va a mostrar. Un ejemplo de esto sería que, para una misma clínica, en una pantalla van las salas de la 1 a la 4 y en otra de la 5 a la 8. Esta pantalla se actualiza automáticamente cada 10 segundos.

<span id="page-115-2"></span>El botón QR lleva a una vista con el [QR](#page-118-3) necesario para confrmar cita mediante [QR](#page-118-3). En un caso real, este [QR](#page-118-3) iría impreso en papeles distribuidos por la clínica pero aquí se dejó así para poder probar la funcionalidad.

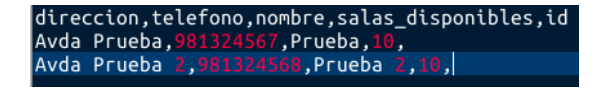

Figura B.28: Ejemplo archivo csv.

<span id="page-116-0"></span>Le recordamos que tiene usted una cita el día 06/05/2021 a las 08:00 - 08:15

Figura B.29: Correo electrónico con recordatorio de cita.

<span id="page-116-1"></span>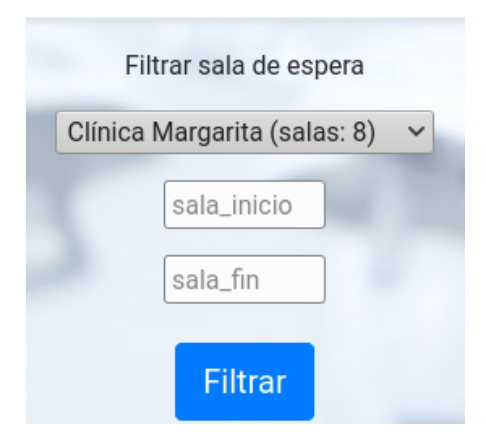

Figura B.30: Página fltro sala de espera.

<span id="page-116-2"></span>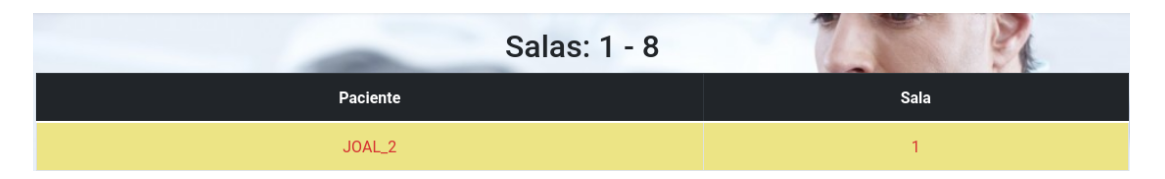

Figura B.31: Página sala de espera.

### <span id="page-117-0"></span>**B.2.3 Menús y pantallas de ayuda**

En este apartado se verá como asociar el *bot* de *Telegram* con el paciente.

Lo primero que se debe hacer es buscar el *bot* en la aplicación de *Telegram*. En este caso, el *bot* se llama **tfg\_2021\_jds\_bot**. Una vez iniciada la conversación con él (se puede escribir cualquier cosa pero es necesario escribir algo), habrá que ir a la aplicación, iniciar sesión y, en el área personal (ver fgura [B.5\)](#page-106-1), pulsar sobre el botón de **Añadir bot telegram**. La aplicación ya se encarga de asociar el *chatid* con el usuario. Desde este momento, la aplicación ya puede enviarle mensajes al paciente a través de este medio.

## **B.3 Procedimientos Especiales**

En este apartado se verá el procedimiento de copia de seguridad y restauración de la [BBDD.](#page-118-2)

La copia de seguridad se realiza automáticamente todos los días a las 08:00. Se guardan en una carpeta llamada **backup**. Para restaurar una copia de seguridad es necesario tener el rol de administrativo. Desde la vista principal de este rol (ver fgura [B.18\)](#page-111-0) hay un botón **Restaurar BD**, pulsándolo la aplicación se encarga de cargar la última copia de seguridad disponible en la [BBDD](#page-118-2). De esta manera, la [BBDD](#page-118-2) vuelve a estar en un estado donde los datos son correctos y solo se habrá perdido lo que haya desde las 08:00 hasta la hora donde la [BBDD](#page-118-2) haya empezado a fallar o se hayan perdido los datos.

## **Lista de acrónimos**

- <span id="page-118-2"></span>**BBDD** Bases de Datos. [vii](#page-14-0), [6](#page-5-0), [7](#page-22-0), [25,](#page-40-0) [26](#page-41-0), [28](#page-43-0), [30,](#page-45-0) [32–](#page-47-0)[34,](#page-49-0) [38](#page-53-0), [44](#page-59-0), [53,](#page-68-0) [55](#page-70-0), [82](#page-97-0), [99,](#page-114-3) [100,](#page-115-3) [102](#page-117-0)
- **CERN** Conseil Européen pour la Recherche Nucléaire. [6](#page-5-0)
- **CSS** Cascading Style Sheets. [6,](#page-5-0) [66](#page-81-0)
- <span id="page-118-1"></span>**CSV** Comma-Separated Values. [3](#page-2-0), [20](#page-35-0), [43,](#page-58-0) [53,](#page-68-0) [82](#page-97-0), [99](#page-114-3)
- **ITV** Inspección Técnica de Vehículos. [1](#page-0-0), [39](#page-54-0)
- <span id="page-118-3"></span>**QR** Qick Response code. [1](#page-0-0), [7,](#page-22-0) [14,](#page-29-0) [20](#page-35-0), [36](#page-51-0), [48,](#page-63-0) [49](#page-64-0), [54](#page-69-0), [100](#page-115-3)
- **RGPD** Reglamento General de Protección de Datos. [2](#page-1-0), [3](#page-2-0), [15,](#page-30-0) [35](#page-50-0)
- **S.O.** Sistema Operativo. [5](#page-4-0), [23](#page-38-0)
- **SQL** Structured Query Language. [6,](#page-5-0) [7](#page-22-0)
- **TFG** Trabajo Fin de Grado. [1](#page-0-0), [9,](#page-24-0) [11,](#page-26-0) [15](#page-30-0)[–17](#page-32-0), [23,](#page-38-0) [36,](#page-51-0) [62](#page-77-0), [65](#page-80-0), [88](#page-103-0)
- <span id="page-118-0"></span>**URL** Uniform Resource Locator. [28,](#page-43-0) [36](#page-51-0), [43,](#page-58-0) [45,](#page-60-0) [46](#page-61-0), [48](#page-63-0), [49,](#page-64-0) [99](#page-114-3)

*Lista de acrónimos*

# **Glosario**

- **framework** Conjunto estandarizado de conceptos, prácticas y criterios para enfocar un tipo de problemática particular que sirve como referencia, para enfrentar y resolver nuevos problemas de índole similar. [\[39](#page-125-0)]. [1](#page-0-0), [5,](#page-4-0) [6,](#page-5-0) [41,](#page-56-0) [65](#page-80-0)
- **script** Término informal que se usa para designar a un programa relativamente simple.[[40](#page-125-1)]. [5,](#page-4-0) [34](#page-49-0), [36](#page-51-0), [41](#page-56-0)

*Glosario*

## **Bibliografía**

- [1] "Reglamento (ue) 2016/679 del parlamento europeo y del consejo de 27 de abril de 2016 relativo a la protección de las personas físicas en lo que respecta al tratamiento de datos personales y a la libre circulación de estos datos y por el que se deroga la directiva 95/46/ce (reglamento general de protección de datos)," consultado el 23 de junio de 2021. [En línea]. Disponible en: <https://www.boe.es/doue/2016/119/L00001-00088.pdf>
- [2] "Diferencias entre datos personales y datos sensibles a efectos del rgpd," consultado el 23 de junio de 2021. [En línea]. Disponible en: [https://www.pridatect.es/](https://www.pridatect.es/diferencias-entre-datos-personales-y-datos-sensibles-a-efectos-del-rgpd/) [diferencias-entre-datos-personales-y-datos-sensibles-a-efectos-del-rgpd/](https://www.pridatect.es/diferencias-entre-datos-personales-y-datos-sensibles-a-efectos-del-rgpd/)
- [3] "Tutorial de python," consultado el 23 de junio de 2021. [En línea]. Disponible en: <https://docs.python.org/es/3.8/tutorial/index.html>
- [4] "Historia de python," consultado el 23 de junio de 2021. [En línea]. Disponible en: [https://es.wikipedia.org/wiki/Historia\\_de\\_Python](https://es.wikipedia.org/wiki/Historia_de_Python)
- [5] "Javascript," consultado el 23 de junio de 2021. [En línea]. Disponible en: [https:](https://developer.mozilla.org/es/docs/Web/JavaScript) [//developer.mozilla.org/es/docs/Web/JavaScript](https://developer.mozilla.org/es/docs/Web/JavaScript)
- [6] "La historia de javascript," consultado el 23 de junio de 2021. [En línea]. Disponible en: <https://hackaboss.com/blog/historia-javascript>
- [7] "Desarrollo de aplicaciones web. introducción general a html y css," consultado el 23 de junio de 2021. [En línea]. Disponible en: [https://www.um.es/docencia/barzana/](https://www.um.es/docencia/barzana/DAWEB/Introduccion-a-html-y-css.html) [DAWEB/Introduccion-a-html-y-css.html](https://www.um.es/docencia/barzana/DAWEB/Introduccion-a-html-y-css.html)
- [8] "Django project," consultado el 23 de junio de 2021. [En línea]. Disponible en: <https://www.djangoproject.com/>
- [9] "Django (framework)," consultado el 23 de junio de 2021. [En línea]. Disponible en: [https://es.wikipedia.org/wiki/Django\\_\(framework\)](https://es.wikipedia.org/wiki/Django_(framework))
- [10] "Build fast, responsive sites with bootstrap," consultado el 23 de junio de 2021. [En línea]. Disponible en: <https://getbootstrap.com/>
- [11] D. Suárez, "Qé es bootstrap y cómo usarlo," consultado el 23 de junio de 2021. [En línea]. Disponible en: [https://raiolanetworks.es/blog/bootstrap/#que\\_es\\_bootstrap](https://raiolanetworks.es/blog/bootstrap/#que_es_bootstrap)
- [12] "What is sqlite?" consultado el 23 de junio de 2021. [En línea]. Disponible en: <https://www.sqlite.org/index.html>
- [13] "Sqlite," consultado el 23 de junio de 2021. [En línea]. Disponible en: [https:](https://es.wikipedia.org/wiki/SQLite) [//es.wikipedia.org/wiki/SQLite](https://es.wikipedia.org/wiki/SQLite)
- [14] "Ngrok," consultado el 23 de junio de 2021. [En línea]. Disponible en: <https://ngrok.com/>
- [15] "Docker (sofware)," consultado el 23 de junio de 2021. [En línea]. Disponible en: [https://es.wikipedia.org/wiki/Docker\\_\(software\)](https://es.wikipedia.org/wiki/Docker_(software))
- [16] "Visual studio code," consultado el 23 de junio de 2021. [En línea]. Disponible en: [https://es.wikipedia.org/wiki/Visual\\_Studio\\_Code](https://es.wikipedia.org/wiki/Visual_Studio_Code)
- [17] "Latex," consultado el 23 de junio de 2021. [En línea]. Disponible en: [https:](https://es.wikipedia.org/wiki/LaTeX) [//es.wikipedia.org/wiki/LaTeX](https://es.wikipedia.org/wiki/LaTeX)
- [18] "Latex a document preparation system," consultado el 23 de junio de 2021. [En línea]. Disponible en: <https://www.latex-project.org/>
- [19] "Tex," consultado el 23 de junio de 2021. [En línea]. Disponible en: [https://es.wikipedia.](https://es.wikipedia.org/wiki/TeX) [org/wiki/TeX](https://es.wikipedia.org/wiki/TeX)
- [20] L. M. C. Souto, "Modelo de tfg para a fic udc," consultado el 23 de junio de 2021. [En línea]. Disponible en: <https://www.overleaf.com/project/5c3a778a4923de588891aeeb>
- [21] "draw.io computer-sofware," consultado el 23 de junio de 2021. [En línea]. Disponible en: <https://de.linkedin.com/company/draw-io>
- [22] P. Domínguez, "En qué consiste el modelo en cascada," consultado el 23 de junio de 2021. [En línea]. Disponible en: [https:](https://openclassrooms.com/en/courses/4309151-gestiona-tu-proyecto-de-desarrollo/4538221-en-que-consiste-el-modelo-en-cascada) [//openclassrooms.com/en/courses/4309151-gestiona-tu-proyecto-de-desarrollo/](https://openclassrooms.com/en/courses/4309151-gestiona-tu-proyecto-de-desarrollo/4538221-en-que-consiste-el-modelo-en-cascada) [4538221-en-que-consiste-el-modelo-en-cascada](https://openclassrooms.com/en/courses/4309151-gestiona-tu-proyecto-de-desarrollo/4538221-en-que-consiste-el-modelo-en-cascada)
- [23] "Metodología de desarrollo de sofware (iii) modelo en espiral," consultado el 23 de junio de 2021. [En línea]. Disponible en: [https:](https://aspgems.com/metodologia-de-desarrollo-de-software-iii-modelo-en-espiral/) [//aspgems.com/metodologia-de-desarrollo-de-software-iii-modelo-en-espiral/](https://aspgems.com/metodologia-de-desarrollo-de-software-iii-modelo-en-espiral/)
- [24] M. Maldonado, "Las mejores metodologías ágiles para la creación de sofware," consultado el 23 de junio de 2021. [En línea]. Disponible en: [https://www.digital55.](https://www.digital55.com/desarrollo-tecnologia/mejores-metodologias-agiles-creacion-software/) [com/desarrollo-tecnologia/mejores-metodologias-agiles-creacion-software/](https://www.digital55.com/desarrollo-tecnologia/mejores-metodologias-agiles-creacion-software/)
- [25] Rebeca, "La metodología Ágil más usada: Scrum," consultado el 23 de junio de 2021. [En línea]. Disponible en: <https://www.nextu.com/blog/que-es-scrum/>
- [26] M. A. Alvarez, "Qué es mvc," consultado el 23 de junio de 2021. [En línea]. Disponible en: <https://desarrolloweb.com/articulos/que-es-mvc.html>
- [27] "Django #1: introducción y el patrón mtv ¿qué es django?" consultado el 23 de junio de 2021. [En línea]. Disponible en: [https://www.escuelapython.com/](https://www.escuelapython.com/django-1-introduccion-patron-mtv/) [django-1-introduccion-patron-mtv/](https://www.escuelapython.com/django-1-introduccion-patron-mtv/)
- [28] "Django appears to be a mvc framework, but you call the controller the "view", and the view the "template". how come you don't use the standard names?" consultado el 23 de junio de 2021. [En línea]. Disponible en: [https://docs.djangoproject.com/en/3.](https://docs.djangoproject.com/en/3.1/faq/general/#faq-mtv) [1/faq/general/#faq-mtv](https://docs.djangoproject.com/en/3.1/faq/general/#faq-mtv)
- [29] "Arquitectura shared nothing," consultado el 23 de junio de 2021. [En línea]. Disponible en: [https://es.wikipedia.org/wiki/Arquitectura\\_shared\\_nothing](https://es.wikipedia.org/wiki/Arquitectura_shared_nothing)
- [30] "El libro de django 1.0. 20.1. nada compartido," consultado el 23 de junio de 2021. [En línea]. Disponible en: [https://uniwebsidad.com/libros/django-1-0/capitulo-20/](https://uniwebsidad.com/libros/django-1-0/capitulo-20/nada-compartido) [nada-compartido](https://uniwebsidad.com/libros/django-1-0/capitulo-20/nada-compartido)
- [31] "Security in django," consultado el 23 de junio de 2021. [En línea]. Disponible en: <https://docs.djangoproject.com/es/3.1/topics/security/>
- [32] "Cómo programar un chatbot para telegram en python," consultado el 23 de junio de 2021. [En línea]. Disponible en: [https://robologs.net/2019/07/30/](https://robologs.net/2019/07/30/como-programar-un-chatbot-para-telegram-en-python/) [como-programar-un-chatbot-para-telegram-en-python/](https://robologs.net/2019/07/30/como-programar-un-chatbot-para-telegram-en-python/)
- [33] "Qickstart: Compose and django," consultado el 23 de junio de 2021. [En línea]. Disponible en: <https://docs.docker.com/samples/django/>
- [34] "Tutorial de docker: instalar y gestionar la plataforma de contenedores," consultado el 23 de junio de 2021. [En línea]. Disponible en: [https://www.ionos.es/digitalguide/](https://www.ionos.es/digitalguide/servidores/configuracion/tutorial-docker-instalacion-y-primeros-pasos/) [servidores/configuracion/tutorial-docker-instalacion-y-primeros-pasos/](https://www.ionos.es/digitalguide/servidores/configuracion/tutorial-docker-instalacion-y-primeros-pasos/)
- [35] "Web de docker," consultado el 23 de junio de 2021. [En línea]. Disponible en: <https://www.docker.com/>
- [36] "Pruebas de caja negra y un enfoque práctico," consultado el 23 de junio de 2021. [En línea]. Disponible en: [https://testingbaires.com/2017/02/26/](https://testingbaires.com/2017/02/26/pruebas-caja-negra-enfoque-practico/) [pruebas-caja-negra-enfoque-practico/](https://testingbaires.com/2017/02/26/pruebas-caja-negra-enfoque-practico/)
- [37] J. Garzas, "¿pruebas de integración, funcionales, de carga…? ¡qué jaleo! ¿qué diferencias hay?" consultado el 23 de junio de 2021. [En línea]. Disponible en: <https://www.javiergarzas.com/2014/07/tipos-de-pruebas-10-min.html>
- [38] S. C. Simón, "Indice del manual del usuario," consultado el 23 de junio de 2021. [En línea]. Disponible en: [https://wiki.fic.udc.es/\\_media/docencia:pfc:](https://wiki.fic.udc.es/_media/docencia:pfc:estructura-manuales-usuario-y-referencia-pfc.pdf) [estructura-manuales-usuario-y-referencia-pfc.pdf](https://wiki.fic.udc.es/_media/docencia:pfc:estructura-manuales-usuario-y-referencia-pfc.pdf)
- <span id="page-125-0"></span>[39] "Framework," consultado el 23 de junio de 2021. [En línea]. Disponible en: <https://es.wikipedia.org/wiki/Framework>
- <span id="page-125-1"></span>[40] "Script," consultado el 23 de junio de 2021. [En línea]. Disponible en: [https:](https://es.wikipedia.org/wiki/Script) [//es.wikipedia.org/wiki/Script](https://es.wikipedia.org/wiki/Script)